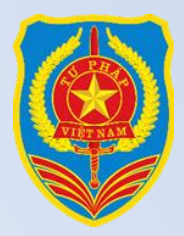

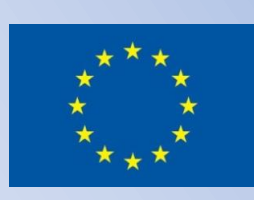

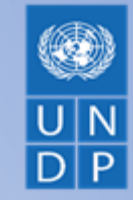

 **BỘ TƯ PHÁP LIÊN MINH CHÂU ÂU CHƯƠNG TRÌNH PHÁT TRIỂN LIÊN HỢP QUỐC** 

# **TÀI LIỆU HƯỚNG DẪN KỮ THUẬT THỰC HIỆN PHÁP ĐIỂN VÀ CÁCH THỨC KHAI THÁC, SỬ DỤNG BỘ PHÁP ĐIỂN**

# *(Dành cho học viên)*

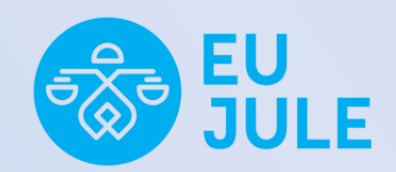

*Nhóm chuyên gia Dự án* 

*Tài liệu này là sản phẩm thuộc chương trình "Tăng cường pháp luật và tư pháp tại Việt Nam (EU JULE)" do Liên minh Châu Âu tài trợ, với đóng góp tài chính từ UNDP và UNICEF. Chương trình do hai cơ quan này của Liên Hiệp Quốc phối hợp với Bộ Tư pháp Việt Nam thực hiện.*

#### **CHUYÊN GIA**

TS. Đồng Ngọc Ba, Ủy viên Thường trực, Ủy ban Pháp luật của Quốc hội

#### **HỖ TRỢ CHUYÊN MÔN**:

- 1. TS. Hồ Quang Huy, Cục trưởng Cục Kiểm tra văn bản QPPL, Bộ Tư pháp
- 2. ThS. Nguyễn Duy Thắng, Phó Cục trưởng Cục Kiểm tra văn bản QPPL, Bộ Tư pháp
- 3. ThS. Trần Thanh Loan, Phó Trưởng phòng phụ trách Phòng Pháp điển và Hợp nhất văn bản QPPL, Cục Kiểm tra văn bản QPPL, Bộ Tư pháp
- 4. ThS. Huỳnh Hữu Phương, Chuyên viên Cục Kiểm tra văn bản QPPL, Bộ Tư pháp
- 5. Vũ Thị Mai, Chuyên viên Cục Kiểm tra văn bản QPPL, Bộ Tư pháp
- 6. Phùng Thị Hương, Chuyên viên Cục Kiểm tra văn bản QPPL, Bộ Tư pháp
- 7. Hoàng Như Quỳnh, Chuyên viên Cục Kiểm tra văn bản QPPL, Bộ Tư pháp

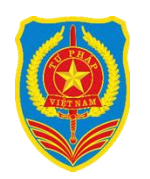

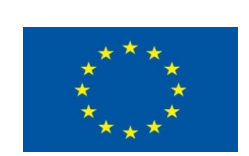

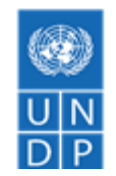

BỘ TƯ PHÁP LIÊN MINH CHÂU ÂU CHƯỜNG TRÌNH PHÁT TRIỂN  **LIÊN HỢP QUỐC**

# **TÀI LIỆU HƯỚNG DẪN CÁCH THỨC KHAI THÁC, SỬ DỤNG BỘ PHÁP ĐIỂN**

(DÀNH CHO HỌC VIÊN)

**Hà Nội - Tháng 9/2022**

*Tài liệu tập huấn dành cho học viên "Hướng dẫn kỹ thuật thực hiện pháp điển và cách thức khai thác, sử dụng Bộ Pháp điển"*

# **LỜI NÓI ĐẦU**

Để bảo đảm hệ thống văn bản quy phạm pháp luật minh bạch, thuận tiện cho người dân và các tổ chức, doanh nghiệp trong việc dễ dàng tiếp cận, khai thác, sử dụng, năm 2012, Pháp lệnh Pháp điển hệ thống quy phạm pháp luật được ban hành, quy định trách nhiệm của cơ quan nhà nước trong việc rà soát, tập hợp, sắp xếp các quy phạm pháp luật theo các đề mục, chủ đề, tạo thành Bộ pháp điển chính thức của Nhà nước, được sử dụng để tra cứu trong áp dụng và thực hiện pháp luật. Tính đến tháng 9/2022, các bộ, ngành đã hoàn thành 250/271 đề mục của Bộ pháp điển và được đăng trên Cổng thông tin điện tử pháp điển (phapdien.moj.gov.vn). Đối với 21 đề mục còn lại, hiện nay, các bộ, ngành đang tích cực thực hiện và và dự kiến hoàn thành trong năm 2022. Trong thời gian qua, Bộ Tư pháp đã tổ chức giới thiệu, hướng dẫn khai thác, sử dụng Bộ pháp điển để các cá nhân, tổ chức sớm tiếp cận, khai thác sử dụng Bộ pháp điển. Tuy nhiên, Bộ pháp điển là sản phẩm mới với khối lượng đồ sộ, do đó, việc tuyên truyền giới thiệu và hướng dẫn khai thác, sử dụng Bộ pháp điển còn gặp nhiều khó khăn. Vì vậy, để tiếp tục nâng cao hơn nữa kiến thức, kỹ năng, nghiệp vụ pháp điển cho công chức của các bộ, ngành cũng như kỹ năng phổ biến pháp luật về pháp điển, hướng dẫn khai thác, sử dụng bộ pháp điển cho đội ngũ báo cáo viên pháp luật, việc xây dựng kỹ năng nghiệp vụ làm công tác pháp điển và cách thức khai thác, sử dụng Bộ pháp điển có ý nghĩa quan trọng. Qua đó, thúc đẩy việc tra cứu các quy định của pháp luật, nâng cao hiểu biết về pháp luật góp phần bảo đảm việc áp dụng và thi hành pháp luật được hiệu quả.

Trong khuôn khổ Chương trình tăng cường pháp luật và tư pháp tại Việt Nam (EU JULE) do Liên minh Châu Âu tài trợ với sự hỗ trợ tài chính của Chương trình phát triển Liên Hợp Quốc (UNDP) và Quỹ nhi đồng Liên Hợp Quốc (UNICEF), Cục Kiểm tra văn bản quy phạm pháp luật (QPPL), Bộ Tư pháp và Chương trình Phát triển Liên hợp quốc (UNDP) tổ chức soạn thảo Bộ Tài liệu tập huấn giảng viên nguồn về kỹ năng, nghiệp vụ làm công tác pháp điển và cách thức khai thác, sử dụng Bộ pháp điển.

Do lần đầu biên soạn tài liệu nên không tránh khỏi những thiếu sót. Chúng tôi mong muốn nhận được những ý kiến góp ý của bạn đọc để tiếp tục hoàn thiện tài liệu trong thời gian tới, từ đó góp phần nâng cao hiệu quả, chất lượng công tác xây dựng Bộ pháp điển và công tác phổ biến, giới thiệu, hướng dẫn khai thác, sử dụng Bộ pháp điển.

Trân trọng cảm ơn!

Cục Kiểm tra văn bản quy phạm pháp luật, Bộ Tư pháp.

# **MỤC LỤC**

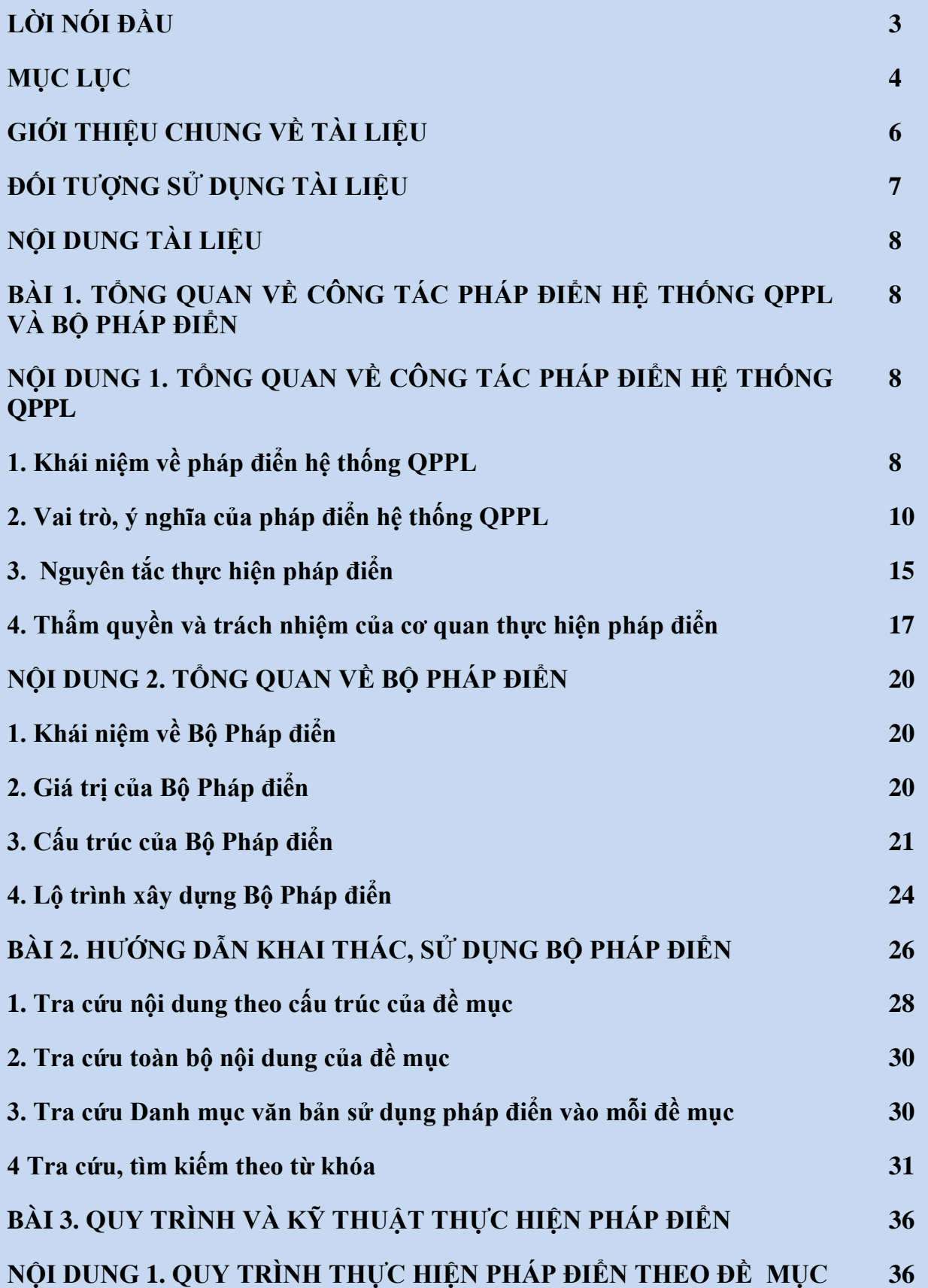

*Tài liệu tập huấn dành cho học viên "Hướng dẫn kỹ thuật thực hiện pháp điển và cách thức khai thác, sử dụng Bộ Pháp điển"*

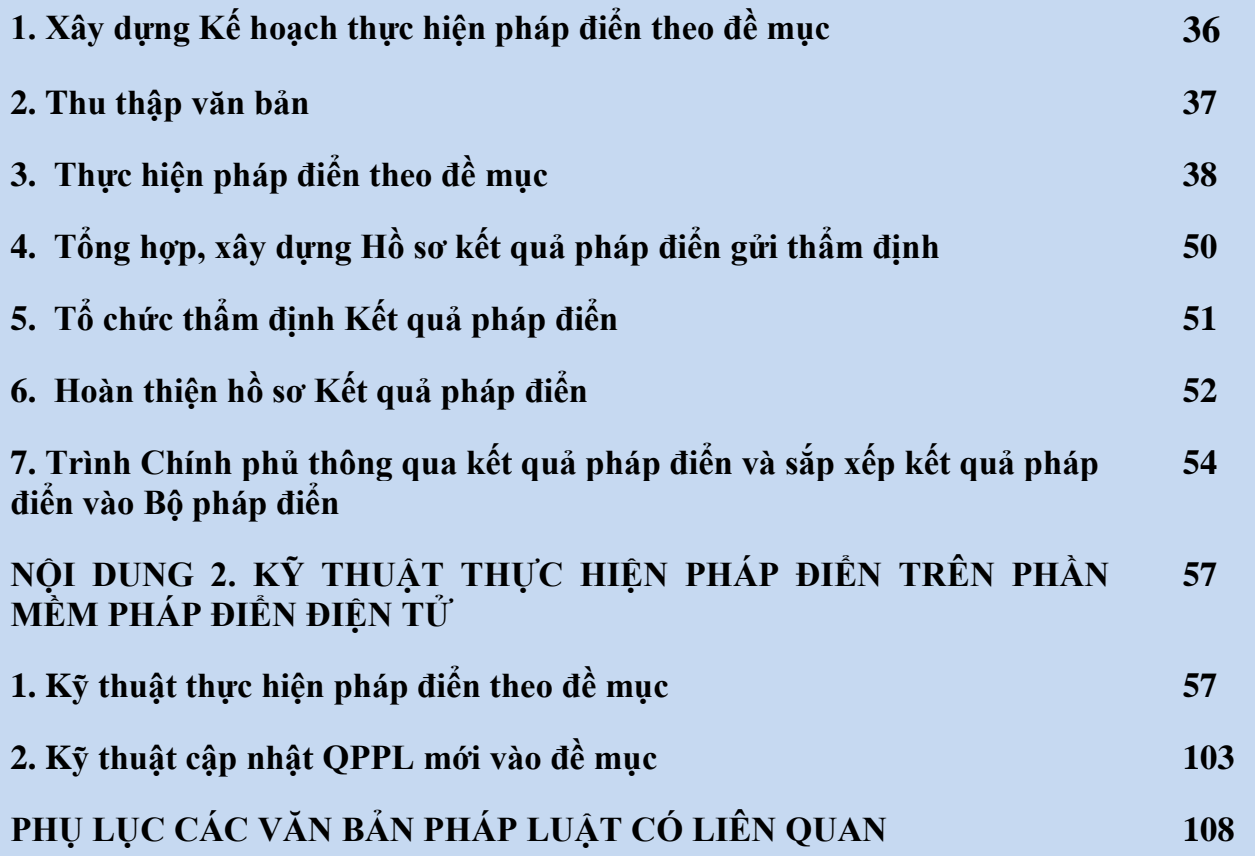

# **GIỚI THIỆU CHUNG VỀ TÀI LIỆU**

Tài liệu hướng dẫn kỹ thuật thực hiện pháp điển và cách thức khai thác, sử dụng Bộ pháp điển là tài liệu được xây dựng nhằm cung cấp các kiến thức tổng quan về công tác pháp điển hệ thống QPPL và Bộ pháp điển. Đồng thời tài liệu hướng dẫn nghiệp vụ, kỹ thuật pháp điển, kỹ thuật cập nhật QPPL mới, đề mục mới vào Bộ pháp điển; cách thức khai thác, sử dụng Bộ pháp điển.

Nội dung của tài liệu này được chia thành 03 bài có nội dung cụ thể như sau:

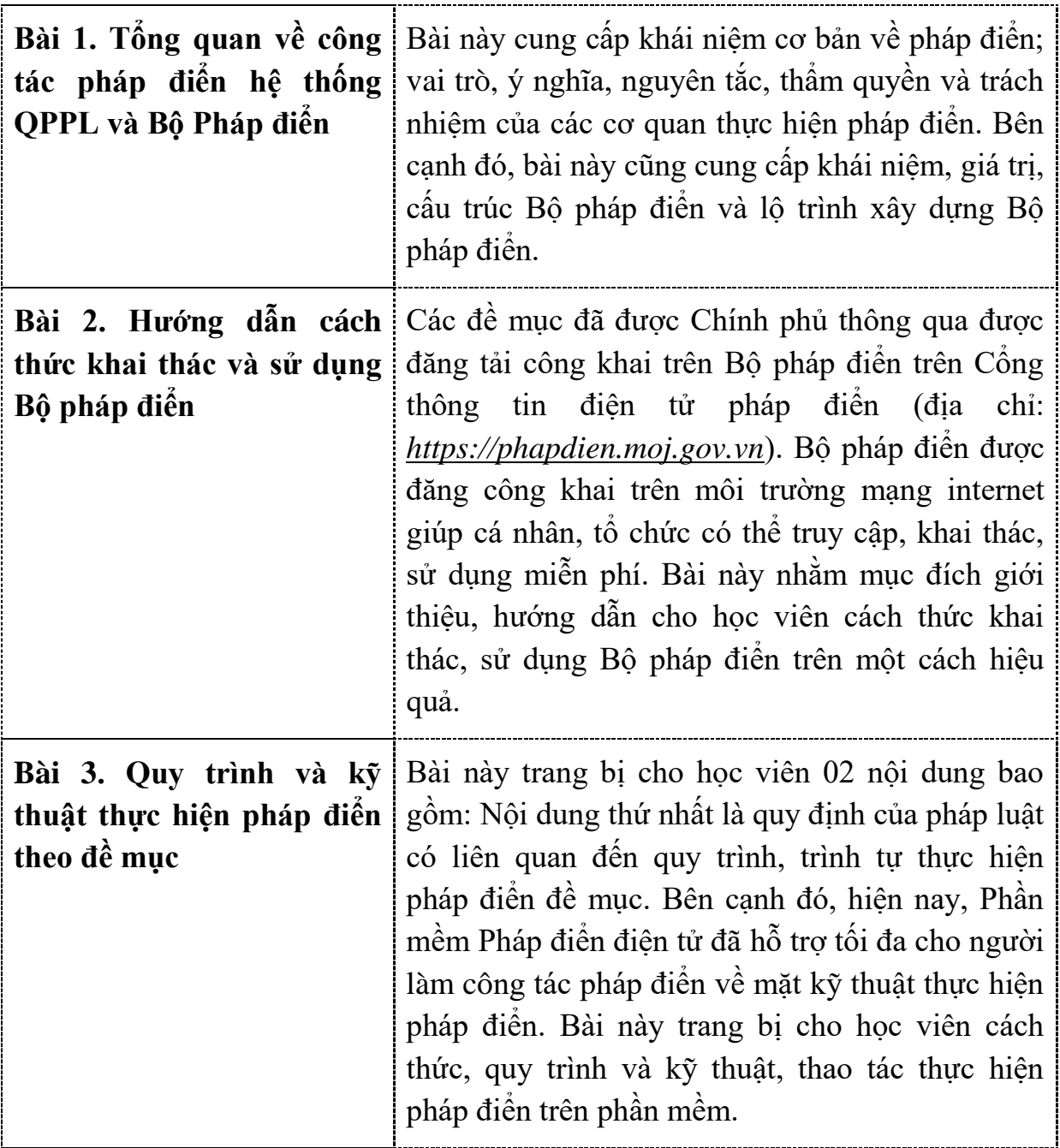

# **ĐỐI TƯỢNG SỬ DỤNG TÀI LIỆU**

Tài liệu này được sử dụng là tài liệu tham khảo cho những đối tượng sau:

Tập huấn viên, Báo cáo viên tại các bộ, ngành, các trường đại học có chuyên ngành luật, Sở Tư pháp địa phương nhằm tuyên truyền, giới thiệu và hướng dẫn khai thác, sử dụng Bộ pháp điển

Cá nhân (công chức trực tiếp thực hiện công tác pháp điển tại các bộ, ngành, Báo cáo viên pháp luật thực hiện tuyên truyền, giới thiệu Bộ pháp điển, công chức, sinh viên, giảng viên, người dân), tổ chức có nhu cầu tìm hiểu về công tác pháp điển hệ thống QPPL và sử dụng, khai thác Bộ pháp điển.

# **BÀI 1. TỔNG QUAN VỀ CÔNG TÁC PHÁP ĐIỂN HỆ THỐNG QPPL VÀ BỘ PHÁP ĐIỂN**

#### **Nội dung 1. Tổng quan về công tác pháp điển hệ thống QPPL**

#### **1. Khái niệm về pháp điển hệ thống QPPL**

Khoản 1 Điều 2 Pháp lệnh pháp điển quy định: "*Pháp điển là việc cơ quan nhà nước rà soát, tập hợp, sắp xếp các quy phạm pháp luật đang còn hiệu lực trong các văn bản quy phạm pháp luật do cơ quan nhà nước ở Trung ương ban hành, trừ Hiến pháp, để xây dựng Bộ pháp điển*".

Theo đó, văn bản quy phạm pháp luật do cơ quan nhà nước ở Trung ương ban hành là các văn bản sau:

- Bộ luật, luật, nghị quyết của Quốc hội; Pháp lệnh, nghị quyết của Ủy ban thường vụ Quốc hội; nghị quyết liên tịch giữa Ủy ban thường vụ Quốc hội với Đoàn Chủ tịch Ủy ban trung ương Mặt trận Tổ quốc Việt Nam; nghị quyết liên tịch giữa Ủy ban thường vụ Quốc hội, Chính phủ, Đoàn Chủ tịch Ủy ban trung ương Mặt trận Tổ quốc Việt Nam; Lệnh, quyết định của Chủ tịch nước; Nghị định của Chính phủ; nghị quyết liên tịch giữa Chính phủ với Đoàn Chủ tịch Ủy ban trung ương Mặt trận Tổ quốc Việt Nam; Quyết định của Thủ tướng Chính phủ; Nghị quyết của Hội đồng Thẩm phán Tòa án nhân dân tối cao; Thông tư của Chánh án Tòa án nhân dân tối cao; thông tư của Viện trưởng Viện kiểm sát nhân dân tối cao; thông tư của Bộ trưởng, Thủ trưởng cơ quan ngang bộ; quyết định của Tổng Kiểm toán nhà nước;

- Các văn bản quy phạm pháp luật khác được ban hành trước ngày Luật Ban hành văn bản quy phạm pháp luật sửa đổi, bổ sung ngày 15 tháng 7 năm 2020 có hiệu lực.

Quan niệm về pháp điển và cách thức thực hiện pháp điển hiện nay trên thế giới khá đa dạng. Mỗi nước có cách thực hiện pháp điển khác nhau phụ thuộc vào tình trạng hệ thống văn bản và sự quyết tâm của mỗi nước.

Tuy nhiên, có thể chia thành hai loại pháp điển chính là pháp điển về nội dung và pháp điển về hình thức.

*- Pháp điển về nội dung:* là hoạt động pháp điển theo đó cơ quan có thẩm

quyền tiến hành xây dựng, ban hành văn bản QPPL mới trên cơ sở tập hợp, sắp xếp lại quy định trong các văn bản QPPL hiện hành, loại bỏ các quy định không phù hợp, sửa đổi, bổ sung để phù hợp với thực tiễn. Pháp điển về nội dung mang tính sáng tạo pháp luật, kết quả là các đạo luật chứa đựng các quy định mới được ban hành. Về bản chất, pháp điển về nội dung là một dạng cụ thể, đặc thù của hoạt động lập pháp.

Có thể xem việc xây dựng các bộ luật như Bộ luật Hình sự, Bộ luật Dân sự, Bộ luật Lao động… ở nước ta thời gian qua là những ví dụ cụ thể của hoạt động pháp điển về nội dung.

*- Pháp điển về hình thức:* là hoạt động pháp điển theo đó cơ quan có thẩm quyền tiến hành tập hợp, sắp xếp các QPPL trong các văn bản QPPL hiện hành theo một cấu trúc mới (thông thường là Bộ pháp điển), có thể thực hiện những căn chỉnh về kỹ thuật, cách thức diễn đạt nhưng không làm thay đổi nội dung và trật tự hiệu lực của các quy định. Pháp điển về hình thức không tạo ra quy định pháp luật mới.

Bộ pháp điển là hình thức phổ biến hiện đang được các nước sử dụng để chứa đựng các QPPL sau khi pháp điển. Tùy thuộc vào quan điểm và cách thức thực hiện pháp điển mà cấu trúc, kỹ thuật thực hiện và giá trị pháp lý của Bộ pháp điển ở các nước có sự khác nhau.

Như vậy, hoạt động pháp điển hiện nay ở Việt Nam hiện nay là pháp điển về hình thức, theo đó cơ quan có thẩm quyền tập hợp, sắp xếp đầy đủ các QPPL đang còn hiệu lực vào Bộ pháp điển theo trật tự hợp lý; chưa đặt ra việc sửa đổi, bổ sung các QPPL hay thay thế hệ thống văn bản QPPL hiện hành.

Việc lựa chọn pháp điển về hình thức là phù hợp với thực trạng hệ thống pháp luật cũng như tình hình phát triển kinh tế - xã hội của Việt Nam hiện nay.

Với khối lượng văn bản lớn, thường xuyên thay đổi, nếu thực hiện pháp điển về nội dung sẽ khó khả thi. Thực hiện pháp điển về hình thức có thể đáp ứng được yêu cầu cấp bách là xây dựng một Bộ pháp điển tập hợp theo một trật tự hợp lý toàn bộ các QPPL để phục vụ nhu cầu tra cứu trong áp dụng, thực hiện pháp luật. Còn việc sửa đổi, bổ sung các QPPL hiện hành vẫn tiến hành theo trình tự, thủ tục ban hành văn bản QPPL bình thường. Khi có văn bản mới được ban hành, có văn bản được sửa đổi, bổ sung hoặc hủy bỏ thì sẽ thực hiện cập nhật vào Bộ pháp điển.

*Tài liệu tập huấn dành cho học viên "Hướng dẫn kỹ thuật thực hiện pháp điển và cách thức khai thác, sử dụng Bộ Pháp điển"*

#### **2. Vai trò, ý nghĩa của pháp điển hệ thống QPPL**

# **2.1. Giúp các cá nhân, tổ chức dễ dàng, thuận tiện trong việc tìm kiếm, tra cứu các quy định của pháp luật**

Pháp điển là việc sắp xếp các QPPL vào các đề mục trong các chủ đề với phạm vi nội dung được xác định rõ ràng, ổn định, có tính hệ thống cao. Theo quy định của Pháp lệnh Pháp điển, Bộ pháp điển của Việt Nam được cấu trúc theo chủ đề, hiện nay, Bộ pháp điển có 45 chủ đề được đánh số thứ tự từ số 1 đến số 45, trong đó, mỗi chủ đề chứa đựng QPPL điều chỉnh các nhóm quan hệ xã hội nhất định được xác định theo lĩnh vực. Trong mỗi chủ đề có một hoặc nhiều đề mục, mỗi đề mục chứa đựng các QPPL điều chỉnh một nhóm quan hệ xã hội nhất định. Ngày 06/6/2014, Thủ tướng Chính phủ đã ban hành Quyết định số 843/QĐ-TTg phê duyệt danh mục các đề mục trong mỗi chủ đề và phân công cơ quan thực hiện pháp điển theo các đề mục (nay là Quyết định số 891/QĐ-TTg), theo đó, Bộ pháp điển chứa đựng 271 đề mục thuộc 45 chủ đề. Ví dụ: Chủ đề số 1. An ninh quốc gia (bao gồm 10 đề mục như: An ninh quốc gia; Bảo vệ bí mật nhà nước; Bảo vệ công trình quan trọng liên quan đến an ninh quốc gia; Biên giới quốc gia; Biển Việt Nam; Công an nhân dân; Cơ yếu; Nhập cảnh, xuất cảnh, cư trú của người nước ngoài tại Việt Nam; Phòng, chống khủng bố; Xuất cảnh, nhập cảnh của công dân Việt Nam); Chủ đề số 2. Bảo hiểm (bao gồm 03 đề mục như: Bảo hiểm xã hội; Bảo hiểm y tế; Kinh doanh bảo hiểm); Chủ đề số 3. Bưu chính, viễn thông (bao gồm 05 đề mục như: Bưu chính; Công nghệ thông tin; Giao dịch điện tử; Tần số vô tuyến điện; Viễn thông). Trong trường hợp cần thiết và phù hợp, Chính phủ quyết định bổ sung chủ đề mới và Thủ tướng Chính phủ quyết định bổ sung đề mục mới theo đề nghị của Bộ trưởng Bộ Tư pháp.

Trong mỗi đề mục có thể có các phần, chương, mục, tiểu mục, điều, khoản, điểm và nội dung các QPPL được đưa vào bởi các văn bản sử dụng để pháp điển. Cấu trúc của đề mục dựa theo bố cục của văn bản QPPL có giá trị pháp lý cao nhất được pháp điển vào đề mục đó (mỗi một đề mục chỉ có một văn bản có

giá trị pháp lý cao nhất). Mỗi đề mục trong Bộ pháp điển là tập hợp các QPPL điều chỉnh một nhóm quan hệ xã hội nhất định. Các QPPL này tồn tại ở nhiều văn bản khác nhau được sắp xếp theo một trật tự nhất định như: sắp xếp các điều quy định chi tiết, hướng dẫn thi hành ngay sau điều được quy định chi tiết, hướng dẫn thi hành; trường hợp có nhiều điều của một văn bản cùng quy định chi tiết, hướng dẫn thi hành một điều của văn bản có giá trị pháp lý cao hơn thì sắp xếp các điều này ngay sau điều được quy định chi tiết, hướng dẫn thi hành lần lượt theo số thứ tự của các điều trong văn bản quy định chi tiết, hướng dẫn thi hành; trường hợp một điều của văn bản quy định chi tiết, hướng dẫn thi hành nhiều điều của văn bản có giá trị pháp lý cao hơn thì sắp xếp điều này ngay sau điều được quy định chi tiết, hướng dẫn thi hành đầu tiên; đối với các điều còn lại thì được chỉ dẫn đến điều quy định chi tiết, hướng dẫn thi hành đã được sắp xếp ở trên; trường hợp có nhiều điều của nhiều văn bản quy định chi tiết, hướng dẫn thi hành một điều của văn bản có giá trị pháp lý cao hơn thì sắp xếp các điều này ngay sau điều được quy định chi tiết, hướng dẫn thi hành theo thứ bậc hiệu pháp lý từ cao xuống thấp hoặc theo thứ tự về thời gian ban hành đối với các văn bản có cùng hình thức; trường hợp trong văn bản quy định chi tiết, hướng dẫn thi hành có điều không hướng dẫn cụ thể điều nào của văn bản được quy định chi tiết, hướng dẫn thi hành thì sắp xếp điều này ngay sau điều có nội dung liên quan

Đối với các trường hợp QPPL có nội dung liên quan đến nhau nhưng lại được pháp điển ở hai vị trí cách xa nhau trong một đề mục hoặc thậm chí trong các đề mục/các chủ đề khác nhau thì được chỉ dẫn là "Điều này có nội dung liên quan đến điều…". Với cấu trúc và tính chất của Bộ pháp điển như vậy đã góp phần tích cực, hiệu quả, giúp người dân, doanh nghiệp hay cơ quan nhà nước dễ dàng, thuận tiện trong tìm kiếm, tra cứu các QPPL đang còn hiệu lực.

nhất của văn bản được quy quy định chi tiết, hướng dẫn thi hành…

# **2.2. Bảo đảm tính công khai, minh bạch của hệ thống pháp luật và góp phần nâng cao sự tin tưởng của người dân vào hệ thống pháp luật**

Theo quy định của Luật ban hành văn bản QPPL năm 2015 (được sửa đổi,

bổ sung năm 2020), các văn bản QPPL được ban hành đều được đăng trên Công báo điện tử và Cơ sở dữ liệu quốc gia về pháp luật (trừ văn bản mật). Đây là vấn đề bảo đảm tính công khai của hệ thống pháp luật. Tuy nhiên, hệ thống văn bản QPPL của nước ta còn rất phức tạp, cồng kềnh, nhiều tầng nấc (khoảng hơn 08 nghìn văn bản từ cấp Thông tư của Bộ trưởng trở lên và khoảng hơn 50 nghìn văn bản từ cấp tỉnh trở xuống); một quan hệ xã hội cụ thể có thể được quy định ở nhiều văn bản khác nhau - một QPPL gồm giả định, quy định, chế tài nhưng cũng được quy định ở nhiều văn bản nên việc tra cứu, tìm kiếm đầy đủ các QPPL để giải quyết một vụ việc cụ thể là rất khó khăn nên tính công khai, minh bạch của hệ thống pháp luật chưa thực sự được bảo đảm.

Bộ pháp điển được xây dựng theo quy định của Pháp lệnh pháp điển là Bộ pháp điển chính thức của Nhà nước, do Nhà nước giữ bản quyền. Trong đó, Bộ pháp điển chỉ bao gồm các quy định do cơ quan nhà nước ở trung ương ban hành đang có hiệu lực, do đó, người dân có thể tin tưởng rằng tất cả các quy định do cơ quan nhà nước ở trung ương ban hành đang có hiệu lực đều nằm trong Bộ pháp điển; khi cần tìm hiểu để áp dụng pháp luật trong một lĩnh vực nhất định, về cơ bản, người dân chỉ cần tìm hiểu các quy định trong các chủ đề, đề mục nhất định của Bộ pháp điển. Qua đó, Bộ pháp điển góp phần bảo đảm tính công khai, minh bạch của hệ thống pháp luật cũng như góp phần nâng cao sự tin tưởng của người dân vào hệ thống pháp luật.

Bộ pháp điển được đăng tải công khai triên môi trường mạng internet và được sử dụng miễn phí (đăng trên Cổng thông tin điện tử pháp điển phapdien.moj.gov.vn). Đây là Cổng thông tin độc lập, đăng tải Bộ pháp điển, do Nhà nước giữ bản quyền và giao Bộ Tư pháp thống nhất quản lý, duy trì hoạt động. Như vậy, Bộ pháp điển chính thức của Nhà nước được xây dựng và duy trì dưới hình thức là một Bộ pháp điển góp phần bảo đảm tính công khai của hệ thống pháp luật.

**2.3. Góp phần nâng cao tính thống nhất, tính đồng bộ của hệ thống QPPL cũng như tạo thuận lợi trong quá trình xây dựng, hoàn thiện hệ** 

#### **thống pháp luật**

Các QPPL từ cấp Thông tư trở lên đang còn hiệu lực (trừ Hiến pháp và các quy định thuộc về bí mật nhà nước) được thực hiện pháp điển theo một quy trình nhất định, bảo đảm các QPPL đang có hiệu lực được tập hợp đầy đủ, bảo đảm tính hợp hiến, hợp pháp, thống nhất, phù hợp, từ đó phát hiện những quy định trái pháp luật, mâu thuẫn, chồng chéo, không phù hợp để có các biện pháp xử lý kịp thời góp phần bảo đảm tính thống nhất, tính đồng bộ của hệ thống QPPL cũng như tạo thuận lợi trong quá trình xây dựng, hoàn thiện hệ thống pháp luật như sau:

*- Pháp điển góp phần phát hiện các QPPL có nội dung mâu thuẫn, chồng chéo hoặc không còn phù hợp với thực tế để kịp thời sửa đổi, bổ sung hay bãi bỏ, thay thế cho phù hợp:* Thực trạng hiện nay, một văn bản QPPL của cấp trên ban hành kèm theo rất nhiều văn bản quy định chi tiết, hướng dẫn thi hành của cơ quan có thẩm quyền ở cấp dưới đã làm cho hệ thống pháp luật trở nên quá đồ sộ, chưa kể đến việc các cơ quan hành pháp thường xuyên ban hành các văn bản để thực hiện nhiệm vụ quản lý nhà nước của mình. Với một lượng lớn các chủ thể có thẩm quyền ban hành văn bản QPPL như trên tương ứng với các hình thức văn bản nhất định dẫn đến tình trạng mâu thuẫn, chồng chéo, không phù hợp giữa các văn bản là điều không tránh khỏi. Trong khi đó, pháp điển là việc sắp xếp các QPPL vào các đề mục trong các chủ đề với phạm vi nội dung được xác định rõ ràng, có lôgic và có tính hệ thống cao. Với việc thực hiện pháp điển như vậy dễ dàng giúp chúng ta phát hiện những quy định trái pháp luật, có nội dung mâu thuẫn, chồng chéo hoặc không phù hợp với thực tế để có các biện pháp xử lý kịp thời, góp phần bảo đảm hệ thống pháp luật được thống nhất, đồng bộ, không có những quy định mâu thuẫn, chồng chéo nhau đang còn hiệu lực. Cụ thể, Điều 10 Nghị định số 63/2013/NĐ-CP quy định: "Trường hợp phát hiện có QPPL mâu thuẫn, chồng chéo hoặc không còn phù hợp với thực tế trong văn bản do mình ban hành hoặc trong văn bản liên tịch do mình chủ trì soạn thảo, thì cơ quan thực hiện pháp điển xử lý theo quy định của pháp luật về

ban hành văn bản QPPL trước khi sắp xếp các QPPL vào đề mục"; "Trường hợp phát hiện có QPPL mâu thuẫn, chồng chéo hoặc không còn phù hợp với thực tế trong các văn bản không thuộc trường hợp quy định tại Khoản 1 Điều này thì cơ quan thực hiện pháp điển vẫn tiến hành việc pháp điển, đồng thời kiến nghị cơ quan có thẩm quyền xử lý các QPPL mâu thuẫn, chồng chéo hoặc không còn phù hợp với thực tế theo quy định của pháp luật về ban hành văn bản QPPL".

*- Pháp điển góp phần phát hiện những khoảng trống pháp luật để kịp thời ban hành văn bản bổ sung cho phù hợp, đầy đủ:* Hiện nay, hệ thống pháp luật ở cấp Trung ương có hơn 08 nghìn văn bản QPPL đang còn hiệu lực do hơn 30 cơ quan/người có thẩm quyền ban hành với gần 20 hình thức văn bản khác nhau. Đây là hệ thống văn bản tương đối đồ sộ, phức tạp, nhiều tầng nấc dễ tạo ra các khoảng trống pháp luật - các quan hệ xã hội chưa có QPPL điều chỉnh. Trong khi đó, pháp điển là việc các cơ quan rà soát, tập hợp, sắp xếp các QPPL theo một trật tự lôgic nhất định nên có thể thấy rằng, pháp điển giúp chúng ta có cái nhìn tổng thể, toàn diện về thực trạng hệ thống pháp luật cũng như dễ dàng phát hiện những khoảng trống pháp luật để kịp thời có sự sửa đổi, bổ sung cho phù hợp, đầy đủ.

*- Pháp điển góp phần phát hiện các văn bản không còn được áp dụng trên thực tế để kịp thời ban hành văn bản bãi bỏ theo quy định:* Theo quy định của pháp luật (trước đây là Nghị định số 16/2013/NĐ-CP về rà soát, hệ thống hóa văn bản QPPL; nay là Nghị định số 34/2016/NĐ-CP quy định chi tiết một số điều và biện pháp thi hành Luật ban hành văn bản QPPL), khi các văn bản của cấp trên như Luật, Nghị định được ban hành, các bộ, ngành có trách nhiệm thực hiện rà soát kịp thời các văn bản QPPL do mình ban hành hoặc chủ trì soạn thảo để kịp thời xử lý/kiến nghị xử lý những nội dung mâu thuẫn, chồng chéo hoặc không còn phù hợp. Tuy nhiên, trong thời gian qua, nhiều văn bản QPPL không còn được áp dụng nhưng chưa có văn bản nào tuyên bố các văn bản đó hết hiệu lực theo quy định tạo lên sự lúng túng cho người áp dụng pháp luật. Qua việc pháp điển, các bộ, ngành đã rà soát và phát hiện nhiều văn bản trong tình trạng như vậy và đã kịp thời xử lý hoặc kiến nghị các cơ quan có thẩm quyền xử lý hiệu lực văn bản theo quy định. Đối với văn bản cấp thông tư, vừa qua, một số bộ, ngành đã ban hành một thông tư để bãi bỏ nhiều thông tư (Ví dụ: ngày 02/02/2018, Bộ trưởng Bộ Tư pháp ban hành Thông tư số 01/2018/TT-BTP bãi bỏ toàn bộ 14 Thông tư, Thông tư liên tịch do Bộ trưởng Bộ Tư pháp ban hành hoặc liên tịch ban hành). Đối với văn bản cấp trên không còn được áp dụng, tại Nghị quyết số 07/NQ-CP ngày 18/01/2018 của Chính phủ đã giao Bộ Tư pháp soạn thảo 01 Nghị định và 01 Quyết định của Thủ tướng Chính phủ để bãi bỏ 18 văn bản QPPL của Chính phủ và Thủ tướng Chính phủ thuộc lĩnh vực quản lý của các bộ, ngành khác.

*- Pháp điển hệ thống QPPL tạo thuận lợi trong quá trình xây dựng và hoàn thiện hệ thống pháp luật:* Ngoài việc pháp điển góp phần phát hiện các QPPL có nội dung mâu thuẫn, chồng chéo hoặc không còn phù hợp với thực tế để giúp các cơ quan nhà nước có thẩm quyền kịp thời xử lý, góp phần hoàn thiện hệ thống pháp luật, Bộ pháp điển còn đóng góp không nhỏ trong việc xây dựng các văn bản QPPL cụ thể. Mỗi đề mục là tập hợp các QPPL điều chỉnh một nhóm quan hệ xã hội nhất định được sắp xếp với nhau một cách hợp lý, lôgic (gần nhau hoặc chỉ dẫn có liên quan), qua đó, việc pháp điển giúp các cơ quan ban hành văn bản dễ dàng nhận diện toàn bộ các QPPL điều chỉnh nhóm quan hệ xã hội trong một lĩnh vực cần xây dựng văn bản mà không cần phải rà soát, kiểm tra các văn bản phân tán trong hệ thống pháp luật như hiện nay. Đồng thời giúp các cơ quan ban hành văn bản phân định thẩm quyền ban hành của mỗi chủ thể đối với từng QPPL, từng quan hệ xã hội cụ thể để xây dựng văn bản bảo đảm phù hợp, đúng thẩm quyền cũng như bảo đảm tính đầy đủ của văn bản nói riêng và tính hoàn thiện của hệ thống pháp luật nói chung.

#### **3. Nguyên tắc thực hiện pháp điển**

Nguyên tắc là những điều cơ bản được định ra, nhất thiết phải thực hiện, tuân thủ. Việc xây dựng Bộ pháp điển của Nước Cộng hòa xã hội chủ nghĩa Việt Nam là việc của các cơ quan nhà nước có thẩm quyền do đó cần thực hiện theo những nguyên tắc nhất định để bảo đảm tính thống nhất, đầy đủ, chính xác. Theo quy định tại Điều 3 Pháp lệnh pháp điển, việc thực hiện pháp điển phải tuân thủ 04 nguyên tắc sau:

*Nguyên tắc thứ nhất, không làm thay đổi nội dung của quy phạm pháp luật được pháp điển:* Nội dung các QPPL của văn bản đưa vào Bộ pháp điển được giữ nguyên mà không được chỉnh sửa. Không làm thay đổi nội dung của QPPL được pháp điển hay nói cách khác là tính chính xác, đầy đủ của các QPPL trong đề mục là nội dung quan trọng nhất để Hội đồng thẩm định xem xét việc thông qua kết quả pháp điển của mỗi đề mục. Nội dung các QPPL ở đây là nội dung toàn văn của "Điều" được sắp xếp vào đề mục bao gồm cả số, tên và nội dung quy định được chứa đựng.

*Nguyên tắc thứ hai, theo thứ bậc hiệu lực pháp lý của quy phạm pháp luật từ cao xuống thấp:* Những quy định trong văn bản QPPL có giá trị pháp lý cao hơn sẽ được sắp xếp trước quy định trong văn bản có giá trị pháp lý thấp hợp. Tuy nhiên, trong một đề mục, trừ văn bản QPPL có giá trị pháp lý cao nhất thì các văn bản quy định chi tiết, hướng dẫn thi hành có thể có nhiều văn bản cùng giá trị hiệu lực pháp lý. Trường hợp các điều này thuộc các văn bản QPPL có cùng cấp hiệu lực thì được sắp xếp theo trật tự thời gian ban hành.

*Nguyên tắc thứ ba, cập nhật quy phạm pháp luật mới được ban hành vào Bộ pháp điển và loại bỏ quy phạm pháp luật hết hiệu lực khỏi Bộ pháp điển:* Các QPPL trong Bộ pháp điển khi được sửa đổi, bổ sung, hủy bỏ, bãi bỏ, thay thế thì các cơ quan thực hiện pháp điển có trách nhiệm phối hợp với Bộ Tư pháp để kịp thời cập nhật QPPL mới được ban hành vào Bộ pháp điển và loại bỏ QPPL hết hiệu lực khỏi Bộ pháp điển.

Bộ pháp điển là tập hợp các QPPL đang còn hiệu lực áp dụng, do đó việc kịp thời loại bỏ các quy định hết hiệu lực và cập nhật các QPPL mới ban hành là rất quan trọng. Điều 16 Nghị định số 63/2013/NĐ-CP đã quy định rõ về việc xác định QPPL mới ban hành như sau: "QPPL mới ban hành theo quy định tại Khoản 1 Điều 13 của Pháp lệnh pháp điển hệ thống QPPL là các QPPL được

ban hành sau ngày có kết luận của Hội đồng thẩm định đối với kết quả pháp điển theo đề mục". Những QPPL ban hành trước ngày có kết luận của Hội đồng thẩm định kết quả pháp điển theo đề mục đều không phải QPPL mới và phải đảm bảo được bổ sung vào kết quả pháp điển. Tuy nhiên, theo quy định tại Điều 10 Pháp lệnh pháp điển hệ thống QPPL "kết luận của Hội đồng thẩm định phải được gửi cho cơ quan thực hiện pháp điển trong thời hạn 30 ngày, kể từ ngày nhận được hồ sơ đề nghị thẩm định", thì những QPPL ban hành từ ngày nhận hồ sơ đề nghị thẩm định đến ngày có kết luận của Hội đồng thẩm định không phải là QPPL mới. Đối với những trường hợp này, cơ quan thực hiện pháp điển phải bổ sung kết quả pháp điển gửi Bộ Tư pháp để tổ chức thẩm định theo quy định.

*Nguyên tắc thứ tư, tuân thủ thẩm quyền, trình tự, thủ tục thực hiện pháp điển:* Việc thực hiện pháp điển các QPPL phải được bảo đảm đúng theo quy định của Pháp lệnh pháp điển và Nghị định số 63/2013/NĐ-CP về thẩm quyền, trách nhiệm của các cơ quan thực hiện pháp điển cũng như trình tự, thủ tục thực hiện pháp điển. Đây cũng là 1 trong các nội dung chính để Hội đồng thẩm định xem xét thông qua kết quả pháp điển theo đề mục (Các bộ, ngành thực hiện pháp điển theo đề mục và gửi Bộ Tư pháp để thẩm định; sau khi thẩm định, các bộ, ngành tiếp thu, hoàn thiện lại kết quả pháp điển và ký xác thực gửi Bộ Tư pháp; Bộ Tư pháp tổng hợp hồ sơ các đề mục để trình Chính phủ xem xét thông qua).

#### **4. Thẩm quyền, trách nhiệm của các cơ quan thực hiện pháp điển**

*a) Các cơ quan có thẩm quyền thực hiện pháp điển* (sau đây gọi là cơ quan thực hiện pháp điển) bao gồm: Bộ, cơ quan ngang bộ; Văn phòng Quốc hội; Văn phòng Chủ tịch nước; Tòa án nhân dân tối cao; Viện Kiểm sát nhân dân tối cao; Kiểm toán Nhà nước.

Điều 4 Pháp lệnh pháp điển quy định thẩm quyền thực hiện pháp điển của các cơ quan này như sau:

"- Bộ, cơ quan ngang bộ thực hiện pháp điển đối với QPPL trong văn bản

QPPL do mình ban hành hoặc chủ trì soạn thảo; QPPL trong văn bản QPPL do cơ quan, tổ chức, đại biểu Quốc hội trình điều chỉnh những vấn đề thuộc lĩnh vực quản lý nhà nước của mình.

- Tòa án nhân dân tối cao, Viện Kiểm sát nhân dân tối cao, Kiểm toán Nhà nước thực hiện pháp điển đối với quy phạm pháp luật trong văn bản quy phạm pháp luật do mình ban hành hoặc chủ trì soạn thảo; quy phạm pháp luật trong văn bản quy phạm pháp luật do cơ quan, tổ chức, đại biểu Quốc hội trình điều chỉnh những vấn đề thuộc lĩnh vực hoạt động của mình.

- Văn phòng Quốc hội thực hiện pháp điển đối với quy phạm pháp luật trong văn bản quy phạm pháp luật do Quốc hội, Ủy ban thường vụ Quốc hội ban hành điều chỉnh những vấn đề không thuộc thẩm quyền thực hiện pháp điển của cơ quan nhà nước quy định tại khoản 1 và khoản 2 nêu trên.

- Văn phòng Chủ tịch nước thực hiện pháp điển đối với quy phạm pháp luật trong văn bản quy phạm pháp luật do Chủ tịch nước ban hành không thuộc thẩm quyền thực hiện pháp điển của cơ quan nhà nước quy định tại khoản 1 và khoản 2 nêu trên".

Điều 3 Thông tư số 13/2014/TT-BTP quy định: "Trường hợp cơ quan chủ trì soạn thảo văn bản không đồng thời là cơ quan chủ trì soạn thảo văn bản sửa đổi, bổ sung văn bản đó hoặc có sự chuyển giao chức năng, nhiệm vụ từ cơ quan chủ trì soạn thảo văn bản sang cơ quan khác thì các cơ quan này phối hợp với Bộ Tư pháp thống nhất cơ quan thực hiện pháp điển theo nguyên tắc được quy định tại Điều 4 Pháp lệnh Pháp điển".

#### *b) Trách nhiệm của Bộ Tư pháp và các cơ quan thực hiện pháp điển*

Điều 16 Nghị định số 63/2014/NĐ-CP quy định trách nhiệm của các cơ quan thực hiện pháp điển:

- Thực hiện pháp điển theo đề mục được Thủ tướng Chính phủ phân công.

- Bảo đảm tính chính xác, đầy đủ các quy phạm pháp luật được pháp điển trong đề mục.

- Kịp thời đề xuất và thực hiện pháp điển QPPL mới, đề mục mới.

- Bảo đảm các điều kiện để thực hiện pháp điển.

Tổ chức pháp chế có vai trò là đơn vị đầu mối của Bộ, cơ quan ngang Bộ trong công tác pháp điển. Theo Điều 2 Thông tư số 13/2014/TT-BTP, tổ chức pháp chế thuộc Bộ, cơ quan ngang Bộ, Cục Kiểm tra văn bản quy phạm pháp luật thuộc Bộ Tư pháp có trách nhiệm tổ chức thực hiện pháp điển thuộc thẩm quyền của Bộ, cơ quan ngang Bộ, cụ thể như sau:

- Giúp Bộ trưởng, Thủ trưởng cơ quan ngang Bộ lập Đề nghị xây dựng đề mục;

- Chủ trì, phối hợp với các đơn vị liên quan xây dựng, trình Bộ trưởng, Thủ trưởng cơ quan ngang Bộ ban hành kế hoạch chung để thực hiện pháp điển và phân công đơn vị thực hiện; theo dõi, đôn đốc và kiểm tra việc thực hiện kế hoạch;

- Tổ chức kiểm tra kết quả pháp điển tại Bộ, cơ quan ngang Bộ;

- Chủ trì, phối hợp với các đơn vị liên quan thuộc Bộ, cơ quan ngang Bộ giúp Bộ trưởng, Thủ trưởng cơ quan ngang Bộ ký hợp đồng và quản lý đội ngũ cộng tác viên thực hiện pháp điển.

# **Nội dung 2. Tổng quan về Bộ Pháp điển**

#### **1. Khái niệm về Bộ Pháp điển**

Bộ Pháp điển là tập hợp các QPPL đang còn hiệu lực do các cơ quan nhà nước ở Trung ương ban hành; các QPPL được sắp xếp theo một cấu trúc logic, khoa học, thống nhất; giúp cá nhân, tổ chức dễ dàng tìm kiếm, tra cứu các quy định của Pháp luật. Bộ Pháp điển là sản phẩm chính thức của Nhà nước, được khai thác, sử dụng miên phí.

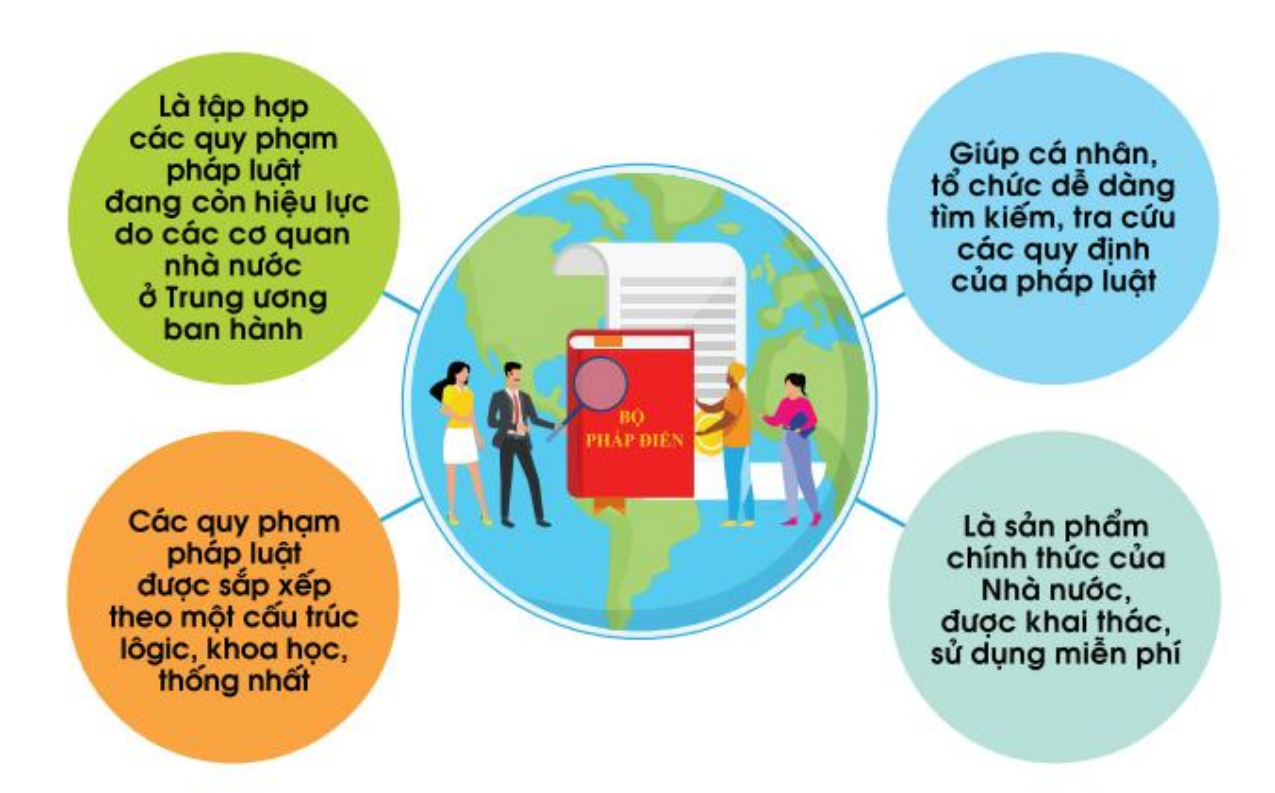

#### **2. Giá trị của Bộ Pháp điển**

Theo quy định tại Điều 5. Sử dụng Bộ pháp điển: "*Bộ pháp điển được xây dựng theo quy định tại Pháp lệnh này là Bộ pháp điển chính thức của Nhà nước, được sử dụng để tra cứu trong áp dụng và thực hiện pháp luật*."

Như vậy, Bộ pháp điển có giá trị pháp lý không cao, không có giá trị trong áp dụng và thực hiện pháp luật, cá nhân, tổ chức không thể viện dẫn điều, khoản của Bộ pháp điển mà vẫn phải viện dẫn điều, khoản của văn bản gốc. Bộ pháp điển cũng không thay thế và cũng không có giá trị pháp lý như các văn bản gốc - văn bản sử dụng để pháp điển mà Bộ pháp điển chỉ giúp cá nhân, tổ chức

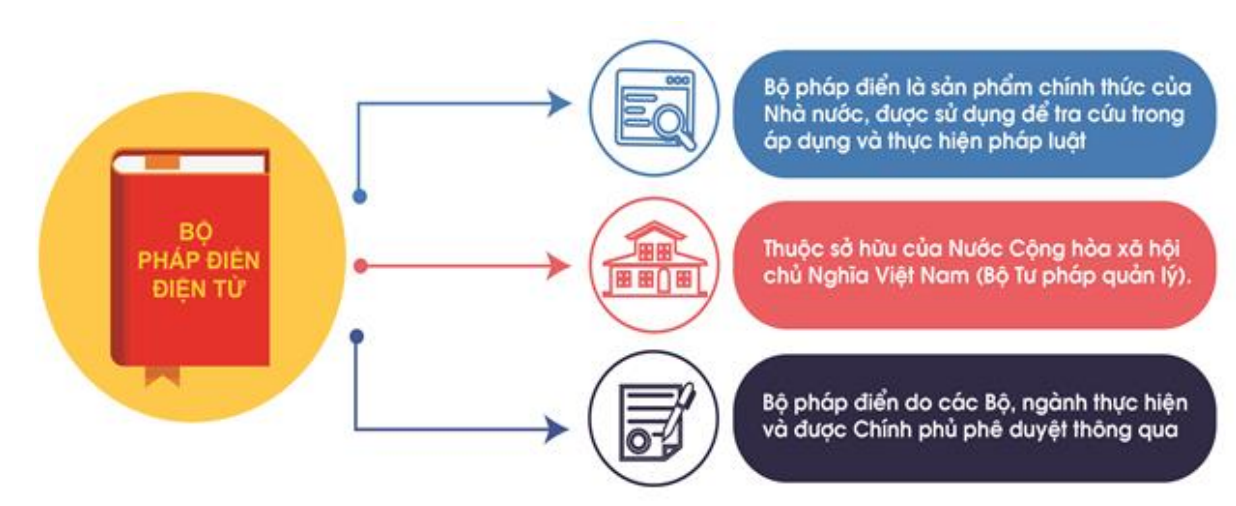

thuận tiện trong tra cứu, tìm kiếm các QPPL.

**Giá trị pháp lý của Bộ pháp điển:** Giá trị pháp lý của văn bản QPPL để thi hành hoặc áp dụng văn bản đó, thể hiện thứ bậc cao thấp của văn bản trong hệ thống văn bản QPPL, thể hiện phạm vi tác động hoặc phạm vi điều chỉnh của văn bản về thời gian, không gian và về đối tượng áp dụng.

Trong hệ thống văn bản QPPL nước ta, Hiến pháp là đạo luật cơ bản, có hiệu lực pháp lý cao nhất. Sau Hiến pháp là các bộ luật và luật do Quốc hội thông qua. Pháp lệnh của Uỷ ban thường vụ Quốc hội có giá trị sau Hiến pháp và luật, tiếp đến là các văn bản QPPL do Chính phủ ban hành.

Về nguyên tắc, văn bản QPPL được ban hành phải phù hợp với Hiến pháp, đảm bảo tính thống nhất, thứ bậc hiệu lực pháp lý của văn bản trong hệ thống pháp luật. Trường hợp các văn bản QPPL có quy định khác nhau về cùng một vấn đề, thì áp dụng văn bản có hiệu lực pháp lý cao hơn.

Giá trị pháp lý được thể hiện trên các phương diện sau:

**-** *Giá trị pháp lý về không gian*: chỉ giới hạn phạm vi lãnh thổ mà một văn bản QPPL có hiệu lực;

- *Giá trị pháp lý về thời gian*: chỉ khoảng thời gian mà một văn bản QPPL có giá trị pháp lí bắt buộc thi hành.

#### **3. Cấu trúc của Bộ Pháp điển**

Pháp lệnh pháp điển hệ thống QPPL quy định Bộ pháp điển của Việt Nam

21

được cấu trúc theo chủ đề. Hiện nay, Bộ pháp điển có 45 chủ đề được đánh số thứ tự từ số 1 đến số 45. Mỗi Chủ đề có 1 hoặc nhiều đề mục (có 271 đề mục thuộc 45 chủ đề). Trong mỗi đề mục có thể có các Phần, Chương, Mục, Tiểu mục, Điều, Khoản, Điểm. Cụ thể:

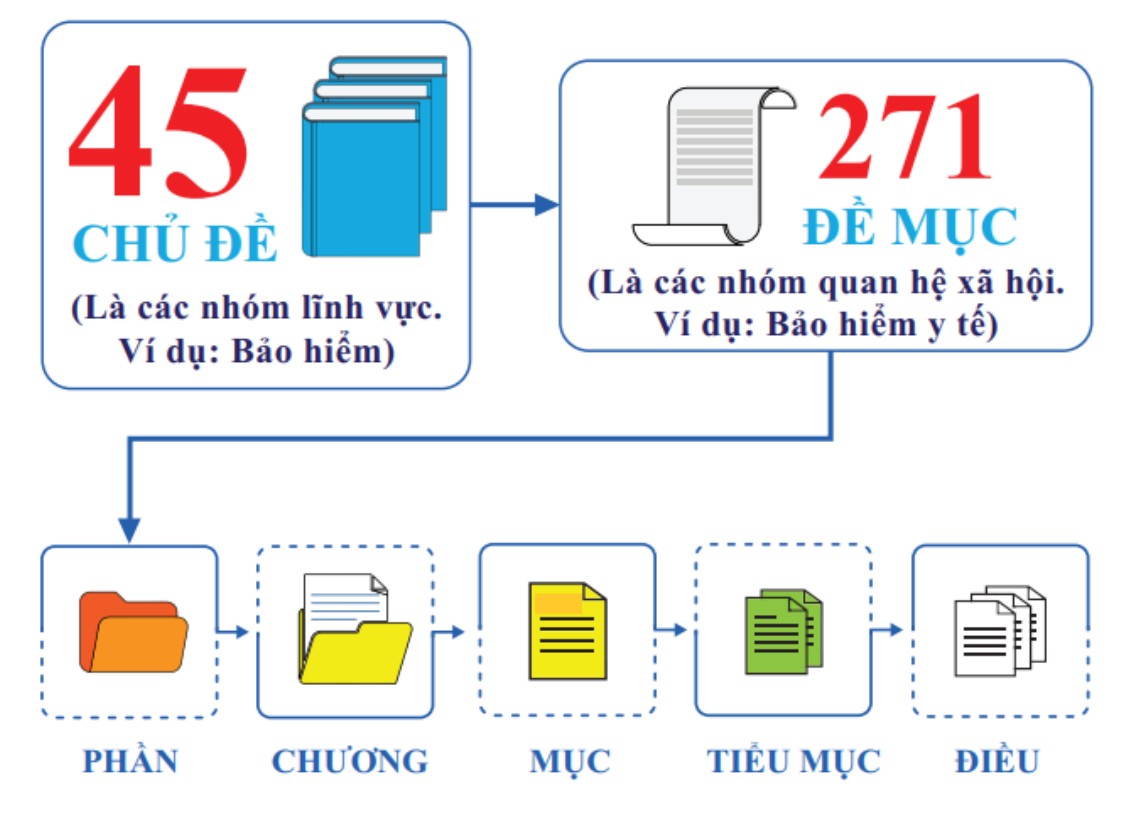

**a) Chủ đề:** là bộ phận cấu thành của Bộ pháp điển, trong đó chứa đựng QPPL điều chỉnh các nhóm quan hệ xã hội nhất định theo lĩnh vực.

- Bộ pháp điển gồm 45 chủ đề theo quy định tại Điều 7 Pháp lệnh pháp điển hệ thống QPPL. Trường hợp có văn bản QPPL điều chỉnh nhóm quan hệ xã hội chưa thuộc các chủ đề đã có trong Bộ pháp điển thì Bộ trưởng Bộ Tư pháp tự mình hoặc theo đề xuất của cơ quan thực hiện pháp điển đề nghị Chính phủ quyết định bổ sung chủ đề.

- Chủ đề bổ sung được sắp xếp và đánh số thứ tự kế tiếp sau chủ đề cuối cùng đã có trong Bộ pháp điển.

**b) Đề mục:** là bộ phận cấu thành của chủ đề, trong đó chứa đựng các QPPL điều chỉnh một nhóm quan hệ xã hội nhất định. Trong đề mục, tùy theo nội dung có thể có phần, chương, mục, tiểu mục, điều, khoản, điểm.

- Ngày 17/7/2019, Thủ tướng Chính phủ đã ban hành Quyết định số 891/QĐ-TTg phê duyệt danh mục các đề mục trong mỗi chủ đề và phân công cơ quan thực hiện pháp điển theo các đề mục (thay thế Quyết định số 843/QĐ- TTg). Theo đó, Bộ pháp điển chứa đựng 271 đề mục thuộc 45 chủ đề.

- Tên gọi của đề mục là tên gọi của văn bản có giá trị pháp lý cao nhất điều chỉnh một nhóm quan hệ xã hội thuộc chủ đề. Theo tên gọi của từng đề mục, các đề mục trong mỗi chủ đề được sắp xếp theo thứ tự bảng chữ cái tiếng Việt và được đánh số theo chữ số Ả Rập, bắt đầu từ số 1. Trường hợp bổ sung đề mục thì đề mục bổ sung được sắp xếp và đánh số thứ tự kế tiếp sau đề mục cuối cùng đã có trong chủ đề.

- Cấu trúc của đề mục được xây dựng theo bố cục của văn bản có tên gọi được sử dụng làm tên gọi của đề mục. Việc bổ sung phần, chương, mục, tiểu mục vào cấu trúc của đề mục được thực hiện theo quy định tại Điều 12 của Nghị định số 63/2013/NĐ-CP.

#### **c) Phần, chương, mục, tiểu mục trong Bộ pháp điển**

- Phần, chương, mục là bộ phận cấu thành của đề mục, chứa đựng các điều của Bộ pháp điển.

- Tên gọi và số thứ tự của phần, chương, mục, tiểu mục trong đề mục là tên gọi và số thứ tự của phần, chương, mục, tiểu mục trong văn bản có tên gọi được sử dụng làm tên gọi của đề mục.

- Trường hợp bổ sung phần, chương, mục, tiểu mục thì phần, chương, mục, tiểu mục bổ sung được sắp xếp và đánh số thứ tự kế tiếp sau phần, chương, mục, tiểu mục có nội dung liên quan nhất trong đề mục. Tên gọi của phần, chương, mục, tiểu mục bổ sung là một cụm từ phản ánh khái quát nội dung chủ yếu của phần, chương, mục, tiểu mục.

Ví dụ: Đề mục "Đất đai" có các phần, chương, mục là các phần, chương, mục của Luật Đất đai như sau:

#### **ĐỀ MỤC ĐẤT ĐAI**

#### **Chương I**

#### **QUY ĐỊNH CHUNG**

#### **Chương II**

#### **QUYỀN VÀ TRÁCH NHIỆM CỦA NHÀ NƯỚC ĐỐI VỚI ĐẤT ĐAI**

#### **Mục 1**

### **QUYỀN CỦA NHÀ NƯỚC ĐỐI VỚI ĐẤT ĐAI**

#### **Mục 2**

#### **TRÁCH NHIỆM CỦA NHÀ NƯỚC ĐỐI VỚI ĐẤT ĐAI**

**…**

# **Chương XIV ĐIỀU KHOẢN THI HÀNH**

#### **d) Điều trong Bộ pháp điển**

- Điều trong Bộ pháp điển là bộ phận cấu thành của phần, chương, mục, tiểu mục trong Bộ pháp điển; nội dung của mỗi điều trong Bộ pháp điển là nội dung của điều tương ứng trong văn bản được pháp điển.

- Tên gọi của điều trong Bộ pháp điển là tên gọi của điều tương ứng trong văn bản được pháp điển.

#### **4. Lộ trình xây dựng Bộ Pháp điển**

Ngày 29/7/2014, Thủ tướng Chính phủ ký ban hành Quyết định số 1267/QĐ-TTg về việc phê duyệt Đề án xây dựng Bộ pháp điển. Đề án xây dựng Bộ pháp điển nhằm xác định lộ trình thực hiện pháp điển các chủ đề một cách khoa học và phù hợp với thực trạng hệ thống pháp luật cũng như để các cơ quan thực hiện pháp điển xây dựng kế hoạch tổ chức thực hiện pháp điển đồng bộ, hiệu quả. Đề án xác định lộ trình xây dựng Bộ pháp điển như sau:

Giai doan 1  $(2014 - 2017)$ : Pháp điển 08 chủ đề

Giai doan 2  $(2018 - 2020)$ : Pháp điển 27 chủ đề

Giai doan 3  $(2021 - 2023)$ : Pháp điển 10 chủ đề

**- Giai đoạn 1 (2014-2017).** Thực hiện pháp điển xong 08 chủ đề gồm: Dân tộc; Hành chính tư pháp; Ngân hàng, tiền tệ; Tài chính; Thống kê; Tôn giáo, tín ngưỡng; Tương trợ tư pháp; Văn thư, lưu trữ.

**- Giai đoạn 2 (2018-2020).** Thực hiện pháp điển xong 27 chủ đề gồm: Bưu chính, viễn thông; Bổ trợ tư pháp; Cán bộ, công chức, viên chức; Chính sách xã hội; Công nghiệp; Dân số, gia đình, trẻ em, bình đẳng giới; Dân sự; Đất đai; Doanh nghiệp, hợp tác xã); Giáo dục, đào tạo; Giao thông, vận tải; Hình sự; Kế toán, kiểm toán; Khiếu nại, tố cáo; Khoa học, công nghệ; Môi trường; Tài nguyên; Tài sản công, nợ công, dự trữ nhà nước; Thi đua, khen thưởng, các danh hiệu vinh dự nhà nước; Thi hành án; Thông tin, báo chí, xuất bản; Thuế, phí, lệ phí, các khoản thu khác; Thương mại, đầu tư, chứng khoán; Tổ chức chính trị - xã hội, hội; Văn hóa, thể thao, du lịch; Xây dựng, nhà ở, Xây dựng pháp luật và thi hành pháp luật; đô thị.

#### **- Giai đoạn 3 (2021-2023)**

Thực hiện pháp điển xong 10 chủ đề gồm: An ninh quốc gia; Bảo hiểm; Lao động; Ngoại giao, điều ước quốc tế; Nông nghiệp, nông thôn; Quốc phòng; Tổ chức bộ máy nhà nước; Tố tụng và các phương thức giải quyết tranh chấp; Trật tư an toàn xã hội; Y tế, dược.

Các cơ quan thực hiện pháp điển có trách nhiệm tổ chức thực hiện pháp điển các đề mục bảo đảm hoàn thành đúng lộ trình, đúng tiến độ. Bộ Tư pháp chủ trì, phối hợp với các cơ quan thực hiện pháp điển trình Chính phủ quyết định thông qua kết quả pháp điển theo từng chủ đề. Trong trường hợp cần thiết, Bộ trưởng Bộ Tư pháp có thể đề nghị Chính phủ xem xét thông qua một hoặc một số đề mục trong mỗi chủ đề.

Tính đến tháng 7/2022, các bộ, ngành đã hoàn thành 250/271 đề mục của Bộ pháp điển và được đăng trên Cổng thông tin điện tử pháp điển (phapdien.moj.gov.vn), đạt hơn 92% khối lượng Bộ pháp điển.

# **BÀI 2. HƯỚNG DẪN KHAI THÁC VÀ SỬ DỤNG BỘ PHÁP ĐIỂN**

Theo Quyết định số 891/QĐ-TTg ngày 17/7/2019 của Thủ tướng Chính phủ phê duyệt Danh mục các đề mục trong mỗi chủ đề và phân công cơ quan thực hiện pháp điển theo các đề mục, Bộ pháp điển gồm 271 đề mục được xây dựng trong 10 năm (2014 - 2023). Đến nay, Chính phủ đã phê duyệt kết quả pháp điển đối với 250/271 đề mục (đạt hơn 92% của Bộ pháp điển). Các đề mục đã được Chính phủ thông qua được đăng tải công khai trên Bộ pháp điển trên Cổng thông tin điện tử pháp điển (địa chỉ: *[https://phapdien.moj.gov.vn](https://phapdien.moj.gov.vn/)*). Trong thời gian qua, Bộ Tư pháp đã phối hợp chặt chẽ với các bộ, ngành triển khai công tác pháp điển bảo đảm hiệu quả, chất lượng và đúng tiến độ, với tinh thần khẩn trương, sớm hoàn thành Bộ Pháp điển so với lộ trình đề ra (dự kiến hoàn thành sớm trong năm 2022).

Cổng thông tin điện tử pháp điển là điểm truy cập duy nhất về công tác pháp điển hệ thống QPPL của Nhà nước trên môi trường mạng, do Nhà nước giữ bản quyền và giao Bộ Tư pháp thống nhất quản lý, duy trì, đăng tải Bộ pháp điển. Bộ pháp điển được đăng công khai trên môi trường mạng internet giúp cá nhân, tổ chức có thể truy cập, khai thác, sử dụng miễn phí.

## **BƯỚC 1: TRUY CẬP CỔNG THÔNG TIN ĐIÊN TỬ PHÁP ĐIỂN**

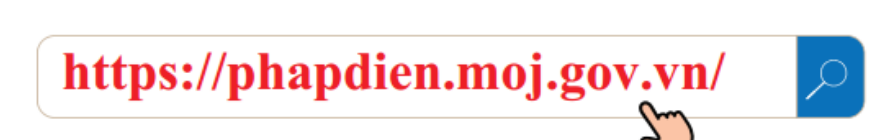

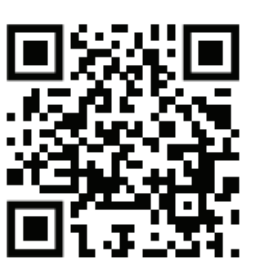

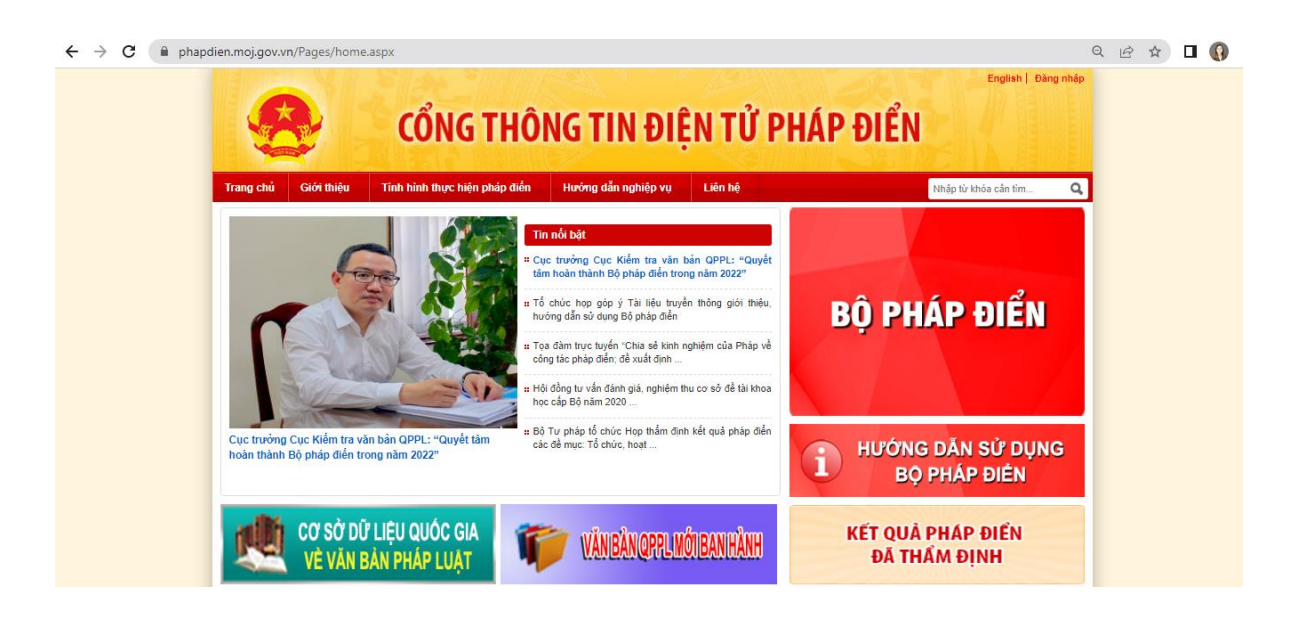

# **BƯỚC 2: CHỌN MỤC BỘ PHÁP DIỂN**

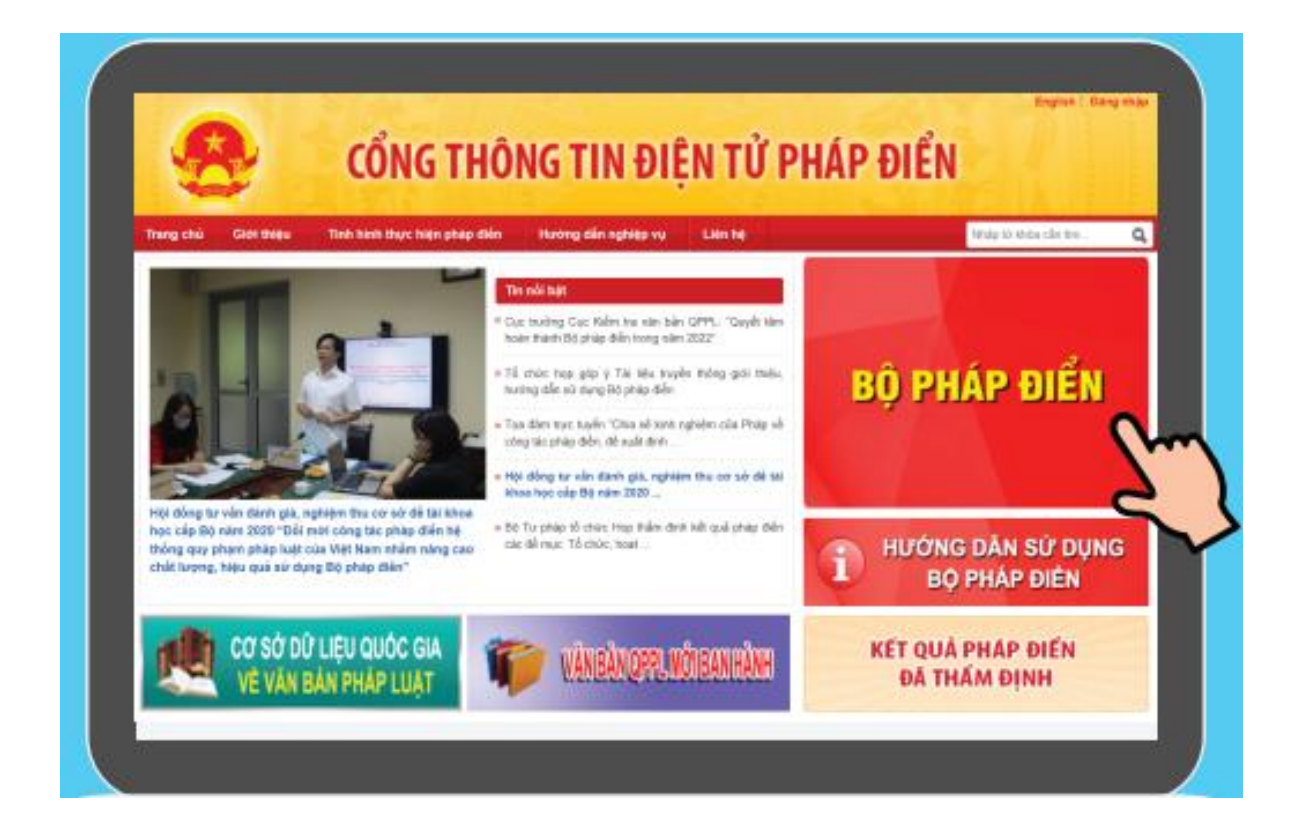

## **BƯỚC 3: CHỌN CÁC TÍNH NĂNG ĐỂ TRA CỨU**

#### **1. Tra cứu nội dung theo cấu trúc của đề mục**

1. Tìm kiếm theo cấu trúc: Bấm lần lượt vào CHỦ ĐỀ - ĐỀ MUC - PHÀN - CHƯƠNG - MUC - TIỂU MUC - ĐIỀU cần tìm kiếm

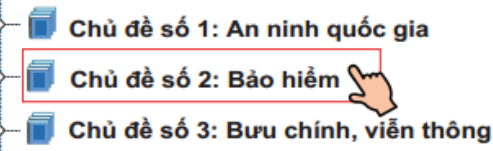

1. Kết quả tìm kiếm theo cấu trúc

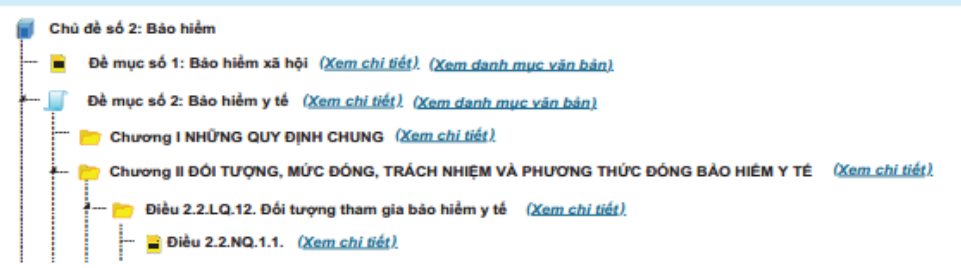

Cấu trúc của Bộ pháp điển được thiết kế theo hình cây từ chủ đề đến đề mục, phần, chương, mục, tiểu mục, điều. Do đó, màn hình hiển thị Bộ pháp điển đầu tiên gồm 45 chủ đề. Người dùng click chuột vào tên chủ đề mà mình muốn tìm kiếm thì màn hình xuất hiện tên các đề mục thuộc chủ đề đó. Người dùng tiếp tục click chuột vào tên đề mục thì màn hình hiện lên cấu trúc của đề mục (các Phần hoặc Chương). Cứ thế tiếp theo, người dùng click chuột vào tên Phần thì màn hình hiện lên các Chương; click chuột vào tên Chương thì màn hình hiện lên các Mục; click chuột vào tên Mục thì màn hình hiện lên các Tiểu mục; click chuột vào tên Tiểu mục thì màn hình hiện lên các Điều của văn bản có giá trị pháp lý cao nhất; click chuột vào Điều của văn bản có giá trị pháp lý cao nhất thì màn hình hiện lên các Điều quy định chi tiết, hướng dẫn thi hành.

```
- Chủ đề 1
```

```
- Đề mục (xem chi tiết)
- Phần (xem chi tiết)
           - Chương (xem chi tiết)
                      - Mục (xem chi tiết)
                                 - Tiểu mục (xem chi tiết)
                                             - Điều của Luật (xem chi tiết)
                                                        - Điều của Nghị định (xem chi tiết)
                                                                   -Điềucủa Thông tư(xem chi tiết)
```
#### *Tài liệu tập huấn dành cho học viên "Hướng dẫn kỹ thuật thực hiện pháp điển và cách thức khai thác, sử dụng Bộ Pháp điển"*

Bên phải mỗi cấu trúc đề mục, phần, chương, mục, tiểu mục, điều đều có cụm từ **"Xem chi tiết"**. Người dùng click chuột vào cụm từ **"Xem chi tiết"** để mở ra nội dung phần cấu trúc mà mình muốn xem (có thể xem nội dung của cả 1 đề mục hoặc 1 phần, chương, mục, tiểu mục, điều cụ thể).

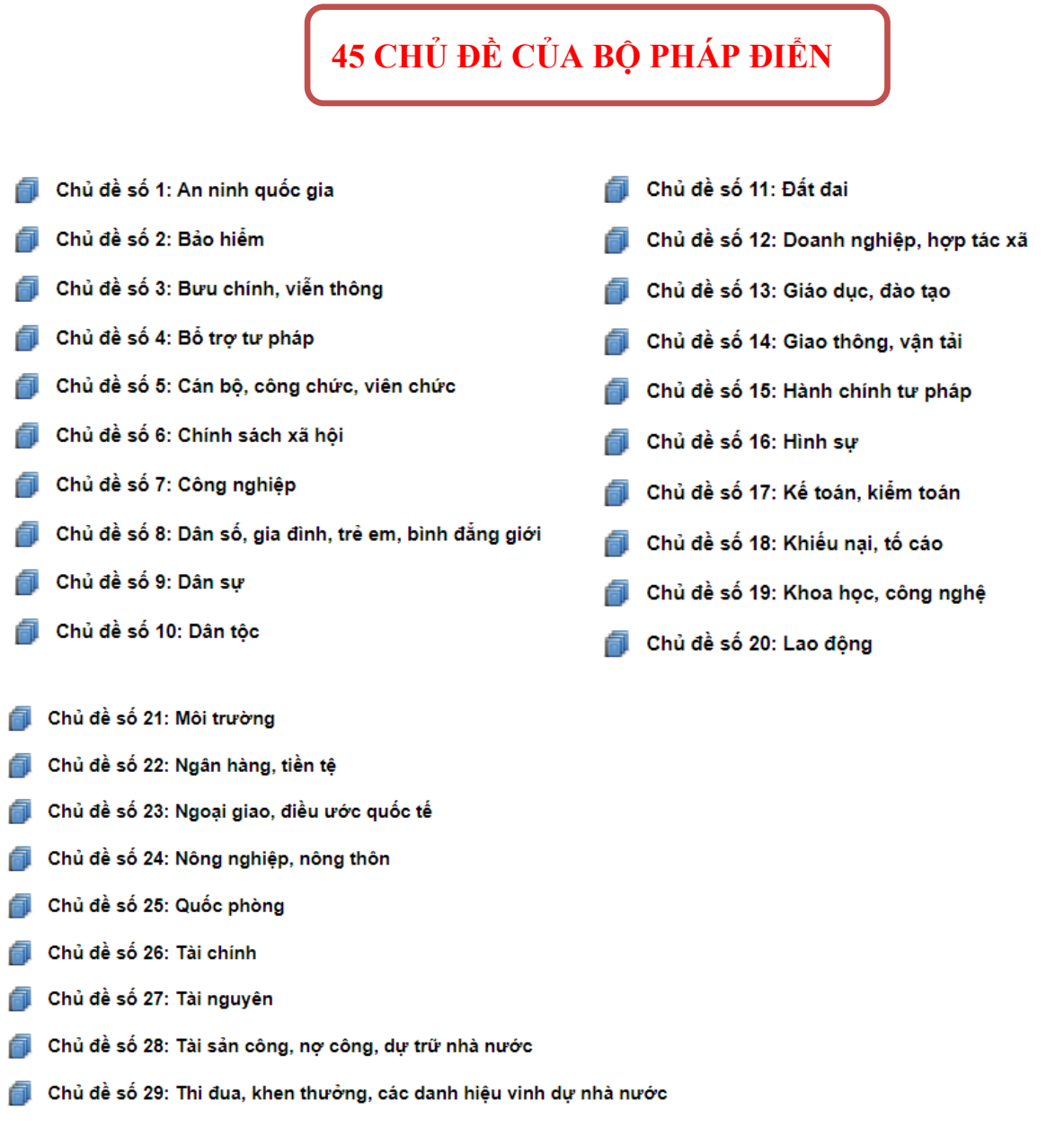

Chủ đề số 30: Thi hành án

- Chủ đề số 31: Thống kê
- Chủ đề số 32: Thông tin, báo chí, xuất bản
- Chủ đề số 33: Thuế, phí, lệ phí, các khoản thu khác
- Chủ đề số 34: Thương mại, đầu tự, chứng khoán
- Chủ đề số 35: Tổ chức bô máy nhà nước
- Chủ đề số 36: Tổ chức chính trị xã hội, hội
- Chủ đề số 37: Tố tụng và các phương thức giải quyết tranh chấp
- Chủ đề số 38: Tôn giáo, tín ngưỡng
- Chủ đề số 39: Trật tư an toàn xã hôi
- Chủ đề số 40: Tương trợ tư pháp
- Chủ đề số 41: Văn hóa, thể thao, du lịch
- Chủ đề số 42: Văn thư lưu trữ
- Chủ đề số 43: Xây dựng, nhà ở, đô thị
- Chủ đề số 44: Xây dựng pháp luật và thi hành pháp luật
- Chủ đề số 45: Y tế, dược

#### **2. Tra cứu toàn bộ nội dung của đề mục**

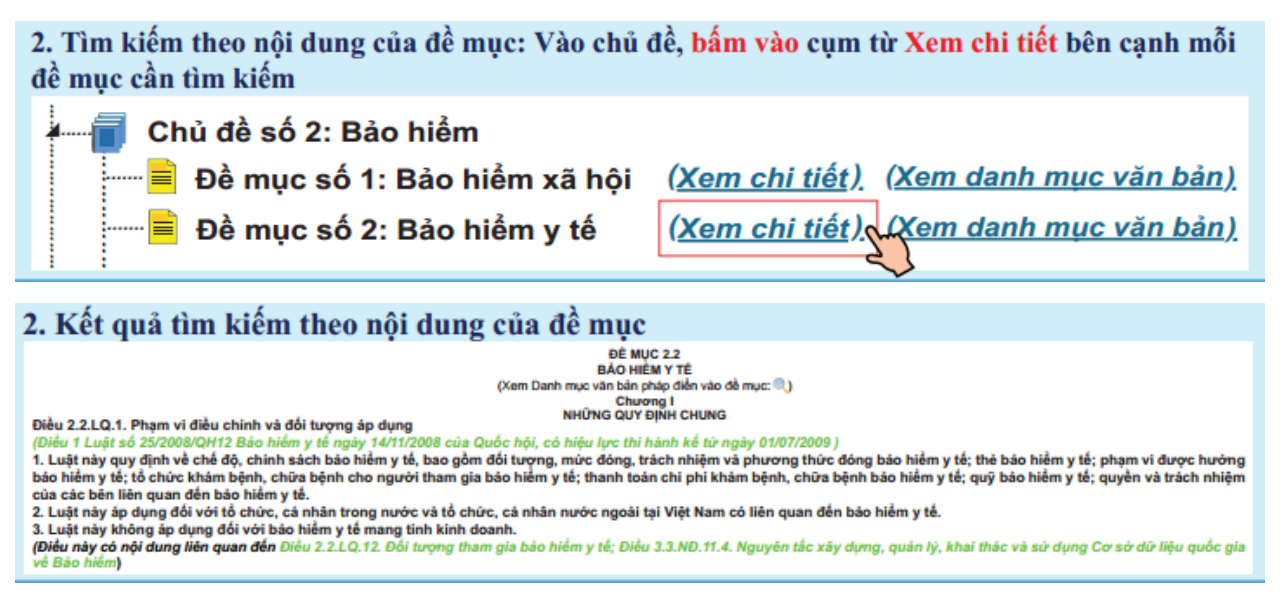

Khi vào Bộ pháp điển, màn hình máy tính hiển thị 45 chủ đề. Người dùng tìm kiếm các đề mục trong 45 chủ đề. Bên cạnh mỗi đề mục có cụm từ (Xem chi tiết), khi đó, người dùng click chuột vào cụm từ (Xem chi tiết), màn hình sẽ hiện ra toàn bộ nội dung của đề mục.

#### **3. Tra cứu Danh mục văn bản sử dụng pháp điển vào mỗi đề mục**

3. Tìm kiếm theo danh mục văn bản sử dụng pháp điển vào mỗi đề mục: Vào chủ đề, bấm vào cum từ Xem danh mục văn bản bên canh mỗi đề mục cần tìm kiếm

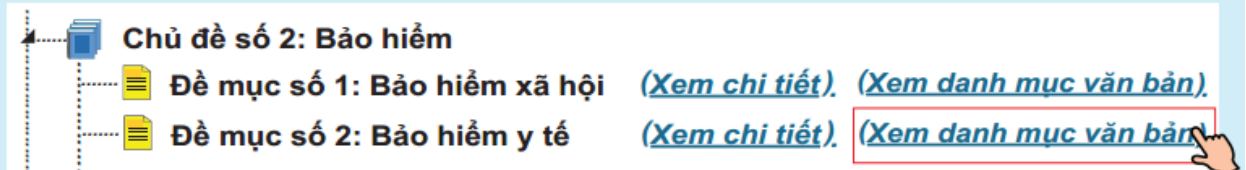

DANH MỤC VĂN BẢN PHÁP ĐIỂN VÀO ĐỀ MỤC

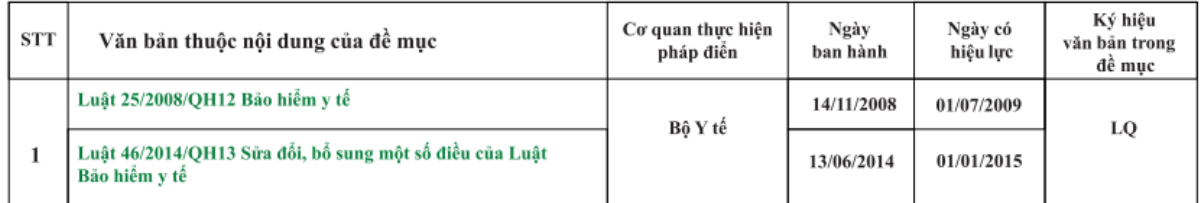

Ngay bên cạnh tên của mỗi đề mục có cụm từ (Danh mục văn bản), khi đó, người dùng click chuột vào cụm từ (Danh mục văn bản), màn hình sẽ hiện ra toàn bộ Danh mục các văn bản sử dụng để pháp điển.

Đối với từng văn bản sử dụng để pháp điển được thể hiện các thông tin về: Cơ quan thực hiện pháp điển, ngày ban hành, ngày có hiệu lực của văn bản và số thứ tự của văn bản trong đề mục

**4. Tra cứu, tìm kiếm theo từ khóa:** Tính năng này giúp người sử dụng tra cứu, tìm kiếm các nội dung pháp lý cần tìm trong phần cấu trúc của Bộ pháp điển. Người dùng nhập nội dung tra cứu vào ô Nhập từ khóa cần tìm trên thanh công cụ, khi đó, kết quả tìm kiếm sẽ ra nội dung có chứa các từ khóa cần tìm.

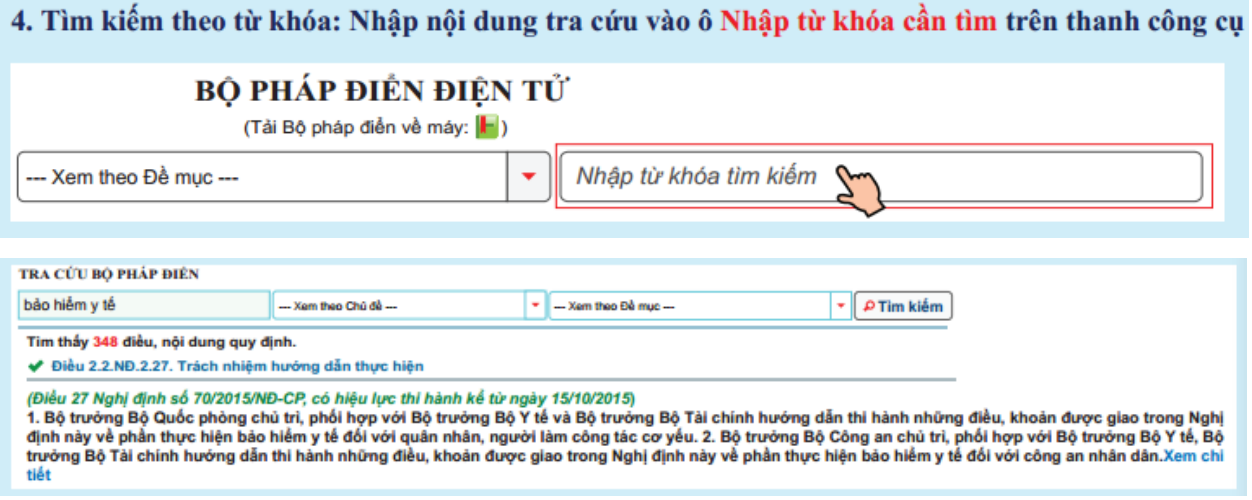

#### **Một số kỹ thuật trong Bộ pháp điển**

- **Số của điều trong Bộ pháp điển** gồm: Số thứ tự của chủ đề; Số thứ tự của đề mục; Ký hiệu về hình thức của văn bản được pháp điển; Số thứ tự của văn bản đối với văn bản quy định chi tiết, hướng dẫn thi hành (nếu có); Số của điều tương ứng trong văn bản được pháp điển (Ký hiệu về hình thức của văn bản như sau: Luật của Quốc hội là LQ; Pháp lệnh của Ủy ban thường vụ Quốc hội là PL; Lệnh của Chủ tịch nước là LC; Quyết định là QĐ; Nghị định của Chính phủ là NĐ; Nghị quyết là NQ; Nghị quyết liên tịch là NL; Chỉ thị là CT; Thông tư là TT; Thông tư liên tịch là TL. Số thứ tư của văn bản quy định chi tiết, hướng dẫn thi hành cùng một hình thức được ghi bằng chữ số Ả Rập, theo thứ tự về thời gian ban hành, bắt đầu từ số 1. Trường hợp mỗi hình thức văn bản quy định chi tiết, hướng dẫn thi hành chỉ có một văn bản thì ghi số thứ tự văn bản này là số 1 (một).

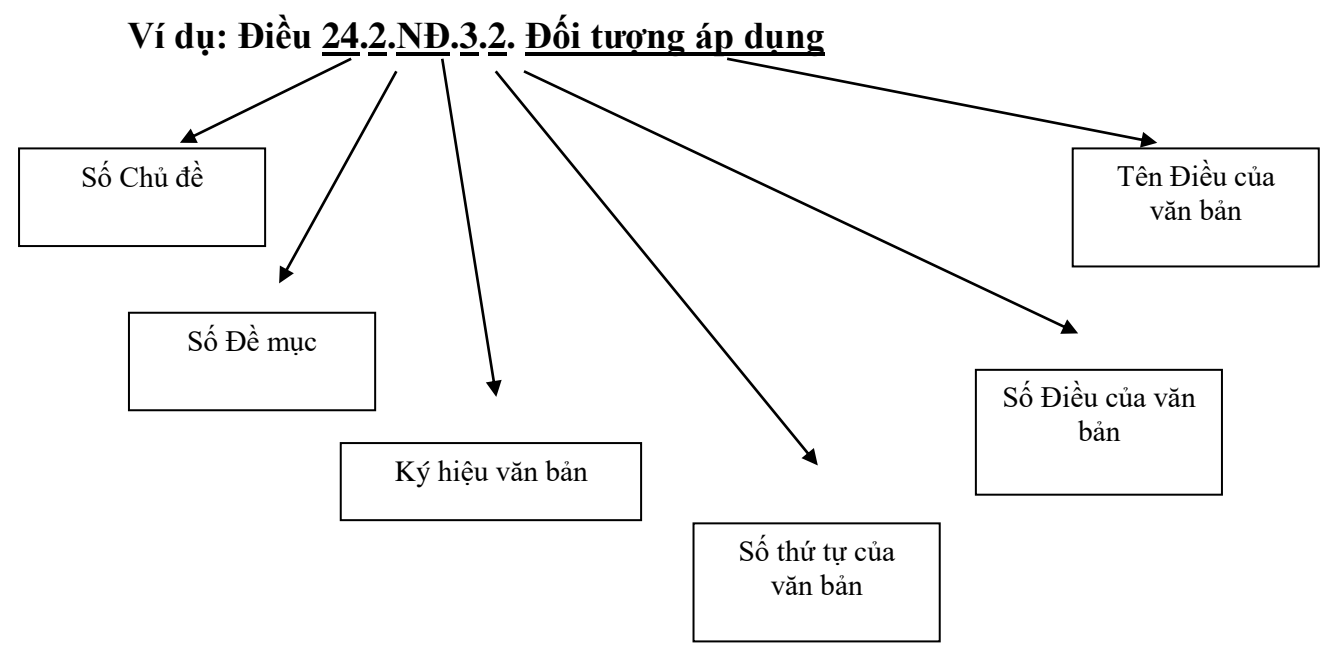

### - *Cách sắp xếp các Điều trong Bộ pháp điển*

Bộ pháp điển được pháp điển từ các QPPL đang còn hiệu lực tại thời điểm pháp điển. Các QPPL này được sắp xếp theo thứ bậc hiệu lực pháp lý của văn bản chứa đựng QPPL được pháp điển từ cao xuống thấp (trường hợp các văn bản cùng cấp thì được sắp xếp theo trật tự thời gian ban hành); các QPPL quy định chi tiết, hướng dẫn thi hành được sắp xếp ngay sau các QPPL được quy định chi tiết, hướng dẫn thi hành.

*Tài liệu tập huấn dành cho học viên "Hướng dẫn kỹ thuật thực hiện pháp điển và cách thức khai thác, sử dụng Bộ Pháp điển"*

*- Điều của Luật* **- Điều của Nghị định 1 - Điều của Nghị định 2 - Điều của Thông tư 1 - Điều của Thông tư 2**

**Điều 11 Pháp lệnh pháp điển quy định cách sắp xếp các Điều vào đề mục như sau:** "Lựa chọn, sắp xếp các điều quy định chi tiết, hướng dẫn thi hành ngay sau điều được quy định chi tiết, hướng dẫn thi hành.

- Trường hợp có nhiều điều của một văn bản cùng quy định chi tiết, hướng dẫn thi hành một điều của văn bản có giá trị pháp lý cao hơn thì sắp xếp các điều này ngay sau điều được quy định chi tiết, hướng dẫn thi hành lần lượt theo số thứ tự của các điều trong văn bản quy định chi tiết, hướng dẫn thi hành;

- Trường hợp một điều của văn bản quy định chi tiết, hướng dẫn thi hành nhiều điều của văn bản có giá trị pháp lý cao hơn thì sắp xếp điều này ngay sau điều được quy định chi tiết, hướng dẫn thi hành đầu tiên; đối với các điều còn lại thì được chỉ dẫn đến điều quy định chi tiết, hướng dẫn thi hành đã được sắp xếp ở trên;

- Trường hợp có nhiều điều của nhiều văn bản quy định chi tiết, hướng dẫn thi hành một điều của văn bản có giá trị pháp lý cao hơn thì sắp xếp các điều này ngay sau điều được quy định chi tiết, hướng dẫn thi hành theo thứ bậc hiệu pháp lý từ cao xuống thấp hoặc theo thứ tự về thời gian ban hành đối với các văn bản có cùng hình thức;

- Trường hợp trong văn bản quy định chi tiết, hướng dẫn thi hành có điều không hướng dẫn cụ thể điều nào của văn bản được quy định chi tiết, hướng dẫn thi hành thì sắp xếp điều này ngay sau điều có nội dung liên quan nhất của văn bản được quy quy định chi tiết, hướng dẫn thi hành;

- Các quy định về tổ chức thực hiện và hiệu lực thi hành của văn bản quy định chi tiết, hướng dẫn thi hành được sắp xếp ngay sau các quy định về tổ chức thực hiện và hiệu lực thi hành của văn bản có tên gọi được sử dụng làm tên gọi của đề mục theo thứ bậc hiệu lực pháp lý từ cao xuống thấp hoặc theo thứ tự thời gian ban hành đối với các văn bản có cùng hình thức.

- QPPL chuyển tiếp được sắp xếp ngay sau điều chứa QPPL được áp dụng chuyển tiếp. Trường hợp có nhiều điều được áp dụng QPPL chuyển tiếp thì sắp xếp QPPL chuyển tiếp ngay sau điều đầu tiên được áp dụng chuyển tiếp; đối với các điều còn lại thì được chỉ dẫn đến điều có QPPL chuyển tiếp đã sắp xếp.

- Phụ lục, biểu mẫu ban hành kèm theo văn bản được sắp xếp vào cuối điều có quy định về phụ lục, biểu mẫu hoặc quy định việc áp dụng phụ lục, biểu mẫu. Trường hợp có nhiều điều cùng quy định áp dụng một phụ lục, biểu mẫu thì phụ lục, biểu mẫu được sắp xếp cuối điều đầu tiên có quy định về phụ lục, biểu mẫu hoặc quy định việc áp dụng phụ lục, biểu mẫu; đối với các điều còn lại thì được chỉ dẫn đến phụ lục, biểu mẫu đã được sắp xếp ở trên.

*- Ghi chú của Điều:* Ngay dưới số và tên điều trong Bộ pháp điển là phần ghi chú của điều. Theo đó, phần ghi chú được đặt trong ngoặc đơn, chữ nhỏ hơn và in nghiêng; ghi cụ thể là điều số mấy của văn bản nào, hoặc ghi sự biến động trong nội dung của điều (điều có nội dung được sửa đổi, bổ sung, hủy bỏ, bãi bỏ). Phần ghi chú được gán link đến điều tương ứng của văn bản sử dụng để pháp điển trong Cơ sở dữ liệu quốc gia về pháp luật.

**Ví dụ 1:** 

## **Điều 11.1.NĐ.4.1. Phạm vi điều chỉnh**

*(Điều 1 Nghị định số 45/2014/NĐ-CP quy định về thu tiền sử dụng đất ngày 15/05/2014 của Chính phủ, có hiệu lực thi hành kể từ ngày 01/07/2014)*

………………………

**Ví dụ 2:** 

# **Điều 11.1.NĐ.4.1. Đối tượng thu tiền sử dụng đất**

*(Điều 2 Nghị định số 45/2014/NĐ-CP, có hiệu lực thi hành kể từ ngày 01/07/2014)*

*………………..*

*……………….*

## **Ví dụ 3:**

# **Điều 11.1.TT.17.8. Nội dung bản đồ địa chính**

*(Điều 8 Thông tư số 25/2014/TT-BTNMT, có nội dung được sửa đổi bởi Điều 20 Thông tư số 02/2015/TT-BTNMT, có hiệu lực kể từ ngày 13/03/2015)*

*- Chỉ dẫn các Điều có nội dung liên quan:* Các điều có nội dung liên quan đến nhau được sắp xếp gần nhau theo trật tự giá trị pháp lý từ cao xuống thấp. Trường hợp các điều được pháp điển từ các văn bản có giá trị pháp lý bằng nhau thì được sắp xếp theo trật tự thời gian ban hành. Tuy nhiên, có một số trường hợp, các điều có nội dung liên quan đến nhau nhưng không sắp xếp gần nhau thì **được chỉ dẫn là có liên quan đến nhau**. Phần chỉ dẫn được đặt trong ngoặc đơn, chữ nhỏ hơn và in nghiêng sau nội dung của điều hoặc sau tên của phần, chương, mục, tiểu mục trong đề mục. Phần này ghi chú về các nội dung liên quan đến nhau trong Bộ pháp điển. Các điều hoặc phần, chương, mục, tiểu mục được chỉ dẫn có gán link đến phần nội dung của các điều hoặc phần, chương, mục, tiểu mục đó trong Bộ pháp điển.

#### **Ví dụ**:

### **Điều 11.1.TT.17.8. Nội dung bản đồ địa chính**

*...................*

*(Điều này có nội dung liên quan đến Điều 5 Nghị định số 43/2014/NĐ-CP, có hiệu lực thi hành kể từ ngày 01/7/2014)*
# **( THEO ĐỀ MỤC BÀI 3. QUY TRÌNH VÀ KỸ THUẬT THỰC HIỆN PHÁP ĐIỂN**

# **NỘI DUNG 1. QUY TRÌNH THỰC HIỆN PHÁP ĐIỂN THEO ĐỀ MỤC**

Quy trình pháp điển gồm các bước cơ bản như sau:

*Bước 1:* Xây dựng Kế hoạch thực hiện pháp điển theo đề mục

*Bước 2:* Thu thập văn bản

*Bước 3:* Thực hiện pháp điển theo đề mục

- Rà soát, xác định và xử lý nội dung mâu thuẫn, chồng chéo hoặc không phù hợp với thực tế

- Thực hiện pháp điển

- Kiểm tra kết quả pháp điển

*Bước 4:* Tổng hợp, xây dựng Hồ sơ kết quả pháp điển gửi thẩm định

*Bước 5:* Tổ chức thẩm định Kết quả pháp điển

*Bước 6:* Hoàn thiện hồ sơ Kết quả pháp điển

*Bước 7:* Trình Chính phủ thông qua kết quả pháp điển và sắp xếp kết quả pháp điển vào Bộ pháp điển.

# **1. Xây dựng kế hoạch thực hiện pháp điển đối với mỗi đề mục**

Cơ quan được phân công chủ trì thực hiện pháp điển phối hợp với cơ quan liên quan xây dựng, ban hành kế hoạch thực hiện pháp điển đối với mỗi đề mục. Kế hoạch thực hiện pháp điển xác định cụ thể cơ quan thực hiện pháp điển đối với từng văn bản trong đề mục (Khoản 2 Điều 5 Thông tư số 13/2014/TT-BTP). Tuy nhiên, thực tế các đề mục có sự phức tạp về hệ thống quy phạm pháp luật sử dụng để pháp điển, có nhiều cơ quan cùng tham gia thực hiện một đề mục, hay đề mục có số lượng các quy phạm pháp luật thuộc đề mục nhiều hay ít thì các kế hoạch thực hiện pháp điển đối với mỗi đề mục cần bảo đảm các nội dung cơ bản sau: xác định được phạm vi các văn bản quy phạm pháp luật vào đề mục; xác định các cơ quan có thẩm quyền, trách nhiệm thực hiện pháp điển đối với các văn bản sử dụng pháp điển vào đề mục; xác định thời hạn pháp điển hoàn thành đề mục, thời hạn pháp điển hoàn thành các phần của các cơ quan khác.

# **2. Thu thập văn bản**

## *a) Văn bản được thu thập để pháp điển*

Khoản 1 Điều 8 Nghị định số 63/2013/NĐ-CP quy định cơ quan thực hiện pháp điển thu thập các văn bản sau đây:

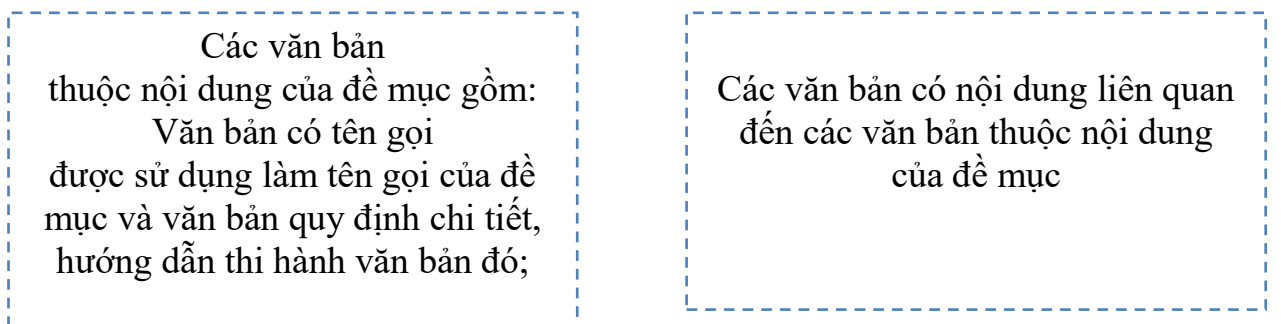

*Ví dụ:* Văn bản sử dụng để pháp điển đối với đề mục Pháp điển hệ thống quy phạm pháp luật gồm các văn bản sau:

- Văn bản thuộc nội dung của đề mục gồm: Pháp lệnh pháp điển; Nghị định số 63/2013/NĐ-CP; Thông tư liên tịch số 192/2013/TTLT-BTC-BTP; Thông tư số 13/2014/TT-BTP.

- Văn bản có nội dung liên quan: Pháp lệnh Hợp nhất văn bản năm 2012.

# *b) Nguồn thu thập văn bản sử dụng để pháp điển*

Khoản 2 Điều 8 Nghị định số 63/2013/NĐ-CP quy định các văn bản sử dụng để pháp điển được thu thập theo thứ tự ưu tiên sau: "*Các văn bản quy định tại Khoản 1 Điều này được thu thập theo thứ tự ưu tiên sau: Bản gốc văn bản; bản chính văn bản; bản đăng trên Công báo; bản sao y bản chính; bản sao lục của cơ quan, người có thẩm quyền; văn bản hợp nhất; văn bản đã được rà soát, hệ thống hóa được cơ quan có thẩm quyền công bố*".

Tuy nhiên, hiện nay, việc pháp điển đề mục được thực hiện trên Phần mềm pháp điển hệ thống QPPL. Theo đó, văn bản sử dụng để pháp điển được thu thập trên Cơ sở dữ liệu quốc gia về pháp luật. Để thực hiện pháp điển theo đề mục trên Phần mềm pháp điển bảo đảm chất lượng và đúng tiến độ, các văn bản sử dụng để pháp điển cần được cập nhật đầy đủ, chính xác trên Cơ sở dữ liệu quốc gia về pháp luật. Do đó, các cơ quan cần thực hiện tốt công tác cập nhật văn bản trên Cơ sở dữ liệu quốc gia về pháp luật theo quy định tại Nghị định số 52/2015/NĐ-CP.

# *c) Thẩm quyền, trách nhiệm thu thập văn bản sử dụng để pháp điển*

Cơ quan có thẩm quyền, trách nhiệm thực hiện pháp điển đối với văn bản nào thì có trách nhiệm thu thập văn bản đó, đồng thời thu thập văn bản có nội dung liên quan đến văn bản mà cơ quan mình thực hiện pháp điển.

Ví dụ: Đối với đề mục Pháp điển hệ thống quy phạm pháp luật, Bộ Tư pháp có trách nhiệm thu thập các văn bản thuộc thẩm quyền pháp điển của mình: Pháp lệnh pháp điển; Nghị định số 63/2013/NĐ-CP; Thông tư số 13/2014/TT-BTP, đồng thời thu thập văn bản có nội dung liên quan đến văn bản mà Bộ Tư pháp thực hiện pháp điển như: Pháp lệnh hợp nhất văn bản quy phạm pháp luật. Bộ Tài chính các trách nhiệm thu thập Thông tư liên tịch số 192/2013/TTLT-BTC-BTP.

# **3. Thực hiện pháp điển theo đề mục**

 **Rà soát, xác định nội dung mâu thuẫn, chồng chéo hoặc không phù hợp với thực tế** 

Sau khi thu thập văn bản có nội dung thuộc đề mục, các có quan có trách nhiệm thực hiện rà soát, xác định xem có nội dung mâu thuẫn, chồng chéo hoặc không còn phù hợp để tiến hành xử lý, kiến nghị xử lý trước khi tiến hành thực hiện pháp điển. Cụ thể như sau: Khoản 2 Điều 6 Thông tư số 13/2014/TT-BTP quy định: "*Trên cơ sở kết quả rà soát văn bản, cơ quan thực hiện pháp điển xác định nội dung mâu thuẫn, chồng chéo hoặc không còn phù hợp với thực tế để xử lý, kiến nghị xử lý theo quy định tại Điều 10 Nghị định số 63/2013/NĐ-CP. Trường hợp kết quả rà soát văn bản phản ánh không cập nhật tình trạng pháp lý của văn bản hoặc văn bản chưa được rà soát thì tiến hành rà soát hoặc kiến nghị rà soát văn bản theo quy định*".

Như vậy, các văn bản thuộc nội dung của đề mục trước khi pháp điển phải được thực hiện rà soát theo quy định. Đối với văn bản có nội dung liên quan, pháp luật hiện hành không quy định, yêu cầu phải rà soát.

# **Xử lý nội dung mâu thuẫn, chồng chéo hoặc không còn phù hợp với thực tế**

*Tài liệu tập huấn dành cho học viên "Hướng dẫn kỹ thuật thực hiện pháp điển và cách thức khai thác, sử dụng Bộ Pháp điển"*

Sau khi rà soát văn bản để phục vụ công tác pháp điển hoặc trong quá trình thực hiện pháp điển, cơ quan thực hiện pháp điển phát hiện có nội dung mâu thuẫn, chồng chéo hoặc không còn phù hợp với thực tế thì việc xử lý nội dung này được thực hiện theo quy định tại Điều 10 Nghị định số 63/2013/NĐ-CP. Cụ thể như sau:

- Trường hợp phát hiện có quy phạm pháp luật mâu thuẫn, chồng chéo hoặc không còn phù hợp với thực tế trong văn bản do mình ban hành hoặc trong văn bản liên tịch do mình chủ trì soạn thảo, thì cơ quan thực hiện pháp điển xử lý theo quy định của pháp luật về ban hành văn bản quy phạm pháp luật trước khi sắp xếp các quy phạm pháp luật vào đề mục.

Tuy nhiên, các quy định còn hiệu lực nhưng không được áp dụng trên thực tế có thể không đưa vào pháp điển, ví dụ: hết đối tượng điều chỉnh; hết thời hạn áp dụng được quy định trong văn bản; trong văn bản không có tính QPPL mà được ban hành dưới hình thức văn bản QPPL.

- Trường hợp phát hiện có quy phạm pháp luật mâu thuẫn, chồng chéo hoặc không còn phù hợp với thực tế trong các văn bản không thuộc trường hợp nêu trên thì cơ quan thực hiện pháp điển vẫn tiến hành việc pháp điển, đồng thời kiến nghị cơ quan có thẩm quyền xử lý các quy phạm pháp luật mâu thuẫn, chồng chéo hoặc không còn phù hợp với thực tế theo quy định của pháp luật về ban hành văn bản quy phạm pháp luật.

**Các bước thực hiện pháp điển theo đề mục** 

**1***. Xây dựng cấu trúc đề mục* 

# *a) Xác định văn bản quy phạm pháp luật có hiệu lực pháp lý cao nhất để xây dựng cấu trúc đề mục*

Khoản 1 Điều 9 Pháp lệnh pháp điển quy định: "*Xây dựng cấu trúc của đề mục dựa theo cấu trúc của văn bản quy phạm pháp luật có hiệu lực pháp lý cao nhất điều chỉnh nhóm quan hệ xã hội thuộc nội dung của đề mục*".

Như vậy, người thực hiện pháp điển cần xác định văn bản quy phạm pháp luật có hiệu lực pháp lý cao nhất trong các văn bản sử dụng để pháp điển đối với đề mục đó. Trường hợp văn bản quy phạm pháp luật có hiệu lực pháp lý cao nhất đó đã bị văn bản khác làm thay đổi cấu trúc (sửa đổi, bổ sung, bãi bỏ, hủy bỏ phần, chương hoặc mục) thì phải tiến hành hợp nhất các văn bản này theo quy định của Pháp lệnh hợp nhất văn bản quy phạm pháp luật vì khi đó, cấu trúc của đề mục dựa trên cấu trúc của văn bản hợp nhất.

**Ví dụ**: Đối với đề mục Sĩ quan quân đội nhân dân Việt Nam (đề mục số 14 thuộc Chủ đề số 25 Quốc phòng), văn bản có giá trị pháp lý cao nhất của đề mục là Luật sĩ quan quân đội nhân dân Việt Nam ngày 21/12/1999.

Luật sĩ quan quân đội nhân dân Việt Nam năm 1999 được sửa đổi, bổ sung bởi Luật số 19/2008/QH12 ngày 03/6/2008 và Luật số 72/2014/QH13 ngày 27/11/2014 của Quốc hội.

Như vậy, cấu trúc đề mục Sĩ quan quân đội nhân dân Việt Nam được xây dựng trên cơ sở bố cục của văn bản hợp nhất 03 Luật nêu trên.

# *b) Xác định những nội dung không pháp điển*

Điều 9 Nghị định số 63fbài /2013/NĐ-CP quy định nội dung không pháp điển bao gồm: *Các quy phạm pháp luật đã hết hiệu lực vào thời điểm cơ quan thực hiện pháp điển tiến hành việc pháp điển; Quốc hiệu, căn cứ ban hành, lời nói đầu, phần về quyền hạn, chức vụ, họ tên và chữ ký của người có thẩm quyền, dấu của cơ quan, tổ chức, nơi nhận văn bản.*

Ngoài ra, các quy định có tính quy phạm pháp luật trong văn bản không phải là văn bản quy phạm pháp luật cũng không sử dụng để pháp điển. Bởi vì **t**heo Khoản 1 Điều 2 Pháp lệnh pháp điển thì pháp điển là việc cơ quan nhà nước rà soát, tập hợp, sắp xếp các quy phạm pháp luật đang còn hiệu lực trong các văn bản quy phạm pháp luật do cơ quan nhà nước ở trung ương ban hành, trừ Hiến pháp, để xây dựng Bộ pháp điển. Tức là chỉ thực hiện pháp điển các *quy phạm pháp luật trong các văn bản quy phạm pháp luật.*

Như vậy, không thực hiện pháp điển các quy phạm pháp luật trong văn bản không phải là văn bản quy phạm pháp luật. Hơn nữa, theo quy định của Luật Ban hành văn bản quy phạm pháp luật thì các quy phạm pháp luật phải được ban hành trong văn bản quy phạm pháp luật nên các văn bản không phải là văn bản quy phạm pháp luật lại quy định các nội dung có tính quy phạm pháp luật là văn bản trái pháp luật và về nguyên tắc các quy định có tính quy phạm pháp luật này không có hiệu lực.

# *c) Thực hiện xây dựng cấu trúc đề mục*

Trên cơ sở cấu trúc của văn bản có tên gọi được sử dụng làm tên gọi của đề mục hoặc văn bản hợp nhất (đối với trường hợp phải hợp nhất), người thực hiện pháp điển tiến hành xây dựng cấu trúc đề mục trên cơ sở cấu trúc của các phần, chương, mục trong văn bản đó (tên gọi và số thứ tự của phần, chương, mục trong đề mục được giữ nguyên).

Trường hợp có văn bản hủy bỏ, bãi bỏ phần, chương, mục, điều, khoản, điểm của văn bản có tên gọi được sử dụng làm tên gọi của đề mục thì ghi chú về nội dung bị hủy bỏ, bãi bỏ, số, ký hiệu và thời điểm có hiệu lực của văn bản hủy bỏ, bãi bỏ. Trường hợp này, số và tên của các phần, chương, mục bị hủy bỏ, bãi bỏ vẫn được đưa vào xây dựng cấu trúc đề mục. Tuy nhiên, do các nội dung trong phần, chương, mục bị hủy bỏ, bãi bỏ không còn hiệu lực thì không đưa vào pháp điển nhưng phải ghi chú về nội dung bị hủy bỏ, bãi bỏ, số, ký hiệu và thời điểm có hiệu lực của văn bản hủy bỏ, bãi bỏ.

# *2. Đưa nội dung của văn bản quy định chi tiết, hướng dẫn thi hành vào đề mục*

Theo Khoản 2 Điều 11 Nghị định số 63/2013/NĐ-CP thì việc pháp điển đối với các điều trong văn bản quy định chi tiết, hướng dẫn thi hành thực hiện như sau:

**a)** Lựa chọn, sắp xếp các điều quy định chi tiết, hướng dẫn thi hành ngay sau điều được quy định chi tiết, hướng dẫn thi hành.

#### **Ví dụ:**

…

*…*

# *Điều 44.7.PL.9. Pháp điển theo đề mục*

*(Điều 9 Pháp lệnh số 03/2012/UBTVQH13, có hiệu lực thi hành kể từ ngày 01/7/2013)*

#### *Điều 44.7.NĐ.1.8. Thu thập văn bản*

*(Điều 8 Nghị định số 63/2013/NĐ-CP, có hiệu lực thi hành kể từ ngày 15/8/2013)* 

# *Điều 44.7.TT.2.6. Thu thập văn bản và xử lý, kiến nghị xử lý các quy phạm pháp luật mâu thuẫn, chồng chéo hoặc không còn phù hợp với thực tế*

*(Điều 6 Thông tư số 13/2014/TT-BTP, có hiệu lực thi hành kể từ ngày 15/6/2014)* 

**b)** Trường hợp có nhiều điều của một văn bản cùng quy định chi tiết, hướng dẫn thi hành một điều của văn bản có giá trị pháp lý cao hơn thì sắp xếp các điều này ngay sau điều được quy định chi tiết, hướng dẫn thi hành lần lượt theo số thứ tự của các điều trong văn bản quy định chi tiết, hướng dẫn thi hành.

#### **Ví dụ:**

### **Điều 44.7.PL.9. Pháp điển theo đề mục**

*(Điều 9 Pháp lệnh số 03/2012/UBTVQH13, có hiệu lực thi hành kể từ ngày 01/7/2013)*

#### **Điều 44.7.NĐ.1.8. Thu thập văn bản**

*(Điều 8 Nghị định số 63/2013/NĐ-CP, có hiệu lực thi hành kể từ ngày 15/8/2013)*

# **Điều 44.7.NĐ.1.10. Xử lý, kiến nghị xử lý các quy phạm pháp luật mâu thuẫn, chồng chéo hoặc không còn phù hợp với thực tế**

*(Điều 10 Nghị định số 63/2013/NĐ-CP, có hiệu lực thi hành kể từ ngày 15/8/2013)*

…

# **Điều 44.7.NĐ.1.11. Pháp điển các quy phạm pháp luật để xây dựng đề mục**

*(Điều 11 Nghị định số 63/2013/NĐ-CP, có hiệu lực thi hành kể từ ngày 15/8/2013)*

 $\mathbb{R}^2$ 

**c)** Trường hợp một điều của văn bản quy định chi tiết, hướng dẫn thi hành nhiều điều của một văn bản có giá trị pháp lý cao hơn thì sắp xếp điều này ngay sau điều được quy định chi tiết, hướng dẫn thi hành đầu tiên; đối với các điều còn lại thì được chỉ dẫn đến điều quy định chi tiết, hướng dẫn thi hành đã được sắp xếp ở trên.

**Ví dụ:** Điều 6 Thông tư số 13/2014/TT-BTP hướng dẫn Điều 8 và Điều 10 Nghị định số 63/2013/NĐ-CP được pháp điển như sau:

#### **Điều 44.7.NĐ.1.8. Thu thập văn bản**

*(Điều 8 Nghị định số 63/2013/NĐ-CP, có hiệu lực thi hành kể từ ngày 15/8/2013)*

…

# **Điều 44.7.TT.2.6. Thu thập văn bản và xử lý, kiến nghị xử lý các QPPL mâu thuẫn, chồng chéo hoặc không còn phù hợp với thực tế**

*(Điều 6 Thông tư số 13/2014/TT-BTP, có hiệu lực thi hành kể từ ngày 15/6/2014)*

*(Điều này có nội dung liên quan đến Điều 44.7.NĐ.1.10. Xử lý, kiến nghị xử lý các quy phạm pháp luật mâu thuẫn, chồng chéo hoặc không còn phù hợp với thực tế)*

# **Điều 44.7.NĐ.1.10. Xử lý, kiến nghị xử lý các quy phạm pháp luật mâu thuẫn, chồng chéo hoặc không còn phù hợp với thực tế**

*(Điều 10 Nghị định số 63/2013/NĐ-CP, có hiệu lực thi hành kể từ ngày 15/8/2013)*

…

*…*

*(Điều này có nội dung liên quan đến Điều 44.7.TT.2.6. Thu thập văn bản và xử lý, kiến nghị xử lý các quy phạm pháp luật mâu thuẫn, chồng chéo hoặc không còn phù hợp với thực tế)*

**d)** Trường hợp một điều của văn bản quy định chi tiết, hướng dẫn thi hành nhiều điều của nhiều văn bản có giá trị pháp lý cao hơn thì sắp xếp điều này ngay sau điều được quy định chi tiết, hướng dẫn thi hành có tỷ lệ nội dung được quy định chi tiết, hướng dẫn thi hành nhiều nhất. Trong trường hợp tỷ lệ nội dung của điều này quy định chi tiết, hướng dẫn thi hành các điều của văn bản có giá trị pháp lý cao hơn là tương đương nhau thì sắp xếp điều này ngay sau điều trong văn bản được ban hành trước.

**đ)** Trường hợp có nhiều điều của nhiều văn bản quy định chi tiết, hướng dẫn thi hành một điều của văn bản có giá trị pháp lý cao hơn thì sắp xếp các điều này ngay sau điều được quy định chi tiết, hướng dẫn thi hành theo thứ bậc hiệu lực pháp lý từ cao xuống thấp hoặc theo thứ tự về thời gian ban hành đối với các văn bản có cùng thứ bậc hiệu lực pháp lý.

#### **Ví dụ:**

**Điều 45.8.LQ.18. Phòng, chống HIV/AIDS trong cơ sở giáo dục, trường giáo dưỡng, cơ sở chữa bệnh, cơ sở bảo trợ xã hội, trại giam, trại tạm giam** 

*(Điều 18 Luật số 64/2006/QH11, có hiệu lực thi hành kể từ ngày* 

*Tài liệu tập huấn dành cho học viên "Hướng dẫn kỹ thuật thực hiện pháp điển và cách thức khai thác, sử dụng Bộ Pháp điển"*

...

#### **Điều 45.8.QĐ.7.2. Quản lý người nhiễm HIV tại các cơ sở**

*(Điều 2 Quyết định số 96/2007/QĐ-TTg, có hiệu lực thi hành kể từ ngày 10/8/2007)*

...

*…*

## **Điều 45.8.TT.1.2. Quản lý nguồn thu Quỹ**

*(Điều 2 Thông tư số 101/2007/TT-BTC, có hiệu lực thi hành kể từ ngày 17/9/2007)*

# **Điều 45.8.TL.11.3. Nguyên tắc quản lý, chăm sóc, tư vấn, điều trị cho người nhiễm HIV và dự phòng lây nhiễm HIV tại cơ sở quản lý**

*(Điều 3 Thông tư liên tịch số 02/2015/TTLT-BCA-BQP-BYT, có hiệu lực thi hành kể từ ngày 07/3/2015)*

...

**e)** Trường hợp trong văn bản quy định chi tiết, hướng dẫn thi hành có điều không hướng dẫn cụ thể điều nào của văn bản được quy định chi tiết, hướng dẫn thi hành thì sắp xếp điều này ngay sau điều có nội dung liên quan nhất của văn bản được quy định chi tiết, hướng dẫn thi hành. Việc sắp xếp điều này và các điều quy định chi tiết, hướng dẫn thi hành của điều có nội dung liên quan gần nhất phải bảo đảm về thứ bậc hiệu lực pháp lý, thời gian ban hành hoặc lần lượt theo số thứ tự của các điều trong cùng một văn bản.

**Ví dụ:** Điều 9 Nghị định số 63/2013/NĐ-CP không hướng dẫn cụ thể điều nào của Pháp lệnh pháp điển, tuy nhiên được xác định có nội dung liên quan nhất đến Điều 9 Pháp lệnh pháp điển nên được sắp xếp sau Điều này. Điều 8 và Điều 10 Nghị định số 63/2013/NĐ-CP quy định chi tiết Điều 9 Pháp lệnh pháp điển nên Điều 9 Nghị định số 63/2013/NĐ-CP được sắp xếp sau Điều 8 và trước Điều 10 của văn bản này.

### **Điều 44.7.PL.9. Pháp điển theo đề mục**

*(Điều 9 Pháp lệnh số 03/2012/UBTVQH13, có hiệu lực thi hành kể từ ngày 01/7/2013)*

…

*Tài liệu tập huấn dành cho học viên "Hướng dẫn kỹ thuật thực hiện pháp điển và cách thức khai thác, sử dụng Bộ Pháp điển"*

#### **Điều 44.7.NĐ.1.8. Thu thập văn bản**

*(Điều 8 Nghị định số 63/2013/NĐ-CP, có hiệu lực thi hành kể từ ngày 15/8/2013)*

#### **Điều 44.7.NĐ.1.9. Nội dung không pháp điển**

*(Điều 9 Nghị định số 63/2013/NĐ-CP, có hiệu lực thi hành kể từ ngày 15/8/2013)* 

**Điều 44.7.NĐ.1.10. Xử lý, kiến nghị xử lý các quy phạm pháp luật mâu thuẫn, chồng chéo hoặc không còn phù hợp với thực tế**

*(Điều 10 Nghị định số 63/2013/NĐ-CP, có hiệu lực thi hành kể từ ngày 15/8/2013)* 

*…*

…

*…*

## *3. Thực hiện bổ sung phần, chương, mục, tiểu mục vào cấu trúc đề mục*

Trong qua trình thực hiện pháp điển, nếu có QPPL không sắp xếp được vào các phần, chương, mục, tiểu mục trong đề mục thì có thể thực hiện bổ sung phần, chương, mục, tiểu mục. Việc bổ sung phần, chương vào cấu trúc của đề mục được thực hiện theo quy định tại Điều 12 Nghị định số 63/2013/NĐ-CP.

Điều 12 Nghị định số 63/2013/NĐ-CP quy định: "*Trường hợp các điều của văn bản quy định chi tiết, hướng dẫn thi hành không sắp xếp được theo quy định tại Điều 11 của Nghị định này, thì tùy từng trường hợp, cơ quan thực hiện pháp điển bổ sung phần, chương, mục để sắp xếp các quy phạm pháp luật đó. Vị trí phần, chương, mục bổ sung được sắp xếp ngay sau phần, chương, mục có nội dung liên quan nhất*". Tên gọi của phần, chương, mục, tiểu mục bổ sung là một cụm từ phản ánh khái quát nội dung chủ yếu của phần, chương, mục.

*4. Cách ghi số và tên điều trong Bộ pháp điển*

#### *a) Cách ghi số điều trong Bộ pháp điển:*

Khoản 6 Điều 4 Nghị định số 63/2013/NĐ-CP quy định: *Số của điều được sắp xếp theo trật tự sau: Số thứ tự của chủ đề; dấu chấm; số thứ tự của đề mục;* 

*dấu chấm; ký hiệu về hình thức của văn bản được pháp điển; dấu chấm; số thứ tự của văn bản đối với văn bản quy định chi tiết, hướng dẫn thi hành; dấu chấm; số của điều tương ứng trong văn bản được pháp điển; dấu chấm*.

- Ký hiệu về hình thức của văn bản như sau:

- Luật của Quốc hội là LQ;
- Pháp lệnh của Ủy ban thường vụ Quốc hội là PL;
- Lệnh của Chủ tịch nước là LC;
- Quyết định là QĐ;
- Nghị định của Chính phủ là NĐ;
- Nghị quyết là NQ;
- Nghị quyết liên tịch là NL;
- Chỉ thị là CT:
- Thông tư là TT;
- Thông tư liên tịch là TL.

- Số thứ tự của văn bản quy định chi tiết, hướng dẫn thi hành cùng một hình thức được ghi bằng chữ số Ả Rập, theo thứ tự về thời gian ban hành (từ văn bản được ban hành trước đến văn bản được ban hành sau), bắt đầu từ số 1. Trường hợp mỗi hình thức văn bản quy định chi tiết, hướng dẫn thi hành chỉ có một văn bản thì ghi số thứ tự văn bản này là số 1 (một).

- Thông tư và Thông tư liên tịch được xác định là hai hình thức văn bản khác nhau (có ký hiệu về hình thức khác nhau), do đó, số thứ tự của văn bản quy định chi tiết, hướng dẫn thi hành là Thông tư và Thông tư liên tịch được đánh riêng, phân biệt.

*Ví dụ 1:* Điều 1 Luật ban hành văn bản QPPL năm 2015 khi được pháp điển vào Bộ pháp điển có số như sau: **Điều 44.1.LQ.1.**

Trong đó, 44 là số thứ tự của chủ đề (chủ đề 44 là chủ đề Xây dựng pháp luật và thi hành pháp luật), 1 là số thứ tự của đề mục (đề mục Ban hành văn bản QPPL thuộc chủ đề Xây dựng pháp luật và thi hành pháp luậtcó số thứ tự 1), LQ là ký hiệu hình thức văn bản, 1 là số của điều trong văn bản được pháp điển.

*Ví dụ 2:* Điều 2 Nghị định số 63/2013/NĐ-CP của Chính phủ quy định chi tiết thi hành Pháp lệnh Pháp điển hệ thống quy phạm pháp luật khi được pháp điển vào đề mục có số như sau: **Điều 44.7.NĐ.1.2.**

Trong đó, 44 là số thứ tự của chủ đề (44 là số chủ đề Xây dựng pháp luật và thi hành pháp luật), 7 là số thứ tự của đề mục "Pháp điển hệ thống quy phạm pháp luật", NĐ là ký hiệu hình thức Nghị định số 63/2013/NĐ-CP, 1 là số thứ tự của Nghị định số 63/2013/NĐ-CP, 2 là số của Điều 2 trong Nghị định số 63/2013/NĐ-CP.

# *b) Cách ghi tên điều trong Bộ pháp điển*

Tên gọi của điều trong Bộ pháp điển là tên gọi của điều tương ứng trong văn bản được pháp điển. Trường hợp, điều trong văn bản sử dụng để pháp điển không có tên thì khi pháp điển điều này vào đề mục thì cũng không ghi tên của điều.

*Ví dụ 1:* Điều 2 Nghị định số 63/2013/NĐ-CP của Chính phủ quy định chi tiết thi hành Pháp lệnh pháp điển khi được pháp điển vào đề mục có số và tên gọi như sau: **Điều 44.7.NĐ.1.2. Đề mục trong Bộ pháp điển.**

Trong đó, 44 là số thứ tự của chủ đề Xây dựng pháp luật và thi hành pháp luật, 7 là số thứ tự của đề mục Pháp điển hệ thống quy phạm pháp luật trong chủ đề Xây dựng pháp luật và thi hành pháp luật, NĐ là ký hiệu hình thức của Nghị định số 63/2013/NĐ-CP, 1 là số thứ tự của Nghị định số 63/2013/NĐ-CP, 2 là số của Điều 2 trong Nghị định số 63/2013/NĐ-CP, "Đề mục trong Bộ pháp điển" là tên gọi của Điều 2 Nghị định số 63/2013/NĐ-CP.

# *c) Cách xác định ký hiệu về hình thức và số thứ tự của các văn bản có cùng hình thức nhưng không cùng thứ bậc hiệu lực pháp lý*

*- Cách xác định ký hiệu về hình thức của các văn bản có cùng hình thức nhưng không cùng thứ bậc hiệu lực pháp lý như thế nào:* Theo quy định tại Khoản 4 Điều 4 Nghị định số 63/2013/NĐ-CP, các văn bản có cùng hình thức nhưng không cùng thứ bậc hiệu lực pháp lý được ký hiệu cùng hình thức. Ví dụ: Quyết định của Thủ tướng Chính phủ và Quyết định của Bộ trưởng, thủ trưởng cơ quan ngang Bộ có ký hiệu là QĐ; Chỉ thị của Thủ tướng Chính phủ và Chỉ thị của Bộ trưởng, thủ trưởng cơ quan ngang Bộ có ký hiệu là CT; Nghị quyết Ủy ban thường vụ của Quốc hội và Nghị quyết của Hội đồng thẩm phán Tòa án nhân dân tối cao có ký hiệu là NQ…

*- Cách xác định số thứ tự của các văn bản có cùng hình thức nhưng không cùng thứ bậc hiệu lực pháp lý như thế nào:* Theo đó, căn cứ Khoản 5 Điều 4 Nghị định số 63/2013/NĐ-CP, số thứ tự của các văn bản có cùng ký hiệu nhưng không cùng thứ bậc hiệu lực pháp lý được xác định theo thứ tự về thời gian ban hành.

**Ví dụ 1:** Chỉ thị của Thủ tướng Chính phủ ban hành năm 2005 và Chỉ thị của Bộ trưởng ban hành năm 2006 được pháp điển vào một đề mục thì được ký hiệu về hình thức giống nhau là CT. Chỉ thị của Thủ tướng Chính phủ ban hành trước, được đánh số thứ tự là CT.1, Chỉ thị của Bộ trưởng ban hành sau được đánh số thứ tự là CT.2.

**Ví dụ 2**: Quyết định của Thủ tướng Chính phủ ban hành năm 2015 và Quyết định của Bộ trưởng ban hành năm 2000 được pháp điển vào một đề mục thì được ký hiệu về hình thức giống nhau là QĐ. Quyết định của Bộ trưởng ban hành trước, được đánh số thứ tự là QĐ.1, Quyết định của Thủ tướng Chính phủ ban hành sau được đánh số thứ tự là QĐ.2. Tuy nhiên, khi thực hiện pháp điển các văn bản trên, cơ quan thực hiện pháp điển tiến hành pháp điển theo thứ bậc hiệu lực pháp lý từ cao xuống thấp (điều trong Quyết định của Thủ tướng Chính phủ được sắp xếp trước điều trong Quyết định của Bộ trưởng khi cùng pháp điển vào sau 1 điều của văn bản có hiệu lực pháp lý cao hơn).

*5. Thực hiện ghi chú trong Bộ pháp điển* 

Ngay dưới số và tên điều trong Bộ pháp điển là phần ghi chú của điều. Theo đó, phần ghi chú được đặt trong ngoặc đơn, chữ nhỏ hơn và in nghiêng; ghi cụ thể là điều số mấy của văn bản nào, hoặc ghi sự biến động trong nội dung của điều (điều có nội dung được sửa đổi, bổ sung, hủy bỏ, bãi bỏ). Phần ghi chú được gán link đến điều tương ứng của văn bản sử dụng để pháp điển trong Cơ sở dữ liệu quốc gia về pháp luật.

# **Ví dụ 1:**

#### **Điều 11.1.NĐ.4.1. Phạm vi điều chỉnh**

*(Điều 1 Nghị định số 45/2014/NĐ-CP quy định về thu tiền sử dụng đất ngày 15/05/2014 của Chính phủ, có hiệu lực thi hành kể từ ngày 01/07/2014)*

# ………………… **Ví dụ 2:**

# **Điều 11.1.NĐ.4.1. Đối tượng thu tiền sử dụng đất**

*(Điều 2 Nghị định số 45/2014/NĐ-CP, có hiệu lực thi hành kể từ ngày 01/07/2014)*

*………………..*

# **Ví dụ 3:**

*Tài liệu tập huấn dành cho học viên "Hướng dẫn kỹ thuật thực hiện pháp điển và cách thức khai thác, sử dụng Bộ Pháp điển"*

## **Điều 11.1.TT.17.8. Nội dung bản đồ địa chính**

*(Điều 8 Thông tư số 25/2014/TT-BTNMT, có nội dung được sửa đổi bởi Điều 20 Thông tư số 02/2015/TT-BTNMT, có hiệu lực kể từ ngày 13/03/2015)*

*6. Xác định các quy phạm pháp luật có nội dung liên quan đến nhau và thực hiện chỉ dẫn trong Bộ pháp điển*

Các điều có nội dung liên quan đến nhau được sắp xếp gần nhau theo trật tự giá trị pháp lý từ cao xuống thấp. Trường hợp các điều được pháp điển từ các văn bản có giá trị pháp lý bằng nhau thì được sắp xếp theo trật tự thời gian ban hành. Tuy nhiên, có một số trường hợp, các điều có nội dung liên quan đến nhau nhưng không sắp xếp gần nhau thì **được chỉ dẫn là có liên quan đến nhau**. Phần chỉ dẫn được đặt trong ngoặc đơn, chữ nhỏ hơn và in nghiêng sau nội dung của điều hoặc sau tên của phần, chương, mục, tiểu mục trong đề mục. Phần này ghi chú về các nội dung liên quan đến nhau trong Bộ pháp điển. Các điều hoặc phần, chương, mục, tiểu mục được chỉ dẫn có gán link đến phần nội dung của các điều hoặc phần, chương, mục, tiểu mục đó trong Bộ pháp điển.

#### **Ví dụ**:

#### **Điều 11.1.TT.17.8. Nội dung bản đồ địa chính**

*...................*

*……………….*

*(Điều này có nội dung liên quan đến Điều 5 Nghị định số 43/2014/NĐ-CP, có hiệu lực thi hành kể từ ngày 01/7/2014)*

### **Kiểm tra kết quả pháp điển tại cơ quan thực hiện pháp điển**

Khoản 3 Điều 2 Thông tư số 13/2014/TT-BTP quy định: *Tổ chức pháp chế của cơ quan thực hiện pháp điển có trách nhiệm tổ chức kiểm tra kết quả pháp điển của cơ quan mình. Như vậy, kết quả pháp điển phải được Tổ chức pháp chế của cơ quan mình thực hiện kiểm tra trước khi gửi Bộ Tư pháp để thẩm định hoặc gửi cơ quan khác để pháp điển theo quy định. Trong trường hợp Tổ chức pháp chế là đơn vị chủ trì thực hiện pháp điển, kết quả pháp điển không cần thiết phải thực hiện kiểm tra theo quy định.*

**Ví dụ:** Bộ Công Thương (Cục Công nghiệp địa phương) chủ trì thực hiện pháp điển đề mục Khuyến công. Đề mục này được pháp điển bởi 06 văn bản thuộc thẩm quyền pháp điển của Bộ Công Thương (05 văn bản) và Bộ Tài chính (01 văn bản). Sau khi Cục Công nghiệp đia phương thực hiện pháp điển toàn bộ 05 văn bản thuộc thẩm quyền, kết quả pháp điển được gửi đến Vụ Pháp chế (Bộ Công Thương) để thực hiện kiểm tra kết quả pháp điển theo quy định trước khi gửi Bộ Tài chính (Vụ Ngân sách nhà nước) pháp điển theo thẩm quyền. Sau khi Vụ Ngân sách nhà nước thực hiện pháp điển 01 văn bản thuộc thẩm quyền, kết quả pháp điển được gửi đến Vụ Pháp chế (Bộ Tài chính) để thực hiện kiểm tra kết quả pháp điển theo quy định trước khi gửi sang Bộ Công Thương tổng hợp, hoàn thiện hồ sơ kết quả pháp điển gửi thẩm định. Nội dung kiểm tra cần tập trung vào các vấn đề như: tính chính xác, đầy đủ của các quy phạm pháp luật trong đề mục; sự phù hợp của vị trí quy phạm pháp luật trong đề mục; sự tuân thủ trình tự, thủ tục pháp điển theo đề mục; các vấn đề khác liên quan đến nội dung của đề mục.

**7. Tổng hợp, xây dựng Hồ sơ kết quả pháp điển gửi thẩm định**

# *7.1. Tổng hợp Hồ sơ kết quả pháp điển gửi thẩm định*

Theo quy định tại Khoản 1 Điều 8 Thông tư số 13/2014/TT-BTP, việc tổng hợp kết quả pháp điển theo đề mục được thực hiện như sau:

- **Cơ quan, đơn vị chủ trì thực hiện pháp điển theo đề mục** có trách nhiệm tổng hợp kết quả pháp điển; lập Danh mục các văn bản đã được thu thập để pháp điển theo mẫu số 02 kèm theo Thông tư số 13/2014/TT-BTP.

- **Cơ quan, đơn vị phối hợp thực hiện pháp điển** có trách nhiệm gửi kết quả pháp điển và Danh mục các văn bản đã được thu thập theo mẫu số 02 kèm theo Thông tư số 13/2014/TT-BTP bằng văn bản và bản điện tử đến cơ quan, đơn vị chủ trì thực hiện pháp điển để tổng hợp.

*7.2. Xây dựng Hồ sơ kết quả pháp điển gửi thẩm định*

Sau khi tổng hợp kết quả pháp điển theo đề mục, cơ quan chủ trì thực hiện pháp điển có trách nhiệm xây dựng Hồ sơ kết quả pháp điển theo quy định tại Khoản 1 Điều 14 Nghị định số 63/2013/NĐ-CP để gửi Bộ Tư pháp tổ chức thẩm định. Bìa Hồ sơ kết quả pháp điển theo mẫu số 03 kèm theo Thông tư số 13/2014/TT-BTP; trang đầu tiên của kết quả pháp điển theo đề mục ghi rõ "Kết quả pháp điển gửi thẩm định".

Hồ sơ kết quả pháp điển gồm:

- *Công văn đề nghị thẩm định;*
- *Kết quả pháp điển theo đề mục (thực hiện trên Phần mềm pháp điển);*
- *Danh mục các văn bản sử dụng để pháp điển (gồm cả văn bản thuộc nội dung của đề mục và văn bản có nội dung liên quan).*

Sau khi xây dựng xong Hồ sơ kết quả pháp điển theo đề mục, cơ quan thực hiện pháp điển gửi 01 bộ Hồ sơ kết quả pháp điển bằng văn bản kèm theo bản điện tử đến Bộ Tư pháp để thẩm định (trường hợp có văn bản được ban hành sau thời điểm gửi kết quả pháp điển và trước thời điểm có kết luận của Hội đồng thẩm định, cơ quan thực hiện pháp điển bổ sung kết quả pháp điển và gửi Hồ sơ bổ sung đến Bộ Tư pháp; trường hợp có văn bản được ban hành sau thời điểm có kết luận của Hội đồng thẩm định thì việc pháp điển bổ sung đối với văn bản này theo quy định về pháp điển quy phạm pháp mới).

# **8. Tổ chức thẩm định kết quả pháp điển theo đề mục**

*8.1 Bộ Tư pháp thực hiện kiểm tra Hồ sơ kết quả pháp điển gửi thẩm định trước khi tiến hành thẩm định* 

Khoản 3 Điều 14 Nghị định số 63/2013/NĐ-CP quy định: "*Cơ quan thực hiện pháp điển có trách nhiệm giải trình, làm rõ những vấn đề còn có ý kiến khác nhau, những vướng mắc liên quan đến việc thực hiện pháp điển theo yêu cầu của Bộ Tư pháp trước khi tiến hành thẩm định kết quả pháp điển".*

Như vậy, sau khi nhận được Hồ sơ kết quả pháp điển theo đề mục của các cơ quan đề nghị thẩm định, Bộ Tư pháp có trách nhiệm kiểm tra toàn bộ Hồ sơ và quy trình, kỹ thuật thực hiện pháp điển đối với đề mục đó. Nếu phát hiện có những sai phạm hoặc có những vấn đề chưa được rõ, Bộ Tư pháp có thẩm quyền, trách nhiệm trao đổi với cơ quan chủ trì để làm rõ hơn hoặc yêu cầu cơ quan chủ trì chỉnh lý hoàn thiện lại Hồ sơ bảo đảm đúng theo quy định.

Cơ quan thực hiện pháp điển có trách nhiệm giải trình, làm rõ những vấn

đề còn có ý kiến khác nhau, những vướng mắc liên quan đến việc thực hiện pháp điển theo yêu cầu của Bộ Tư pháp và hoàn thiện lại Hồ sơ.

Trường hợp, có vấn đề không thống nhất giữa cơ quan thực hiện pháp điển với Bộ Tư pháp thì Bộ Tư pháp có trách nhiệm tổng hợp, báo cáo xin ý kiến của Hội đồng thẩm định.

*8.2. Bộ trưởng Bộ Tư pháp quyết định thành lập Hội đồng thẩm định để thẩm định kết quả pháp điển theo đề mục.*

Hội đồng thẩm định do Bộ trưởng Bộ Tư pháp làm Chủ tịch. Thành viên của Hội đồng thẩm định bao gồm đại diện lãnh đạo cơ quan thực hiện pháp điển, Ủy ban pháp luật của Quốc hội, cơ quan, tổ chức có liên quan và một số chuyên gia pháp luật.

Cục Kiểm tra văn bản quy phạm pháp luật có trách nhiệm giúp Bộ trưởng Bộ Tư pháp tổ chức thẩm định kết quả pháp điển theo đề mục.

*8.3. Các vấn đề, nội dung thẩm định kết quả pháp điển theo đề mục* 

Nội dung thẩm định kết quả pháp điển theo đề mục tập trung vào 04 vấn đề

- *a) Tính chính xác, đầy đủ của các quy phạm pháp luật trong đề mục;*
- *b) Sự phù hợp của vị trí quy phạm pháp luật trong đề mục;*
- *c) Sự tuân thủ trình tự, thủ tục pháp điển theo đề mục;*
- *d) Các vấn đề khác liên quan đến nội dung của đề mục.*

*8.4. Thời hạn gửi Kết luận của Hội đồng thẩm cho cơ quan thực hiện pháp điển* 

Kết luận của Hội đồng thẩm định phải được gửi cho cơ quan thực hiện pháp điển trong thời hạn 30 ngày, kể từ ngày nhận được hồ sơ đề nghị thẩm định. Căn cứ kết luận của Hội đồng thẩm định, cơ quan chủ trì thực hiện pháp điển theo đề mục có trách nhiệm tiếp thu, chỉnh lý và hoàn thiện Hồ sơ kết quả pháp điển sau khi trao đổi, thống nhất với cơ quan phối hợp.

# **9. Hoàn thiện Hồ sơ kết quả pháp điển**

*Tiếp thu, chỉnh lý kết quả pháp điển theo kết luận của Hội đồng thẩm định*

Căn cứ kết luận của Hội đồng thẩm định, cơ quan chủ trì thực hiện pháp điển theo đề mục có trách nhiệm chủ trì, phối hợp với cơ quan phối hợp để tiếp thu, chỉnh lý và hoàn thiện Hồ sơ kết quả pháp điển.

Điều 11 Pháp lệnh pháp điển hệ thống quy phạm pháp luật, Điều 14 Nghị định số 63/2013/NĐ-CP và Điều 10 Thông tư số 13/2014/TT-BTP quy định: *Sau khi kết quả pháp điển theo đề mục được thẩm định, trong thời hạn 15 ngày, kể từ ngày nhận được kết luận của Hội đồng thẩm định, căn cứ vào kết luận này, cơ quan chủ trì thực hiện pháp điển theo đề mục có trách nhiệm tiếp thu, chỉnh lý và hoàn thiện Hồ sơ kết quả pháp điển sau khi trao đổi, thống nhất với cơ quan thực hiện pháp điển có kết quả pháp điển cần được chỉnh lý. Sau khi tiếp thu, chỉnh lý và hoàn thiện Hồ sơ kết quả pháp điển, cơ quan chủ trì thực hiện pháp điển đề mục gửi Hồ sơ kết quả pháp điển đến Bộ Tư pháp để thực hiện kiểm tra và trình Chính phủ thông qua theo quy định.*

# *Kiểm tra việc tiếp thu, chỉnh lý kết quả pháp điển theo kết luận của Hội đồng thẩm định*

Căn cứ kết luận của Hội đồng thẩm định đề mục, Bộ Tư pháp có trách nhiệm kiểm tra việc tiếp thu, chỉnh lý kết quả pháp điển theo đề mục.

Trường hợp việc chỉnh lý kết quả pháp điển chưa đúng theo kết luận của Hội đồng thẩm định, Bộ Tư pháp yêu cầu cơ quan thực hiện pháp điển tiếp tục chỉnh lý.

- Trong thời hạn 5 ngày làm việc, kể từ ngày nhận được yêu cầu của Bộ Tư pháp, cơ quan thực hiện pháp điển chỉnh lý đề mục, ký xác thực đối với nội dung đã được chỉnh lý và gửi về Bộ Tư pháp.

- Trong thời hạn 15 ngày, kể từ ngày nhận được kết luận của Hội đồng thẩm định, căn cứ vào kết luận này, cơ quan thực hiện pháp điển chỉnh lý, hoàn thiện kết quả pháp điển theo đề mục.

*Hoàn thiện lại Hồ sơ kết quả pháp điển* 

Thủ trưởng cơ quan thực hiện pháp điển ký xác thực và đóng dấu cơ quan thực hiện pháp điển vào trang cuối của kết quả pháp điển theo đề mục đã được chỉnh lý, hoàn thiện lại Hồ sơ kết quả pháp điển gửi Bộ Tư pháp theo quy định.

- Trường hợp đề mục chỉ do một cơ quan thực hiện pháp điển thì Thủ trưởng cơ quan đó có trách nhiệm ký xác thực và đóng dấu vào kết quả pháp điển của cả đề mục.

- Trường hợp đề mục do nhiều cơ quan thực hiện pháp điển thì Thủ trưởng các cơ quan thực hiện pháp điển có trách nhiệm ký xác thực và đóng dấu đối với phần pháp điển của cơ quan mình. Thủ trưởng cơ quan được phân công chủ trì thực hiện pháp điển theo đề mục có trách nhiệm ký xác thực và đóng dấu vào kết quả pháp điển của cả đề mục.

Ký xác thực và đóng dấu được thực hiện ngay sau dòng cuối cùng của kết quả pháp điển.

#### **Ví dụ:**

#### **CỘNG HÒA XÃ HỘI CHỦ NGHĨA VIỆT NAM**

**Độc lập - Tự do - Hạnh phúc**

Số: /KQPĐ-BTP

**BỘ TƯ PHÁP**

*Hà Nội, ngày … tháng … năm* 

#### **KẾT QUẢ PHÁP ĐIỂN**

#### **Đề mục Nuôi con nuôi**

(Đề mục số 5. Nuôi con nuôi thuộc Chủ đề số 15. Hành chính tư pháp).

#### **Chương I**

#### **NHỮNG QUY ĐỊNH CHUNG**

#### **….**

**Chương V**

#### **ĐIỀU KHOẢN THI HÀNH**

**…**

*Nơi nhận:*

- Chính phủ;

- Bộ Tài chính;

**BỘ TRƯỞNG KÝ XÁC THỰC**

*(Chữ ký và dấu)*

- Lưu: VT Bộ Tư pháp; Cục Con nuôi, Cục KTrVB

**10. Trình Chính phủ thông qua kết quả pháp điển và sắp xếp kết quả pháp điển vào Bộ pháp điển**

# *Trình Chính phủ thông qua kết quả pháp điển và sắp xếp vào Bộ pháp điển*

Khoản 1 Điều 12 Pháp lệnh Pháp điển quy phạm pháp luật quy định: *"Chính phủ quyết định thông qua kết quả pháp điển theo từng chủ đề của Bộ pháp điển theo đề nghị của Bộ trưởng Bộ Tư pháp".*

Như vậy, Bộ trưởng Bộ Tư pháp có trách nhiệm tổng hợp kết quả pháp điển theo từng chủ đề và trình Chính phủ quyết định thông qua theo quy định. *(Trong trường hợp cần thiết, Bộ trưởng Bộ Tư pháp có thể đề nghị Chính phủ xem xét thông qua một hoặc một số đề mục trong mỗi chủ đề - Quyết định số 1267/QĐ-TTg).*

# *Sắp xếp kết quả pháp điển vào Bộ pháp điển*

Khoản 2 Điều 12 và Điều 14 Pháp lệnh pháp điển quy định: *"Bộ Tư pháp sắp xếp kết quả pháp điển theo chủ đề đã được thông qua vào Bộ pháp điển và đăng tải trên Trang thông tin điện tử pháp điển."*

Cơ quan, tổ chức, cá nhân phát hiện có sai sót trong Bộ pháp điển gửi kiến nghị đến Bộ Tư pháp. Bộ Tư pháp có trách nhiệm chủ trì, phối hợp với cơ quan thực hiện pháp điển xem xét kiến nghị để xử lý sai sót.

Bộ pháp điển được duy trì liên tục trên Trang thông tin điện tử pháp điển và được sử dụng miễn phí. Nhà nước giữ bản quyền đối với Bộ pháp điển".

Như vậy, Bộ Tư pháp có trách nhiệm sắp xếp kết quả pháp điển theo chủ đề đã được thông qua vào Bộ pháp điển và đăng tải trên Trang thông tin điện tử pháp điển.

# **Xử lý sai sót đối với kết quả pháp điển sau khi được thẩm định, Chính phủ thông qua**

*Tài liệu tập huấn dành cho học viên "Hướng dẫn kỹ thuật thực hiện pháp điển và cách thức khai thác, sử dụng Bộ Pháp điển"*

Điều 14 Pháp lệnh pháp điển quy định*: "Cơ quan, tổ chức, cá nhân phát hiện có sai sót trong Bộ pháp điển gửi kiến nghị đến Bộ Tư pháp. Bộ Tư pháp có trách nhiệm chủ trì, phối hợp với cơ quan thực hiện pháp điển xem xét kiến nghị để xử lý sai sót".*

Như vậy, sau khi thẩm định, các cơ quan, tổ chức, cá nhân phát hiện có sai sót trong kết quả pháp điển thì cơ quan có thẩm quyền pháp điển đối với các QPPL bị sai sót phối hợp với Bộ Tư pháp thực hiện xử lý bảo đảm đề mục được pháp điển đầy đủ, chính xác các quy phạm pháp luật đang còn hiệu lực theo quy định, đồng thời thông báo cho cơ quan chủ trì thực hiện pháp điển đề mục đó để biết. Việc pháp điển các quy phạm pháp luật thiếu sót được thực hiện theo quy định về pháp điển quy phạm pháp luật mới.

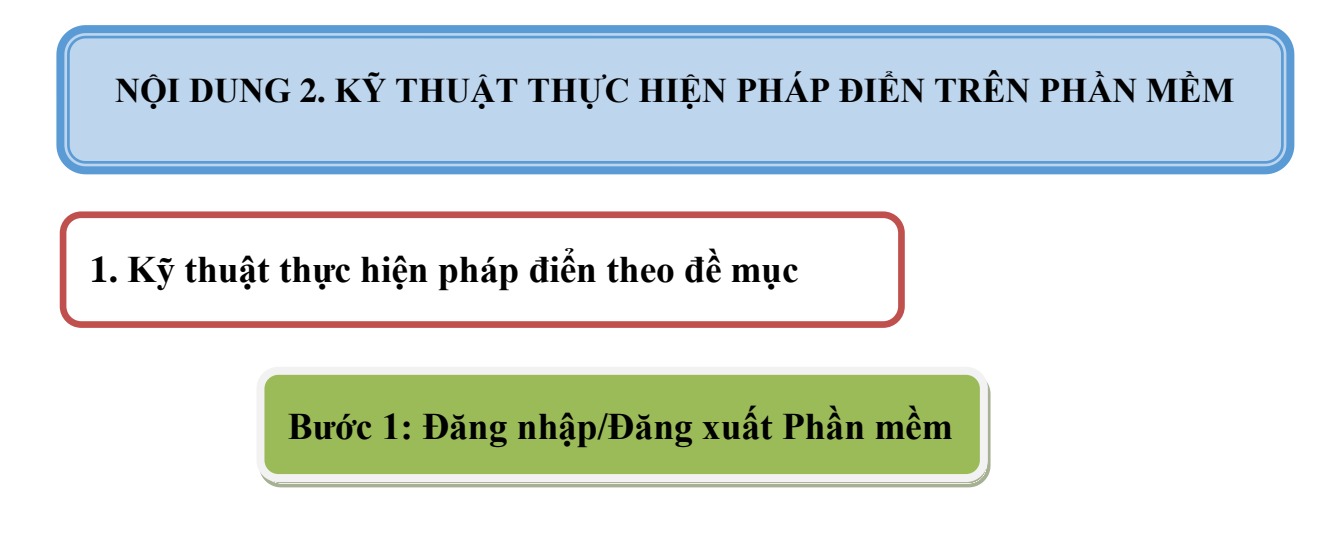

- Gõ vào địa chỉ của Phần mềm (phapdiendientu.moj.gov.vn).
- Tại giao diện đăng nhập Phần mềm nhập vào Tên đăng nhập và Mật khẩu để đăng nhập vào Phần mềm:

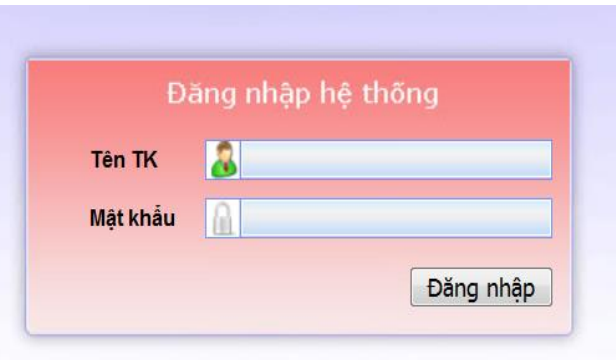

- Sau khi đăng nhập thành công, Phần mềm hiển thị trang chủ của ứng dụng với các thông tin nhắc việc liên quan đến chức năng, nhiệm vụ của người dùng theo phân quyền do người quản trị Phần mềm của đơn vị đã gán cho từng người dùng.
- Để thoát ra khỏi Phần mềm người dùng bấm vào nút **Đăng xuất**: ← Đăng xuất ở góc trên phía bên phải màn hình.

**Bước 2: Xem tài liệu hướng dẫn sử dụng Phần mềm** 

 Sau khi đăng nhập thành công, Phần mềm hiển thị trang chủ của ứng dung, người dùng bấm chon chức năng **Danh mục** trên thanh menu để hiển thị mục **Tài liệu tham khảo**.

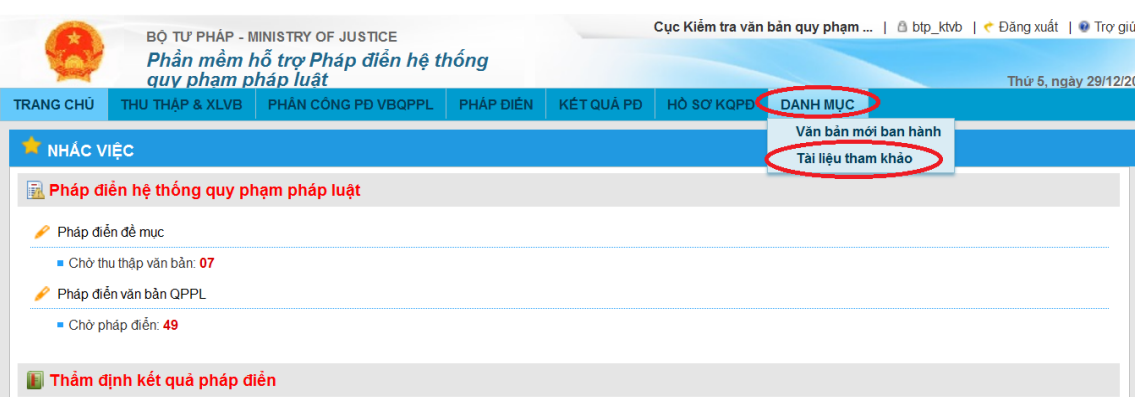

 Người dùng bấm chọn **Tài liệu tham khảo** để hiện ra form **Danh sách Tài liệu tham khảo** và bấm chọn vào tên của Tài liệu tham khảo để tải về máy.

# **Bước 3: Phân công đơn vị thực hiện pháp điển đề mục các tại bộ, ngành (chức năng dành cho Tài khoản quản trị pháp điển tại bộ, ngành)**

Sau khi Tài khoản quản trị pháp điển quốc gia phân công cơ quan chủ trì/cơ quan phối hợp thực hiện pháp điển theo đề mục đến các bộ, ngành**,** Tài khoản quản trị tại bộ, ngành có chức năng quản lý danh sách các đề mục được phân công cho bộ, ngành mình chủ trì hoặc phối hợp (Tài khoản quản trị pháp điển tại các bộ, ngành có thể được phân công chủ trì thực hiện pháp điển đề mục theo Quyết định số 843/QĐ-TTg hoặc được phân công phối hợp thực hiện pháp điển theo thẩm quyền quy định tại Điều 4 Pháp lệnh pháp điển hệ thống QPPL đối với văn bản thuộc đề mục được giao cho bộ, ngành khác chủ trì thực hiện). Người dùng Tài khoản quản trị pháp điển tại bộ, ngành sẽ thực hiện việc phân công đơn vị chủ trì, đơn vị phối hợp thực hiện pháp điển tại bộ, ngành mình đối với mỗi đề mục nhận được. Việc phân công thực hiện pháp điển đề mục tại các bộ, ngành được thực hiện như sau:

# **Phân công đề mục do bộ, ngành chủ trì thực hiện**

*Tài liệu tập huấn dành cho học viên "Hướng dẫn kỹ thuật thực hiện pháp điển và cách thức khai thác, sử dụng Bộ Pháp điển"*

Để sử dụng chức năng này, người dùng bấm vào menu **Phân công PĐ ĐM**  (Phân công pháp điển đề mục) trên thanh menu chức năng của Phần mềm.

**a) Phân công đơn vị (trực thuộc) pháp điển đề mục, thêm cơ quan phối hợp pháp điển**

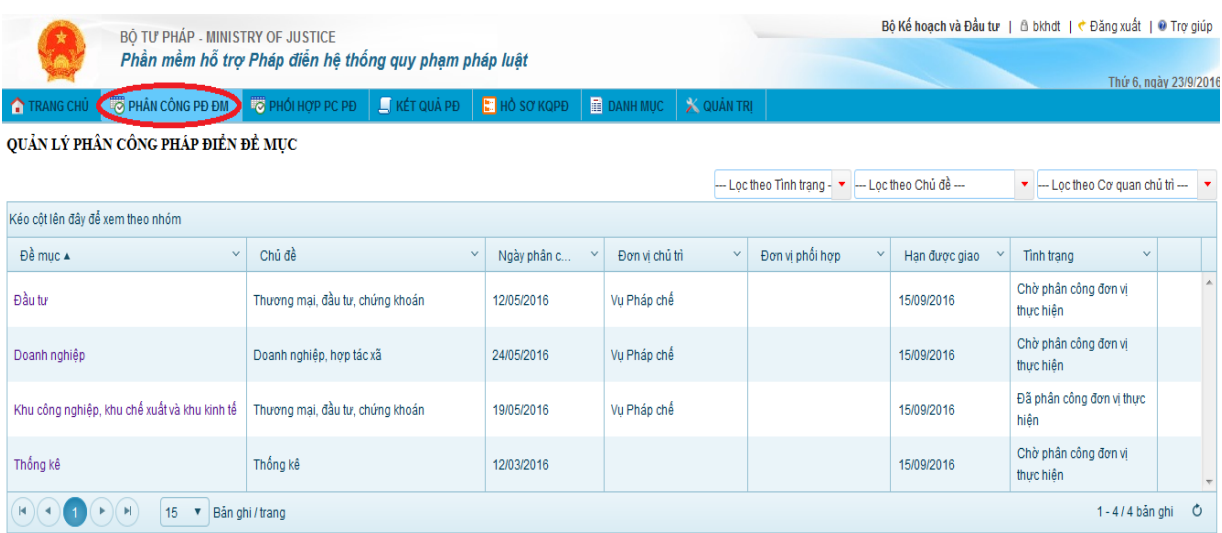

Truy cập vào chức năng **Phân công PĐ ĐM**

- Trên danh sách đề mục được giao, bấm chọn vào tên đề mục cần phân công đơn vị thực hiện hoặc thêm cơ quan phối hợp pháp điển.

- Trên form thông tin phân công pháp điển đề mục, bấm nút **Phân công đơn vị** để phân công đơn vị trực thuộc Bộ, ngành thực hiện pháp điển đề mục hoặc nút **Thêm CQ phối hợp** để thêm cơ quan phối hợp pháp điển đề mục theo thẩm quyền.

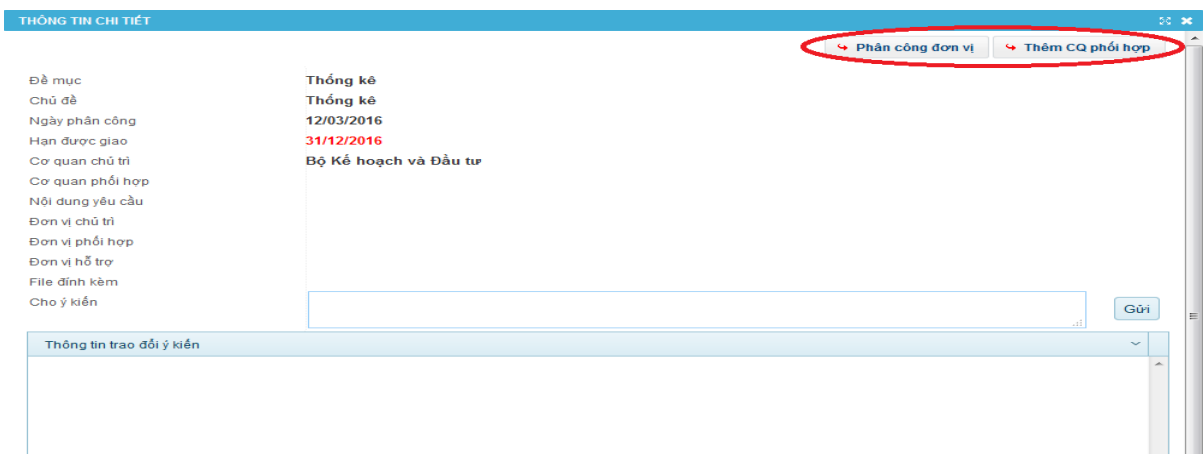

- Trên form **Phân công đơn vị**, nhập thông tin phân công, chọn đơn vị chủ trì/hỗ trợ pháp điển đề mục, hạn xử lý hoặc trên form thêm **CQ phối hợp** nhập

*Tài liệu tập huấn dành cho học viên "Hướng dẫn kỹ thuật thực hiện pháp điển và cách thức khai thác, sử dụng Bộ Pháp điển"*

thông tin cơ quan phối hợp pháp điển đề mục, hạn xử lý (những trường thông tin có dấu \* không được để trống).

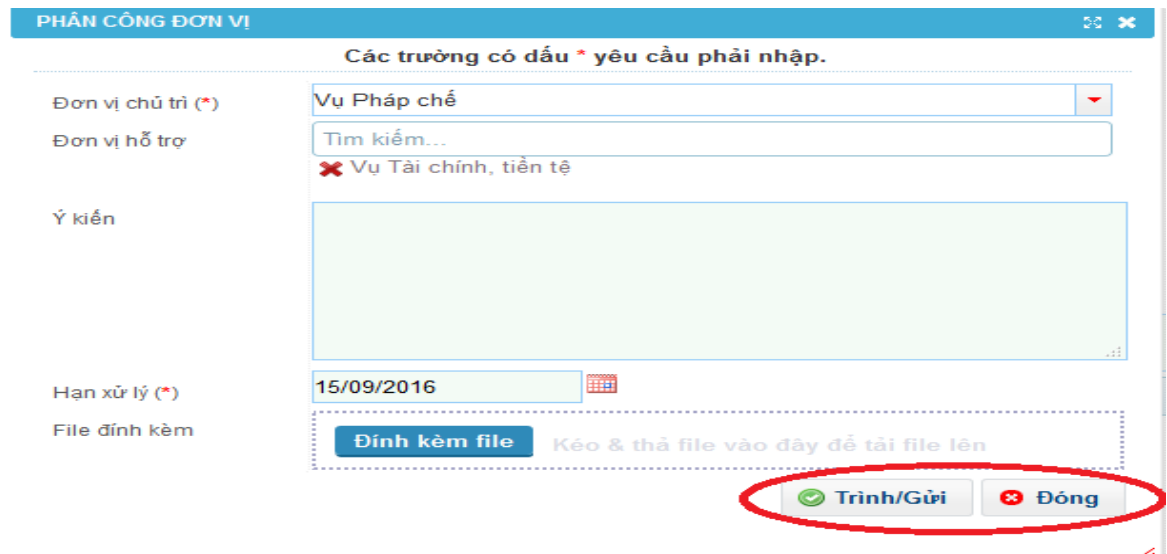

- Bấm **Trình/Gửi** để cập nhật lưu và gửi thông tin phân công đến cơ quan/đơn vị liên quan. Trường hợp người dùng không muốn lưu thông tin đã cập nhật thì bấm **Đóng**.

# **b) Thay đổi, bổ sung phân công đơn vị thực hiện pháp điển đề mục, cơ quan phối hợp thực hiện pháp điển**

- Trên danh sách đề mục được giao, bấm chọn tên đề mục cần thay đổi, bổ sung phân công cơ quan phối hợp, đơn vị thực hiện pháp điển

- Trên form thông tin phân công pháp điển đề mục, bấm chọn **Phân công lại** để thay đổi, bổ sung phân công đơn vị thực hiện pháp điển đề mục hoặc bấm chọn Thêm CQ phối hợp để bổ sung cơ quan phối hợp thực hiện pháp điển theo thẩm quyền.

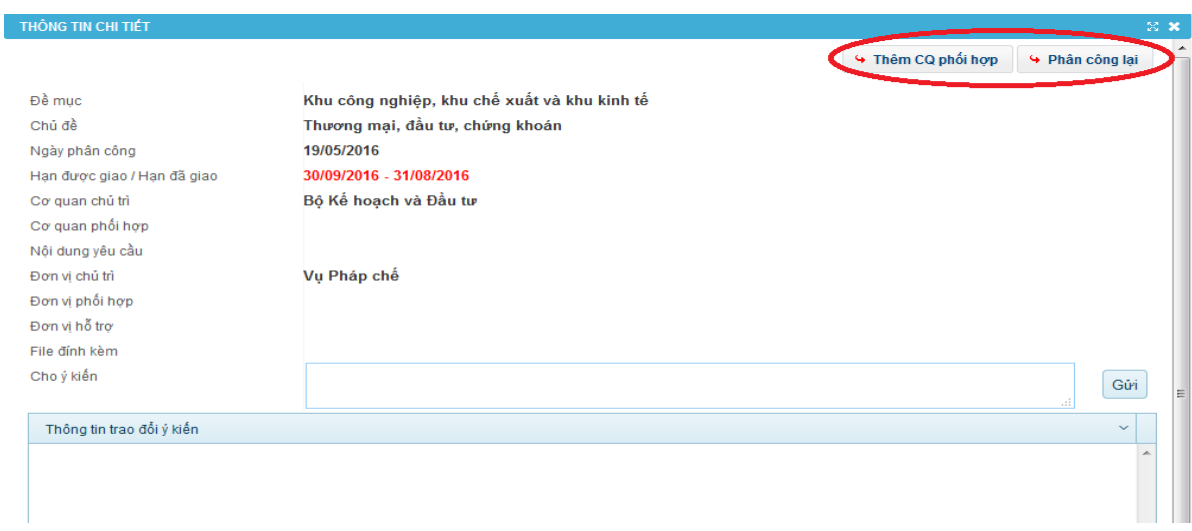

*Tài liệu tập huấn dành cho học viên "Hướng dẫn kỹ thuật thực hiện pháp điển và cách thức khai thác, sử dụng Bộ Pháp điển"*

- Trên form **Phân công đơn vị**, nhập thông tin phân công, chọn đơn vị chủ trì/hỗ trợ pháp điển đề mục, hạn xử lý hoặc trên form thêm **CQ phối hợp** nhập thông tin cơ quan phối hợp pháp điển đề mục, hạn xử lý (những trường thông tin có dấu \* không được để trống).

- Bấm **Trình/Gửi** để lưu thông tin thay đổi phân công pháp điển đề mục. Trường hợp người dùng không muốn lưu thông tin đã cập nhật thì bấm **Đóng**.

# **Bước 4: Phối hợp phân công pháp điển văn bản (chức năng dành cho Cơ quan phối hợp pháp điển đề mục)**

Tài khoản quản trị của bộ, ngành có chức năng theo dõi danh sách các đề mục, văn bản được giao cho bộ, ngành phối hợp thực hiện pháp điển theo thẩm quyền và thực hiện phân công các đơn vị trực thuộc bộ, ngành pháp điển các văn bản đó. Để sử dụng chức năng, người dùng bấm vào meu **Phối hợp PC PĐ** trên thanh menu của phần mềm.

# **a) Phân công đơn vị pháp điển văn bản**

Truy cập chức năng **Phối hợp PC PĐ**.

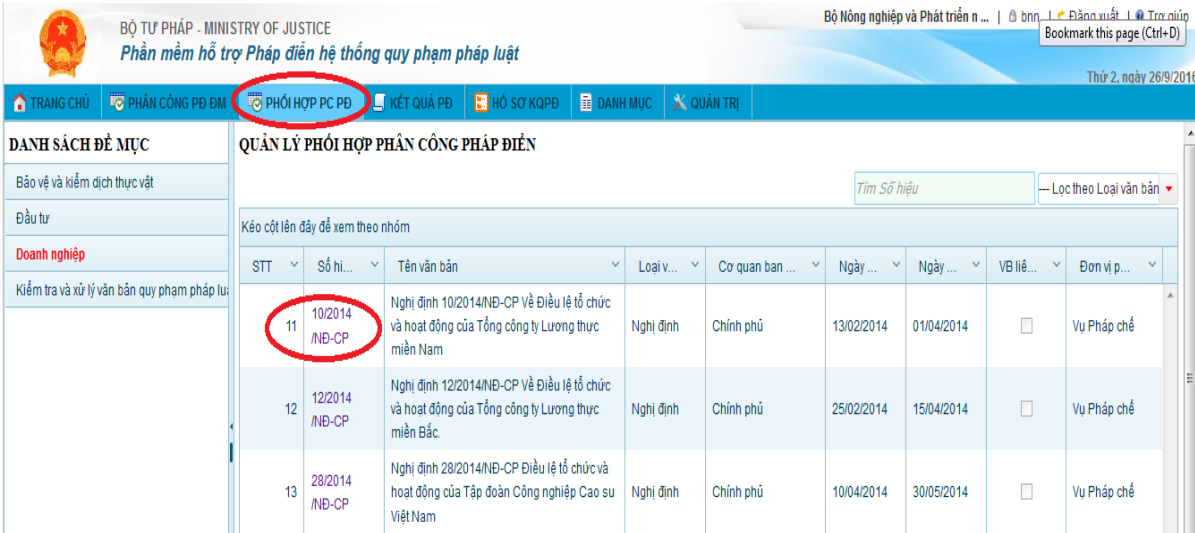

- Trên danh sách văn bản được phân công về bộ, ngành, bấm vào số hiệu của văn bản cần phân công đơn vị. Phần mềm sẽ hiển thị thông tin chi tiết của văn bản.
- Trên form thông tin văn bản, bấm nút **Phân công đơn vị**.
- Trên form phân công đơn vị, chon đơn vị chủ trì, đơn vị phối hợp thực hiện pháp điển, hạn xử lý (những trường thông tin có dấu \* không được để trống).

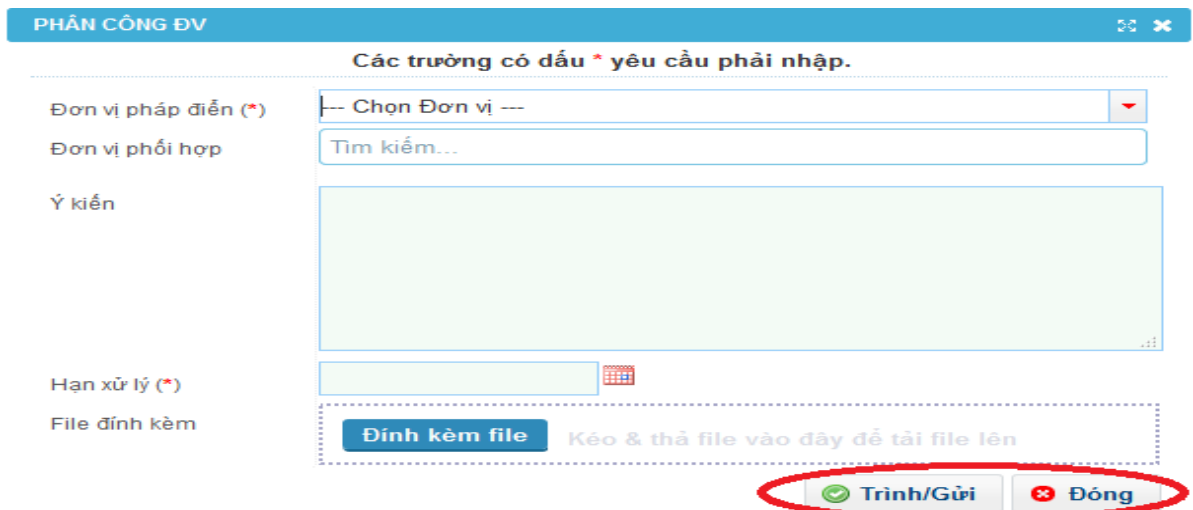

 Bấm nút **Trình/Gửi** để giao văn bản cho các đơn vị thực hiện pháp điển. Trường hợp người dùng không muốn lưu thông tin đã cập nhật thì bấm **Đóng**.

### **b) Phân công lại đơn vị pháp điển văn bản**

- Truy cập chức năng **Phối hợp PC PĐ**
- Trên danh sách văn bản được phân công về Bộ, ngành, bấm vào số hiệu của văn bản cần phân công lại đơn vị. Phần mềm sẽ hiển thị thông tin chi tiết của văn bản.
- Trên form thông tin văn bản, bấm nút **Phân công lại**.
- Trên form phân công lại đơn vị, chọn lại đơn vị chủ trì, đơn vị phối hợp thực hiện pháp điển văn bản (những trường thông tin có dấu \* không được để trống).
- Bấm nút **Trình/Gửi** để giao văn bản cho các đơn vị mới thực hiện pháp điển. Trường hợp người dùng không muốn lưu thông tin đã cập nhật thì bấm **Đóng**.

# **Bước 5: Thu thập và xử lý văn bản (chức năng dành cho Tài khoản trực tiếp thực hiện pháp điển tại bộ, ngành)**

Sau khi Tài khoản quản trị pháp điển tại bộ, ngành phân công đơn vị chủ trì và đơn vị thực hiện pháp điển đối với đề mục do bộ, ngành mình chủ trì hoặc phân công văn bản do bộ, ngành mình phối hợp pháp điển theo thẩm quyền, đơn vị thuộc bộ, ngành được phân công sẽ nhìn thấy và được phép thực hiện các thao tác pháp điển đề mục đó hoặc văn bản đó.

Tài khoản trực tiếp thực hiện pháp điển tại bộ, ngành thực hiện thu thập, quản lý, theo dõi các văn bản sử dụng để pháp điển đề mục (văn bản pháp điển/ văn bản liên quan của đề mục/văn bản sửa đổi, bổ sung văn bản pháp điển hoặc văn bản liên quan của đề mục). Các văn bản này được thu thập từ Cơ sở dữ liệu quốc gia về văn bản pháp luật đã được tích hợp vào Phần mềm.

Do vậy, để thực hiện pháp điển đề mục trên Phần mềm, các cơ quan có thẩm quyền, trách nhiệm cập nhật văn bản cần chủ động, tích cực cập nhật đầy đủ, chính xác văn bản (về nội dung, hình thức và kỹ thuật trình bày) vào CSDL quốc gia về văn bản pháp luật. Mặt khác, cơ quan thực hiện pháp điển không thu thập được văn bản cần kiến nghị cơ quan có thẩm quyền kịp thời cập nhật văn bản vào CSDL quốc gia về văn bản pháp luật.

Để sử dụng chức năng, người dùng bấm vào menu **Thu thập & Xử lý VB**  trên thanh menu của phần mềm.

#### *Thu thập văn bản*

**a. Xem danh sách văn bản đã thu thập theo đề mục**

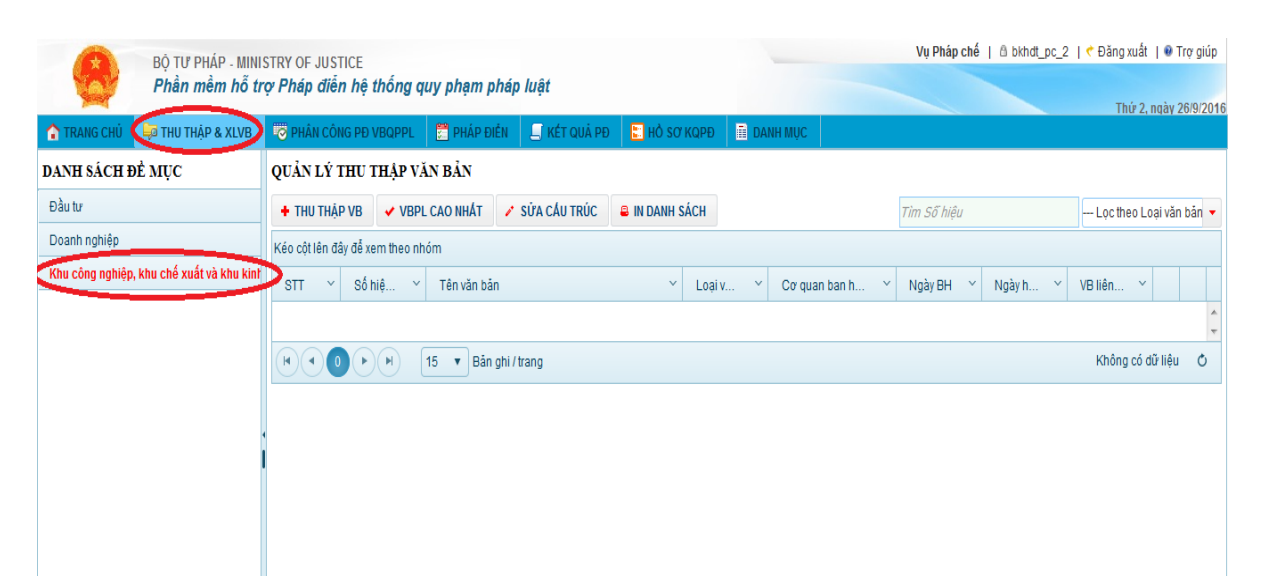

Truy cập vào chức năng **Thu thập & Xử lý VB**.

 Trên danh sách đề mục (đã được phân công cho đơn vị thực hiện pháp điển hoặc phối hợp pháp điển), bấm chọn tên đề mục muốn xem danh sách văn bản đã thu thập. Trường hợp đề mục đề mục chưa có văn bản nào được thu thập thì danh sách văn bản đã thu thập sẽ bị trống.

#### **b. Thu thập văn bản**

- Trên danh sách đề mục, bấm chọn đề mục cần thu thập văn bản.

- Bấm chọn **Thu thập VB.**

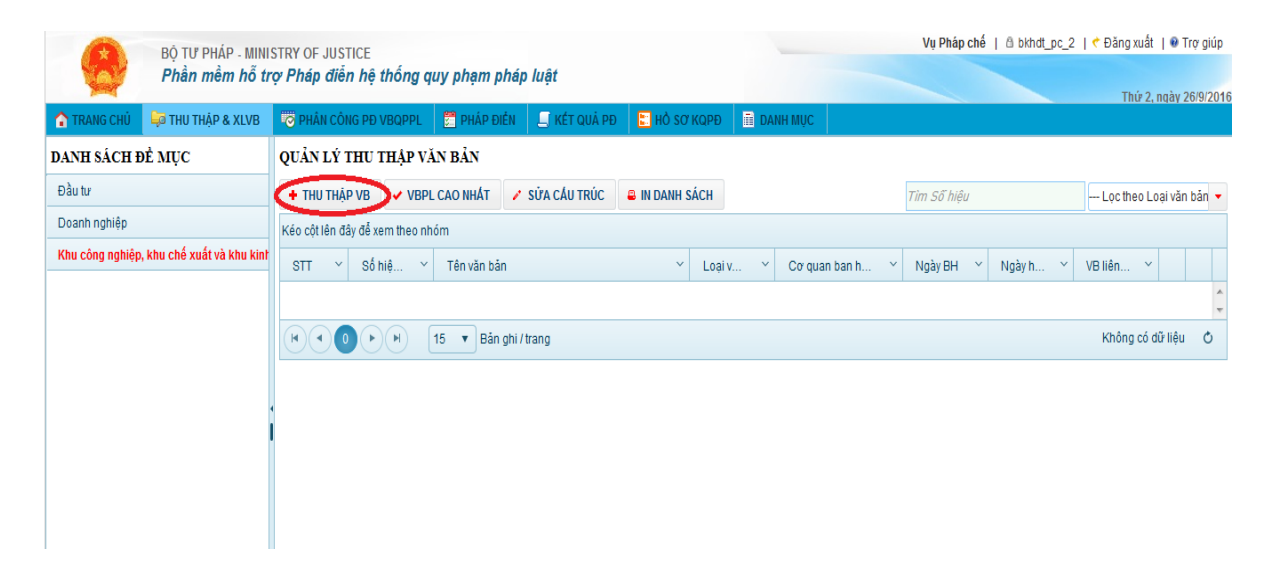

- Trên màn hình chức năng thu thập văn bản, nhập thông tin tìm kiếm văn bản *(nên nhập thông tin tìm kiếm bằng số, ký hiệu của văn bản)*.

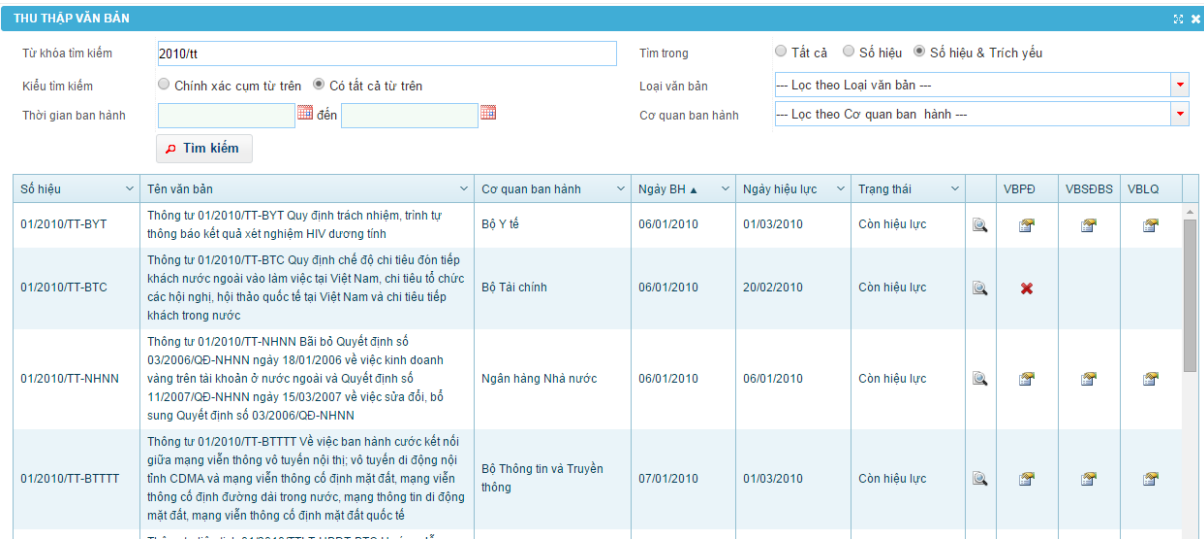

- Trên danh sách kết quả văn bản tìm được, bấm chọn biểu tưởng <sup>th</sup> trên cột **VBPĐ** để lưu văn bản vào danh sách văn bản pháp điển của đề mục; bấm chọn biểu tượng trên cột **VBSĐBS** để chọn văn bản là văn bản sửa đổi bổ sung cho một văn bản đã có trong đề mục, trường hợp này sẽ phải thực hiện thêm bước 4.1 (như bên dưới); Bấm chọn biểu tượng trên cột **VBLQ** để lưu văn

bản vào danh sách văn bản liên quan của đề mục.

- Trường hợp văn bản được chọn là văn bản sửa đổi, bổ sung văn bản được sử dụng để pháp điển vào đề mục, bấm chọn văn bản được sửa đổi, bổ sung bởi văn bản vừa chọn ở Bước 4, bấm **Tiếp tục** để thu thập văn bản đã chọn ở bước 4 vào đề mục, là văn bản sửa đổi, bổ sung cho văn bản vừa chon ở bước này hoặc bấm **Huỷ chon** để dừng thu thập văn bản đã chon ở bước 4.

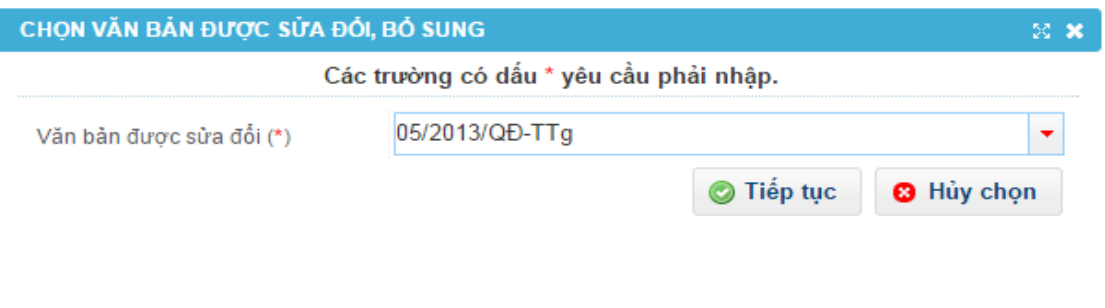

 **Lưu ý:** Trường hợp cùng một đề mục có văn bản sửa đổi, bổ sung nhiều văn bản thì khi bấm chọn văn bản được sửa đổi, bổ sung

### **c. Xóa văn bản đã thu thập**

Trường hợp người dùng chọn nhầm văn bản, có thể bấm chọn biểu tượng  $\mathbf{\times}$  sau khi thu thập hoặc biểu tượng  $\mathbf{\times}$  trên Danh mục văn bản đã thu thập để loại bỏ văn bản vừa chọn khỏi danh sách văn bản của đề mục.

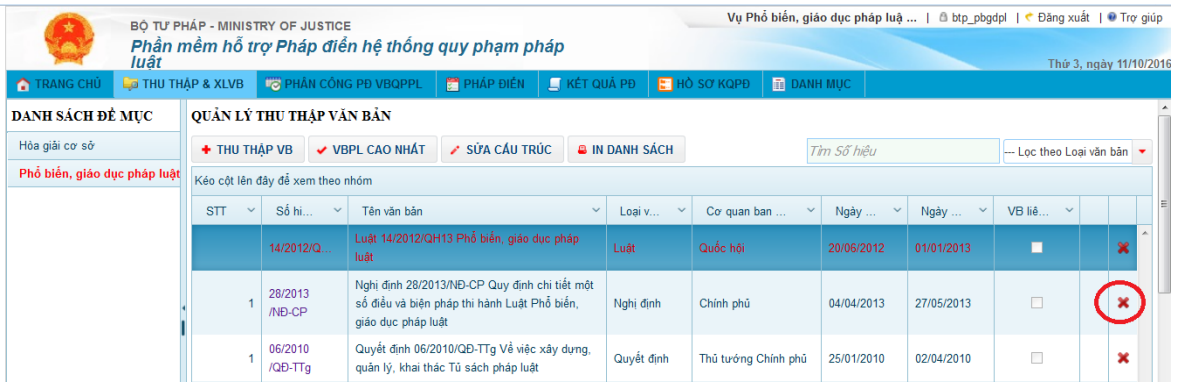

**→ Lưu ý:** Trường hợp cần xóa văn bản đã được chon làm văn bản có giá trị pháp lý cao nhất của đề mục thì người dùng phải thực hiện thao tác thay đổi văn bản có giá trị pháp lý cao nhất (văn bản cần xóa) sang một văn bản khác.

Văn bản do tài khoản nào trực tiếp thu thập thì tài khoản đó mới được thực hiện việc xóa văn bản tương ứng.

*Tài liệu tập huấn dành cho học viên "Hướng dẫn kỹ thuật thực hiện pháp điển và cách thức khai thác, sử dụng Bộ Pháp điển"*

#### *Xử lý văn bản*

#### **Các trường hợp cần xử lý văn bản**

Trong quá trình thu thập văn bản sử dụng để pháp điển vào đề mục, người dùng có thể gặp **một số trường hợp lỗi thu thập cơ bản** cần phải xử lý trước khi thực hiện pháp điển như sau:

# **a. Không thu thập được văn bản trên CSDL quốc gia về pháp luật vào Phần mềm**

Trường hợp người dùng không tìm thấy hoặc không tìm thấy nhưng không thu thập được văn bản cần tìm trên giao diện chức năng **Thu thập văn bản** có thể do 03 nguyên nhân cần được xử lý kịp thời như sau:

*- Nguyên nhân thứ nhất:* Do văn bản chưa được cơ quan/đơn vị có thẩm quyền cập nhật vào CSDL quốc gia về pháp luật theo Nghị định số 52/2015/NĐ-CP. Người dùng cần kiến nghị, đôn đốc cơ quan/đơn vị có thẩm quyền cập nhật văn bản cần tìm lên CSDL quốc gia về pháp luật để có thể thu thập văn bản vào Phần mềm.

*- Nguyên nhân thứ hai:* Do văn bản đã được cập nhật trên CSDL quốc gia về pháp luật với tình trạng *Hết hiệu lực toàn bộ*/*Ngưng hiệu lực toàn bộ* (hiện nay Phần mềm chỉ hỗ trợ tìm kiếm các văn bản còn hiệu lực, hết hiệu lực một phần, ngưng hiệu lực một phần, chưa có hiệu lực, chưa xác định hiệu lực).

Nếu tình trạng hiệu lực của văn bản cần thu thập trên CSDL quốc gia về pháp luật là *Hết hiệu lực toàn bộ* hoặc *Ngưng hiệu lực toàn bộ* không chính xác thì người dùng kiến nghị, đôn đốc cơ quan/đơn vị có thẩm quyền cập nhật lại tình trạng hiệu lực của văn bản cho chính xác để có thể thu thập văn bản vào Phần mềm.

*- Nguyên nhân thứ ba:* Do văn bản cập nhật thiếu thông tin về *cơ quan ban hành; ngày ban hành hoặc ngày có hiệu lực của văn bản* đó trên CSDL quốc gia về pháp luật.

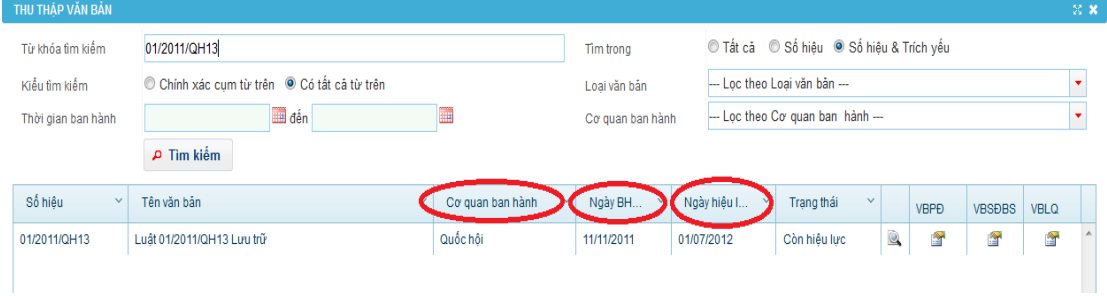

*Tài liệu tập huấn dành cho học viên "Hướng dẫn kỹ thuật thực hiện pháp điển và cách thức khai thác, sử dụng Bộ Pháp điển"*

Nếu không cập nhật đủ thông tin trên, khi thu thập văn bản Phần mềm sẽ có cảnh báo như sau:

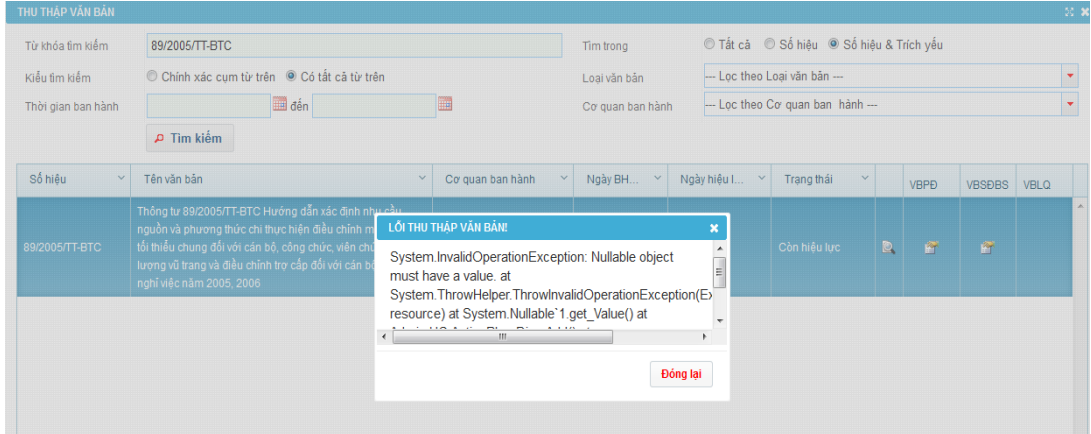

Khi đó, người dùng cần kiến nghị, đôn đốc cơ quan/đơn vị có thẩm quyền cập nhật đầy đủ các thông tin về *cơ quan ban hành; ngày ban hành hoặc ngày có hiệu lực của văn bản* lên CSDL quốc gia về pháp luật để có thể thu thập văn bản vào Phần mềm.

# **b. Thu thập được văn bản trên CSDL pháp luật quốc gia vào Phần mềm nhưng bị lỗi cấu trúc hoặc là văn bản không được bố cục theo điều**

Trường hợp người dùng thu thập được văn bản trên CSDL quốc gia về pháp luật vào Phần mềm nhưng bị **lỗi cấu trúc** hoặc **không thấy nội dung văn bản** có thể do 02 nguyên nhân cần được xử lý kịp thời như sau:

*- Nguyên nhân thứ nhất:* Do văn bản thu thập vào Phần mềm khi cập nhật vào CSDL quốc gia về pháp luật không đúng kỹ thuật *(lỗi trình bày số, tên của phần, chương, mục, điều trong văn bản đó hoặc lỗi định dạng HTML)* hoặc chỉ được đăng tải bằng file PDF *(không hiển thị file word trên CSDL quốc gia về pháp luật)* nên Phần mềm không xác định được cấu trúc phần, chương, mục, điều của văn bản. Do vậy, văn bản bị lỗi cấu trúc cần được xử lý trước khi thực hiện pháp điển.

*- Nguyên nhân thứ hai:* Văn bản thu thập vào Phần mềm là văn bản không được bố cục theo điều nên Phần mềm không tự động xác định được cấu trúc phần, chương, mục, điều của văn bản đó. Điểm c khoản 3 Điều 7 Thông tư số 13/2014/TT-BTP quy định: "Đối với văn bản không được bố cục theo điều, cơ quan thực hiện pháp điển phân loại nội dung của văn bản và nội dung liên quan nhất trong đề mục để xác định số, tên và nội dung của điều trong đề mục". Như vây, cơ quan thực hiện pháp điển có quyền tự xác định quy QPPL điều chỉnh một quan hệ xã hội cụ thể trong văn bản đó để phân thành một điều, đồng thời, xác định tên cho điều đó sao cho phù hợp với nội dung của điều. Do vậy, văn bản không được bố cục theo điều phải được xử lý trước khi thực hiện pháp điển.

**d. Văn bản được thu thập vào Phần mềm là văn bản được sửa đổi, bổ sung bởi văn bản khác**

Trường hợp văn bản được thu thập để sử dụng pháp điển vào đề mục bị sửa đổi, bổ sung bởi văn bản khác (dù không có lỗi cấu trúc) cũng được xử lý trước khi thực hiện pháp điển. Vì nội dung của văn bản được sửa đổi, bổ sung bởi văn bản khác sẽ được pháp điển trên nguyên tắc hợp nhất (văn bản được sửa đổi, bổ sung và văn bản sửa đổi, bổ sung văn bản đó đều được thu thập vào Phần mềm). Hiện nay, Phần mềm không tích hợp thu thập văn bản hợp nhất là văn bản sử dụng để pháp điển. Do vậy, người dùng cần xử lý văn bản được sửa đổi, bổ sung (cập nhật nội dung hợp nhất) trước khi thực hiện pháp điển.

Hiện nay, Phần mềm hỗ trợ việc tự động tách cấu trúc của văn bản, mã hóa điều (số, ký hiệu), tự động ghi chú đối với điều được pháp điển vào đề mục. Tuy nhiên, trường hợp văn bản trên CSDL quốc gia về văn bản pháp luật bị lỗi cấu trúc (thiếu phần, chương, mục, điều; lặp lại phần, chương, mục, điều của văn bản; không đúng thể thức trình bày…) hoặc văn bản sử dụng để pháp điển vào đề mục là văn bản không được bố cục theo điều; văn bản được sửa đổi, bổ sung bởi văn bản khác thì sẽ cần được xử lý cấu trúc văn bản trước khi thực hiện pháp điển hoặc khi xác định QPPL có nội dung liên quan đến nhau. *Do vậy, để bảo đảm công tác pháp điển trên Phần mềm nhanh chóng, chính xác, cơ quan có thẩm quyền cập nhật văn bản vào CSDL quốc gia về văn bản pháp luật cần rà soát, cập nhật tính chính xác về nội dung, hình thức, kỹ thuật trình bày văn bản.*

 **Lưu ý:** Trường hợp *văn bản có giá trị pháp lý cao nhất* (văn bản có tên gọi là tên gọi của đề mục) bị lỗi cấu trúc; được sửa đổi, bổ sung bởi văn bản khác hoặc là văn bản không được bố cục theo điều thì văn bản đó *cần phải sửa cấu trúc trước khi thực hiện pháp điển hoặc trước khi chọn văn bản đó là văn bản có giá trị pháp lý cao nhất của đề mục* (trước khi bấm nút chọn **VBPL cao nhất**).

Vì mỗi lần thực hiệm bấm nút **VBPL cao nhất** của đề mục thì dữ liệu đang pháp điển của đề mục đó sẽ bị xóa, cấu trúc của đề mục được cập nhật lại từ đầu.

Phần mềm cũng hỗ trợ báo lỗi để người dùng nhận biết và xử lý các trường hợp văn bản bị lỗi cấu trúc, văn bản không bố cục theo điều *(riêng văn bản được sửa đổi, bổ sung bởi văn bản khác, người dùng phải chủ động biết và thực hiện xử lý văn bản)* nêu ở trên với form như sau:

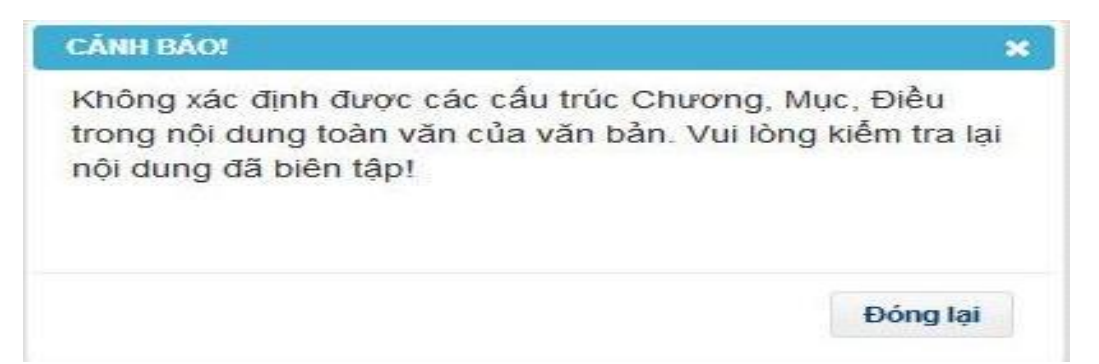

Trường hợp văn bản bị báo lỗi như trên hoặc trường hợp khi thu thập văn bản không báo lỗi nhưng khi thực hiện pháp điển phát hiện ra lỗi của văn bản (lỗi cấu trúc phần, chương, mục, điều không đúng hoặc lặp đi lặp lại); văn bản bị sửa đổi, bổ sung bởi văn bản khác thì trước khi thực hiện pháp điển, người dùng sửa cấu trúc văn bản qua chức năng **Sửa cấu trúc** trên danh sách văn bản bên phải màn hình để mở form **Xử lý văn bản**.

# **Cách thức xử lý văn bản bị lỗi cấu trúc/văn bản không được bố cục theo điều/văn bản bị sửa đổi, bổ sung bởi văn bản khác**

Trường hợp văn bản có lỗi ở phần/chương/mục/tiểu mục/điều có thể phát hiện lỗi ở dạng word, ví dụ: Số của phần/chương/mục nằm cùng dòng với tên của phần/chương/mục; số, tên của phần/chương/mục/tiểu mục/điều không in đậm, sau số của điều thiếu dấu chấm. Phần mềm hỗ trợ xử lý trường hợp này như sau:

# **a) Xem/Sửa cấu trúc phần/chương/mục/tiểu mục/điều của văn bản bị lỗi cấu trúc**

- Tìm kiếm/xác định vị trí của văn bản trên danh sách văn bản đã thu thập. Bấm chọn dòng thông tin văn bản trên danh sách sau đó bất nút **Sửa cấu trúc**  phía trên danh sách để mở form Xử lý văn bản (xem/sửa cấu trúc văn bản).

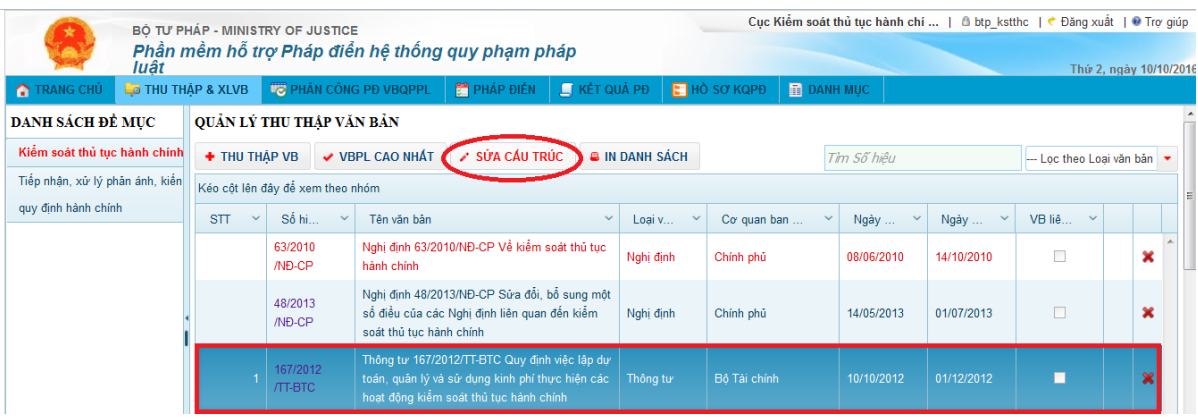

- Trên form Xử lý văn bản Bấm chọn cấu trúc phần/chương/mục/tiểu mục/điều trên danh sách cấu trúc của văn bản đề xem/sửa thông tin cấu trúc.

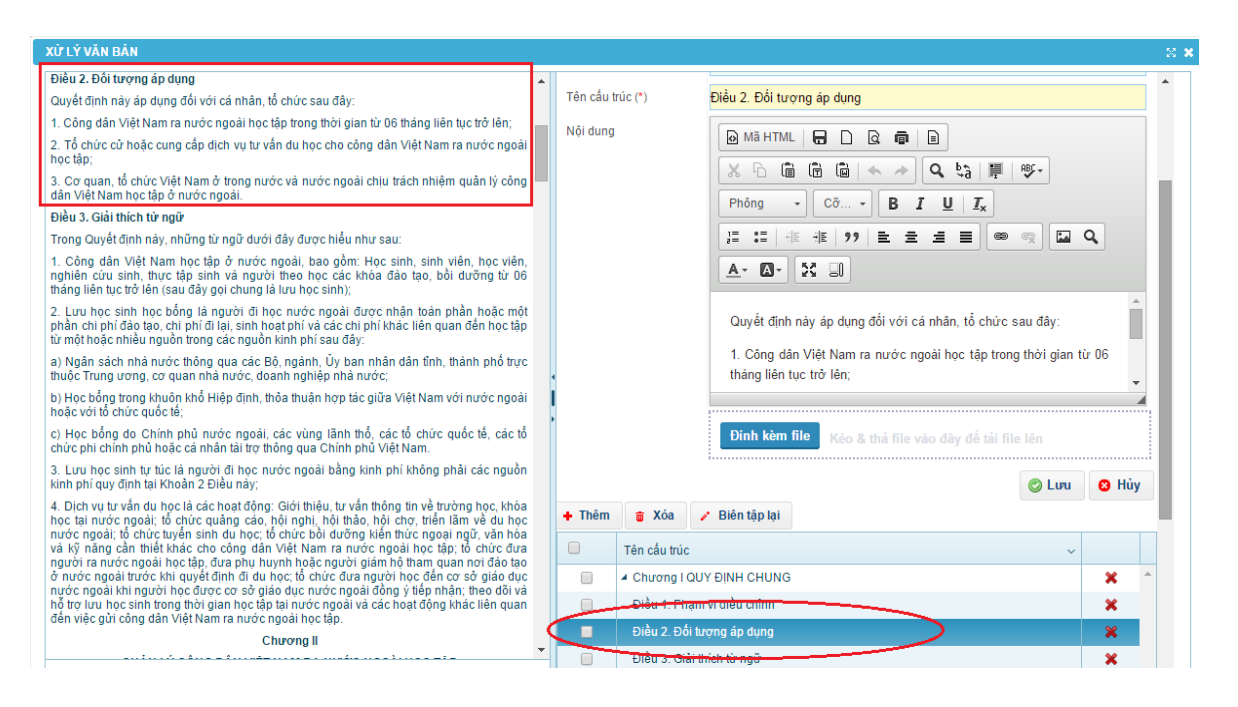

- Chỉnh sửa thông tin cấu trúc phần/chương/mục/tiểu mục/điều (nếu cần) sau đó Bấm **Lưu** để cập nhật thông tin thay đổi vào Phần mềm hoặc bấm **Hủy** để không lưu các thay đổi vào Phần mềm.

# **b) Thêm mới cấu trúc phần/chương/mục/tiểu mục/điều cho văn bản bị lỗi cấu trúc**

**-** Trên form Xử lý văn bản, bấm nút **Thêm** phía trên danh sách cấu trúc văn bản.

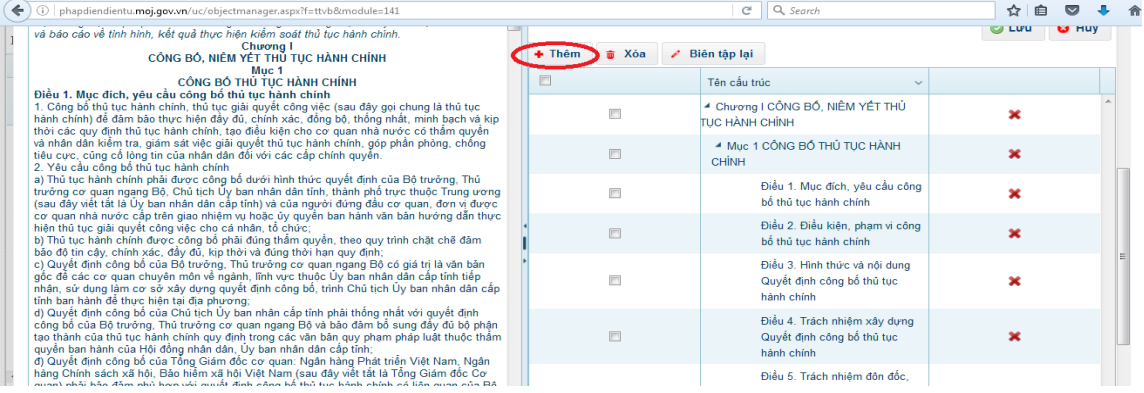

- Nhập thông tin cấu trúc vào form nhập phía góc trên bên trái form (các trường thông tin có dấu \* là bắt buộc).

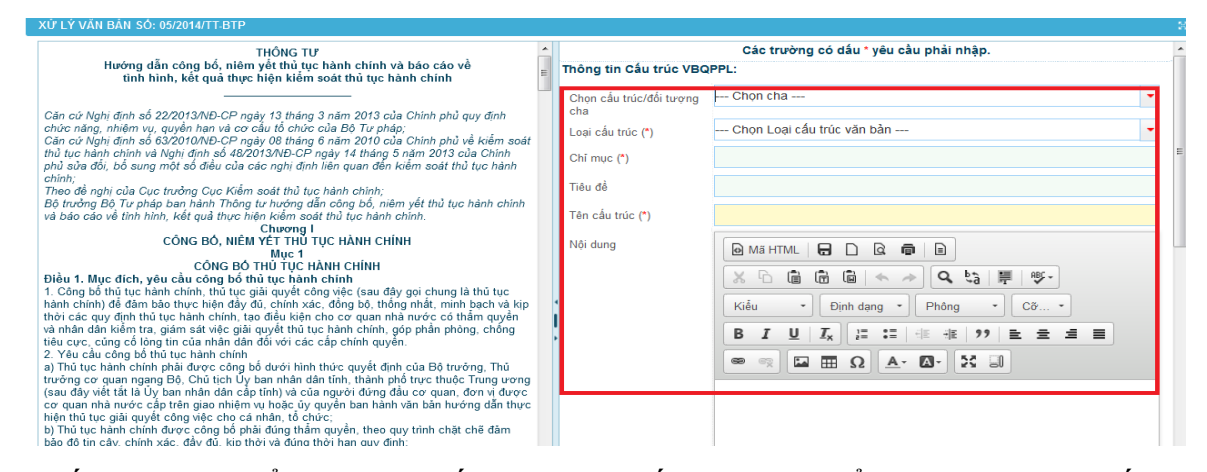

- Bấm nút **Lưu** để thêm mới cấu trúc hoặc bấm nút **Hủy** để dừng việc thêm cấu trúc.

**c) Biên tập lại Mã HTML cho cấu trúc phần/chương/mục/tiểu mục/điều bị lỗi** Trường hợp văn bản có lỗi ở phần/chương/mục/tiểu mục/điều không phát hiện được ở dạng word thì phải kiểm tra lỗi ở mã HTML cụ thể như sau:

Tìm kiếm/xác định vị trí của văn bản trên danh sách văn bản đã thu thập.

Bấm chọn dòng thông tin văn bản trên danh sách sau đó bất nút **Sửa cấu trúc** phía trên danh sách để mở form Xử lý văn bản (xem/sửa cấu trúc văn bản).

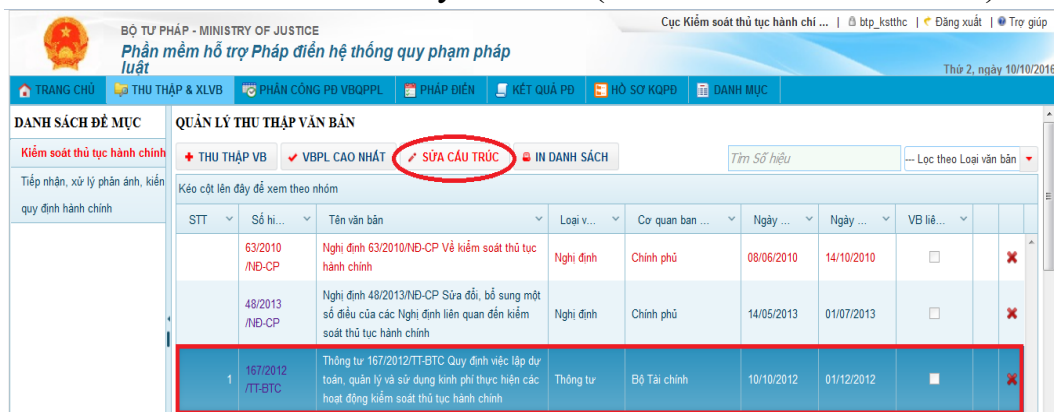

Trên màn hình chức năng Xử lý văn bản, bấm chọn **Biên tập lại.**

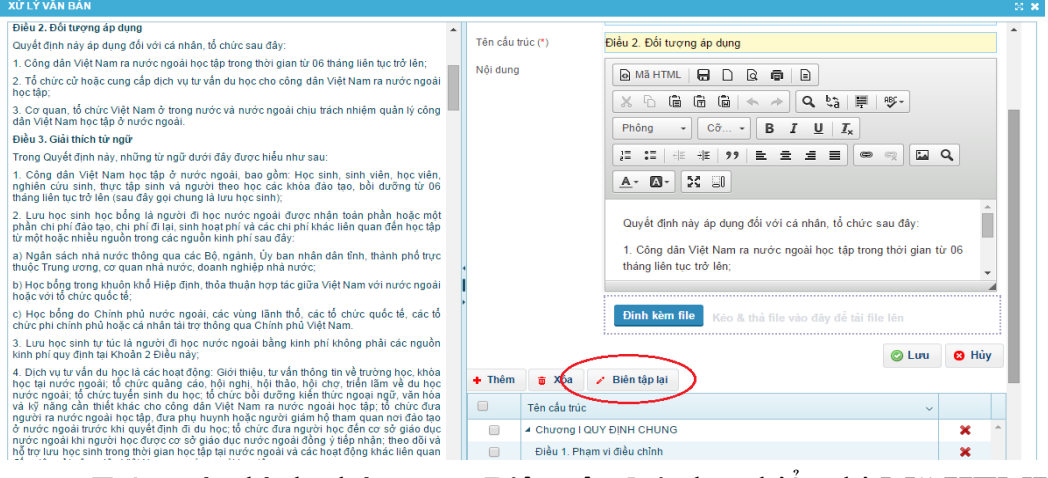

Trên màn hình chức năng **Biên tập lại** chọn hiển thị **Mã HTML**.

*Tài liệu tập huấn dành cho học viên "Hướng dẫn kỹ thuật thực hiện pháp điển và cách thức khai thác, sử dụng Bộ Pháp điển"*
Chỉnh sửa lại mã HTML của các cấu trúc phần/chương/mục/tiểu mục/điều bị lỗi theo Mã HTML chuẩn như sau: <p><strong>Phần 1/Chương  $1/Muc$   $1/Di\$ ều  $1. \leq$ /strong $\geq$  $\leq$ /p $\geq$ .

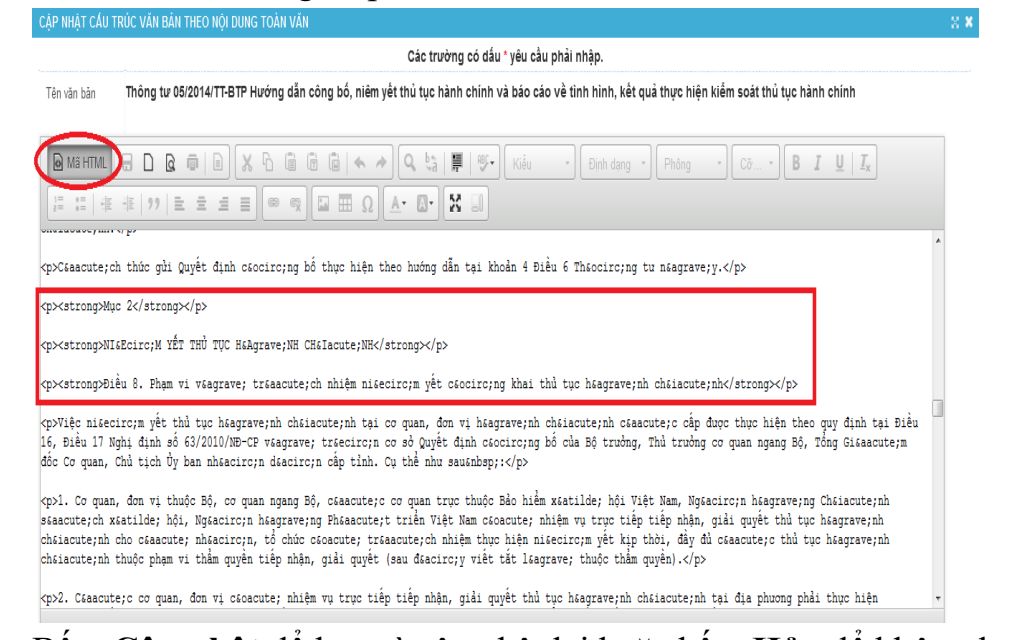

Bấm **Cập nhật** để lưu và cập nhật lại hoặc bấm **Hủy** để không lưu. **d. Biên tập lại toàn bộ cấu trúc văn bản không được bố cục theo điều/văn bản bị sửa đổi, bổ sung bởi văn bản khác (theo nội dung xác định các điều cụ thể hoặc nội dung văn bản hợp nhất)**

Trường hợp văn bản là văn bản không bố cục theo điều hoặc là văn bản được sửa đổi, bổ sung bởi văn bản khác thì Phần mềm hỗ trợ xử lý đối với toàn bộ văn bản đó như sau:

Trên màn hình chức năng Xử lý văn bản, bấm chọn **Biên tập lại.**

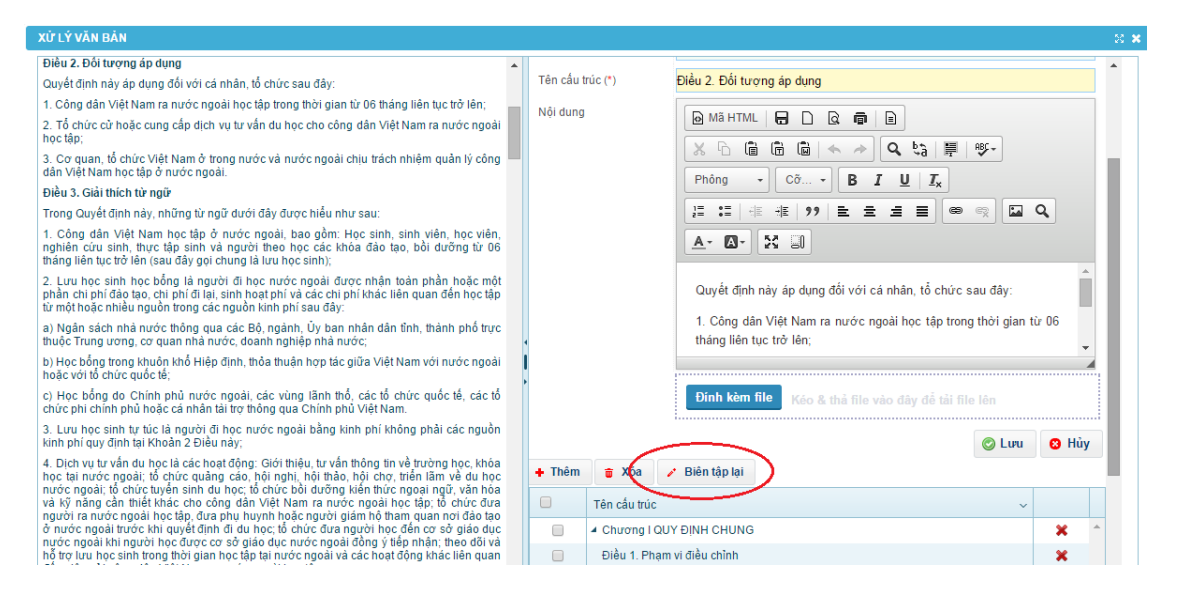

Trên màn hình cập nhật cấu trúc văn bản theo nội dung toàn văn, biên tập

*Tài liệu tập huấn dành cho học viên "Hướng dẫn kỹ thuật thực hiện pháp điển và cách thức khai thác, sử dụng Bộ Pháp điển"*

lại nội dung văn bản (văn bản gốc có lỗi biên tập, dẫn đến danh sách chương, điều không được mã hóa đúng) hoặc copy nội dung văn bản từ file word (văn bản chuẩn, nội dung hợp nhất, văn bản không bố cục theo điều được cơ quan thực hiện pháp điển xác định lại<sup>1</sup>) và dán đè vào nội dung toàn văn đang hiển thị.

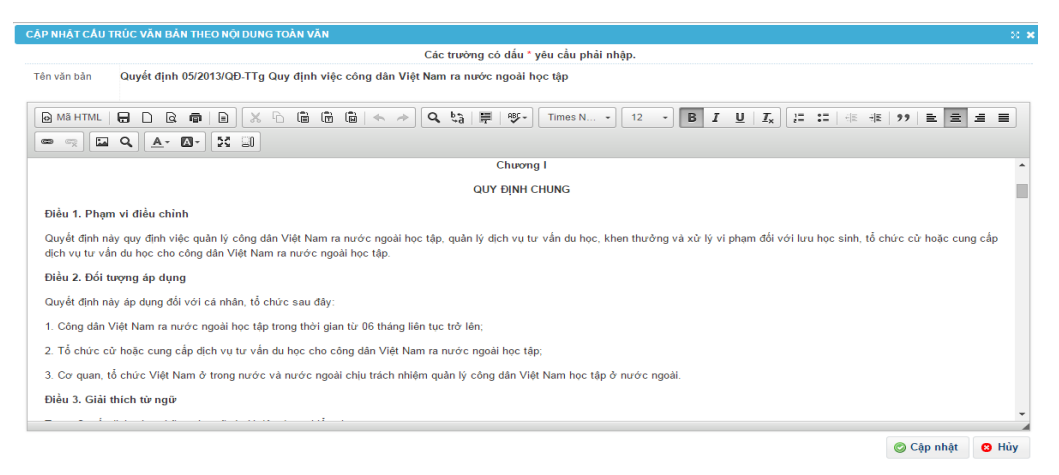

Bấm **Cập nhật** để thay đổi cấu trúc văn bản (danh sách chương/mục/điều) theo nội dung mới biên tập/copy&paste hoặc bấm **Hủy** để không lưu.

- **e) Xóa cấu trúc trong văn bản**
	- Trên danh sách cấu trúc văn bản, bấm chon cấu trúc cần xóa hoặc đánh dấu cấu trúc cần xóa (trường hợp cần xóa nhiều cấu trúc).
	- Bấm nút **Xóa** phía trên danh sách hoặc bấm vào biểu tượng dòng thông tin cấu trúc để thực hiện xóa.

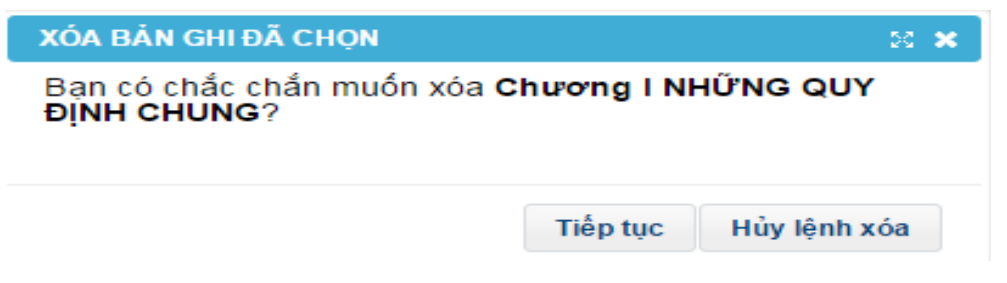

 Bấm **Tiếp tục** để xóa chủ đề hoặc bấm **Hủy lệnh xóa** để hủy việc xóa cấu trúc.

#### **f. Khôi phục lại cấu trúc của văn bản đã được chỉnh sửa**

Trường hợp đã thực hiện biên tập lại cấu trúc phần/chương/mục/tiểu mục/điều của văn bản và muốn khôi phục lại theo văn bản gốc đã thu thập thì

<sup>1</sup> <sup>1</sup> Theo quy định tại Điều 7 Thông tư số 13/2014/TT-BTP ngày 29/4/2014 của Bộ trưởng Bộ Tư pháp hướng dẫn việc thực hiện pháp điển hệ thống QPPL.

thực hiện ngược lại với thao tác đã thực hiện để khôi phục<sup>2</sup>.

Khôi phục lại toàn bộ văn bản đã được sửa, xóa, thêm cấu trúc được thực hiện như sau:

- Tìm kiếm/xác định vị trí của văn bản trên danh sách văn bản đã thu thập.
- Bấm chọn dòng thông tin văn bản trên danh sách sau đó bất nút **Sửa cấu trúc** phía trên danh sách để mở form **Xử lý văn bản** (xem/sửa cấu trúc văn bản).
- Trên màn hình chức năng **Xử lý văn bản**, bấm chọn **Biên tập lại**.

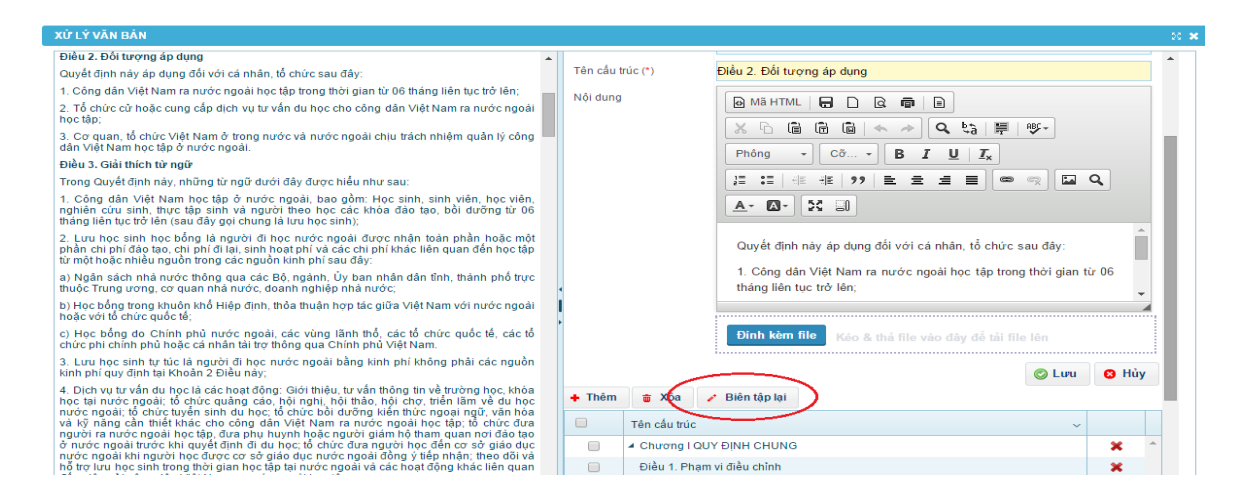

 Trên màn hình cập nhật cấu trúc văn bản theo nội dung toàn văn của văn bản trên CSDL quốc gia về văn bản pháp luật, bấm **Cập nhật** để khôi phục lại toàn bộ phần/chương/mục/tiểu mục/điều đã được sửa, xóa, thêm.

<sup>1</sup> <sup>2</sup> Phần/chương/mục/điều đã sửa muốn khôi phục lại thì thực hiện sửa cấu trúc; phần/chương/mục/điều đã thêm muốn xóa thì thực hiện xóa cấu trúc; phần/chương/mục/điều đã xóa thì thực hiện thêm cấu trúc

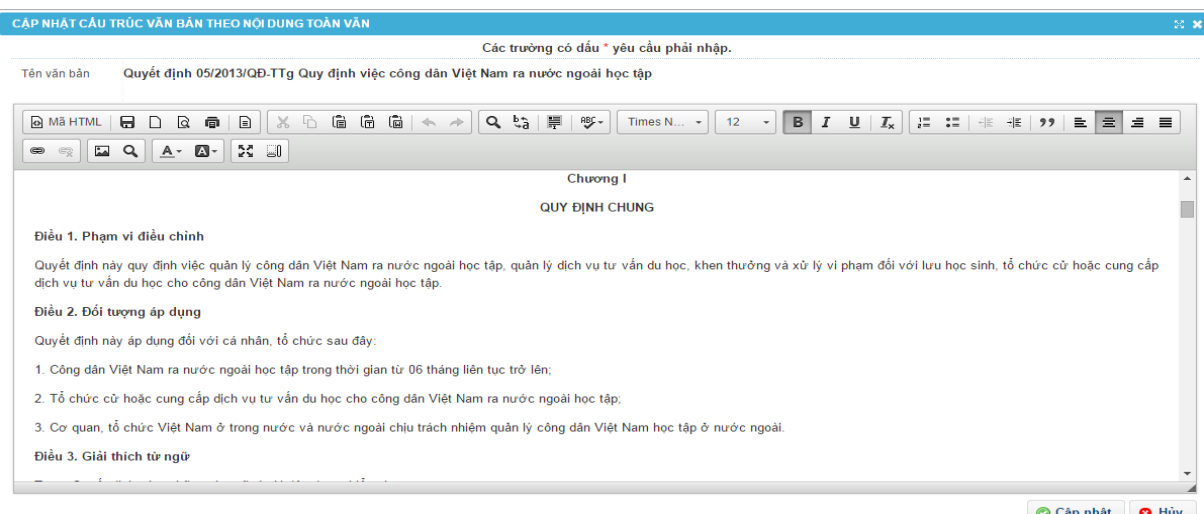

 **Lưu ý:** Văn bản có giá trị pháp lý cao nhất của đề mục đã được chỉnh sửa có thể khôi phục lại hoàn toàn như văn bản gốc bằng cách chọn lại văn bản có giá trị cao nhất của đề mục.

#### **Bước 6: Xác lập văn bản cao nhất của đề mục**

Theo quy định tại Khoản 4 Điều 2 Nghị định số 63/2003/NĐ-CP, "*cấu trúc của đề mục được xây dựng trên cơ sở bố cục của văn bản có tên gọi được sử dụng làm tên gọi của đề mục" (văn bản có giá trị pháp lý cao nhất thuộc đề mục<sup>3</sup>* ). Do vậy, sau khi thu thập và xử lý cấu trúc của văn bản, người dùng cần thực hiện việc xác lập/thay đổi xác lập văn bản pháp lý cao nhất của đề mục. Khi đó, Phần mềm sẽ tự động hình thành cấu trúc đề mục theo cấu trúc phần/chương/mục/tiểu mục/điều của văn bản đã được xác lập và xác định ký hiệu, số thứ tự các văn bản có nội dung thuộc đề mục theo đúng hiệu lực pháp lý của văn bản, thời gian ban hành để sẵn sang phục vụ cho việc pháp điển đề mục. Để sử dụng chức năng xác lập văn bản cao nhất của đề mục, người dùng thao tác theo các bước như sau:

- Truy cập vào chức năng **Thu thập & XLVB**.
- Chon đề mục cần xác lập văn bản pháp lý cao nhất.
- Trên danh sách văn bản đã thu thập của đề mục, bấm chọn văn bản là văn bản pháp lý cao nhất của đề mục và bấm nút **VBPL cao nhất** phía trên danh sách văn bản.

-

<sup>&</sup>lt;sup>3</sup> Mỗi đề mục có một văn bản duy nhất là văn bản có giá trị pháp lý cao nhất trong đề mục

*Tài liệu tập huấn dành cho học viên "Hướng dẫn kỹ thuật thực hiện pháp điển và cách thức khai thác, sử dụng Bộ Pháp điển"*

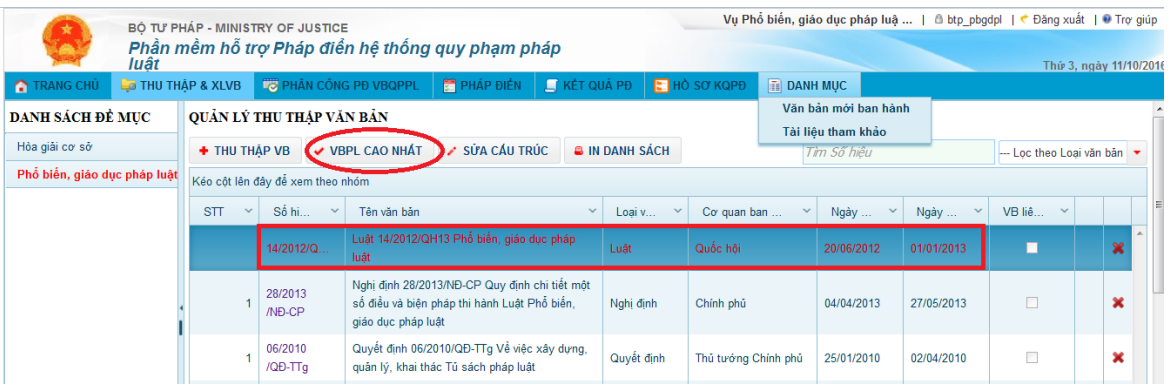

 Bấm nút **Tiếp tục** để xác lập văn bản đã chọn là văn bản pháp lý cao nhất của đề mục hoặc bấm nút **Hủy** để dừng việc xác lập văn bản pháp lý cao nhất.

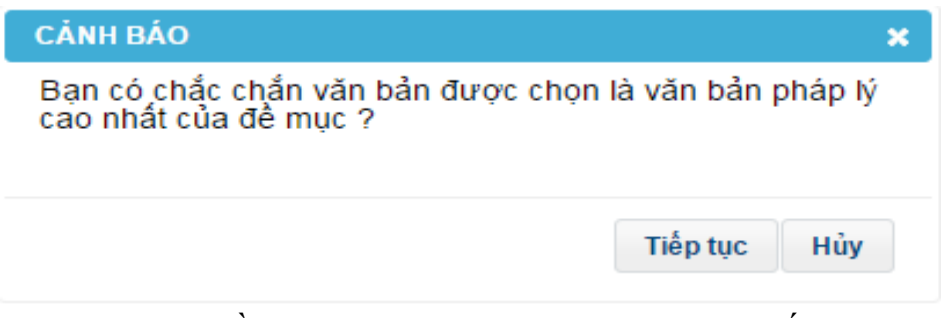

- Trường hợp đề mục đã có văn bản pháp lý cao nhất được xác lập trước đó thì phần mềm sẽ đưa ra cảnh báo như hình bên dưới:

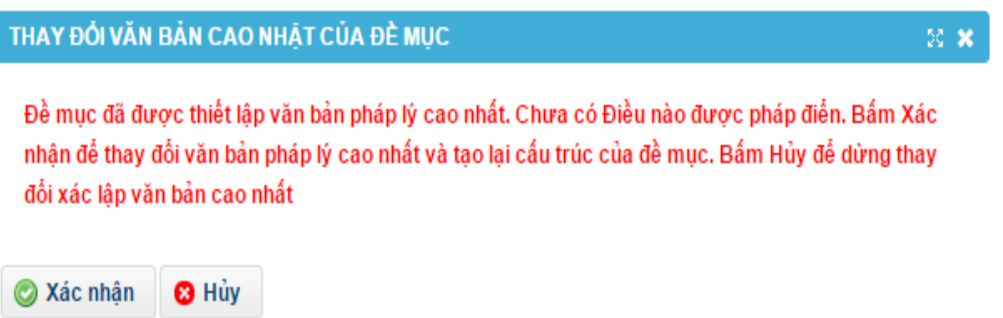

Sau đó, người dùng bấm nút **Xác nhận** để thay đổi văn bản vừa chọn thành văn bản pháp lý cao nhất của đề mục hoặc bấm nút **Hủy** để không thay đổi văn bản pháp lý cao nhất của đề mục.

 **Lưu ý:** Mỗi lần thực hiện thay đổi cấu trúc của văn bản có giá trị pháp lý cao nhất của đề mục, người dùng cần quay lại chức năng **Thu thập & XLVB**  để chọn lại văn bản văn bản có giá trị pháp lý cao nhất của đề mục để cập nhật cấu trúc mới.

Trường hợp văn bản có giá trị pháp lý cao nhất (văn bản có tên gọi là tên

gọi của đề mục) bị lỗi cấu trúc; được sửa đổi, bổ sung bởi văn bản khác hoặc là văn bản không được bố cục theo điều thì văn bản đó cần phải sửa cấu trúc trước khi thực hiện pháp điển hoặc trước khi chọn văn bản đó là văn bản có giá trị pháp lý cao nhất của đề mục (trước khi bấm nút chọn **VBPL cao nhất**).

#### **Bước 7: In Danh mục văn bản sử dụng để pháp điển vào đề mục**

Khi văn bản có giá trị pháp lý cao nhất của đề mục được xác lập, Danh mục văn bản sử dụng để pháp điển vào đề mục được sắp xếp theo quy định tại Nghị định số 63/2013/NĐ-CP và Thông tư số 13/2014/TT-BTP.

Lúc này**,** Người dùng truy cập vào chức năng **Thu thập & Xử lý VB,**  bấm nút **In danh sách** để tải về máy bản word Danh mục văn bản sử dụng để pháp điển vào đề mục.

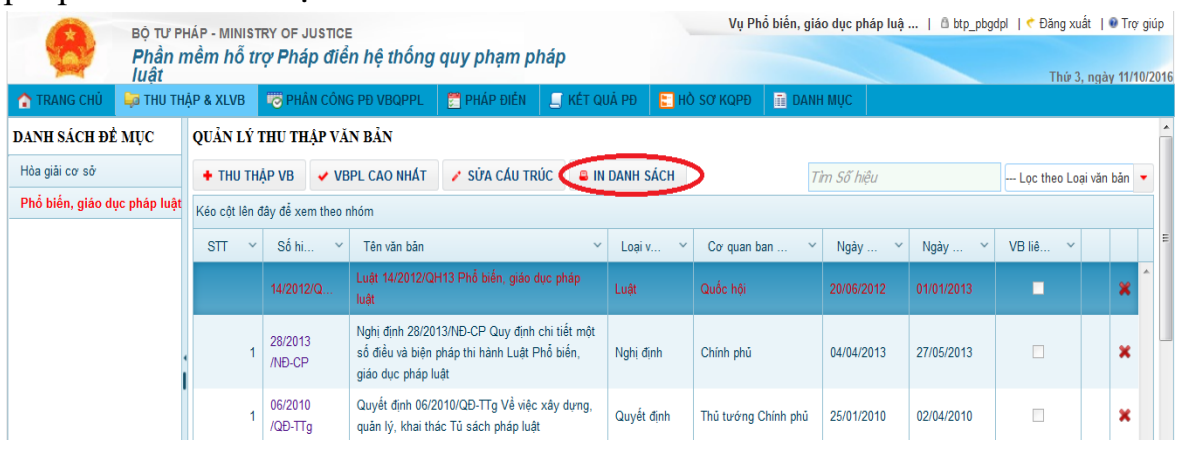

**Bước 8: Phân công pháp điển văn bản (chức năng dành cho Tài khoản trực tiếp thực hiện pháp điển tại bộ, ngành)**

Sau khi đề mục được thu thập, xử lý văn bản và chọn văn bản QPPL cao nhất của đề mục, các **văn bản có nội dung** thuộc đề mục (trừ văn bản được xác định là văn bản có giá trị cao nhất của đề mục) phải được phân công cơ quan/đơn vị thực hiện pháp điển.

- Tài khoản trực tiếp thực hiện pháp điển chỉ có quyền thực hiện pháp điển đối với văn bản mà tài khoản được phân công pháp điển.

- Tài khoản đơn vị trực tiếp thực hiện pháp điển tại bộ, ngành chủ trì thực

hiện phân công thực hiện pháp điển đối với văn bản thuộc nội dung đề mục.

- Để sử dụng chức năng, người dùng bấm chọn menu **Phân công PĐ VBQPPL** trên thanh menu của phần mềm.

 **Lưu ý:** Đối với những đơn vị thuộc bộ, ngành có Tài khoản trực tiếp thực hiện pháp điển Cấp 3 và Cấp 4 thì Tài khoản Cấp 3 có chức năng quản lý và phân công pháp điển văn bản.

### **Phân công đơn vị pháp điển văn bản**

 Truy cập chức năng **Phân công PĐ VBQPPL** trên thanh menu của Phần mềm.

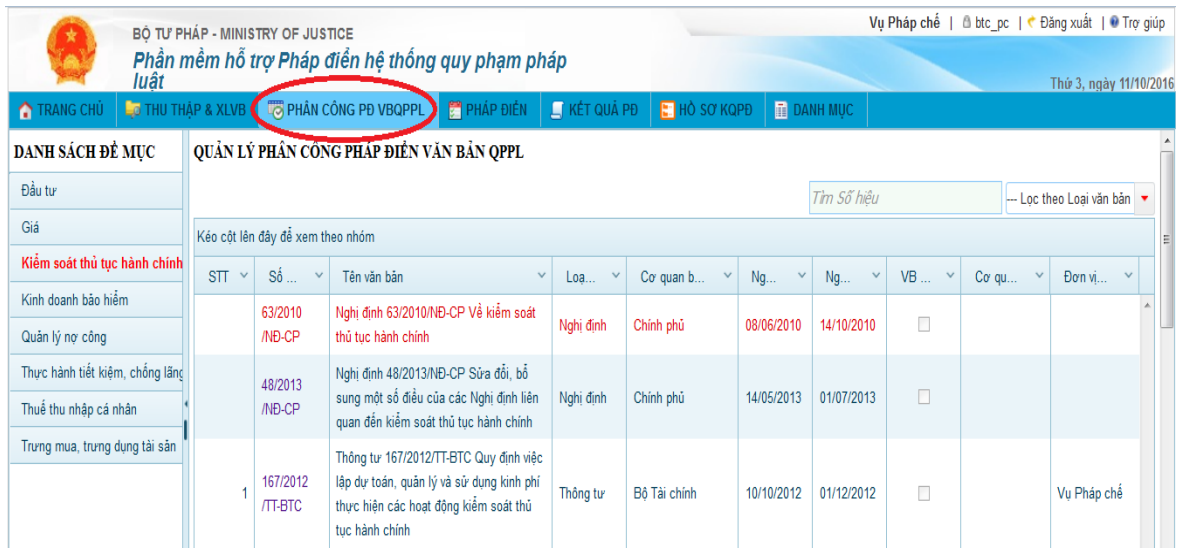

- Chọn đề mục cần phân công đơn vị pháp điển, trên danh sách văn bản thuộc đề mục, bấm vào số hiệu của văn bản cần phân công đơn vị. Phần mềm sẽ hiển thị thông tin chi tiết của văn bản.
- Trên form thông tin văn bản, bấm nút **Phân công ĐV**.

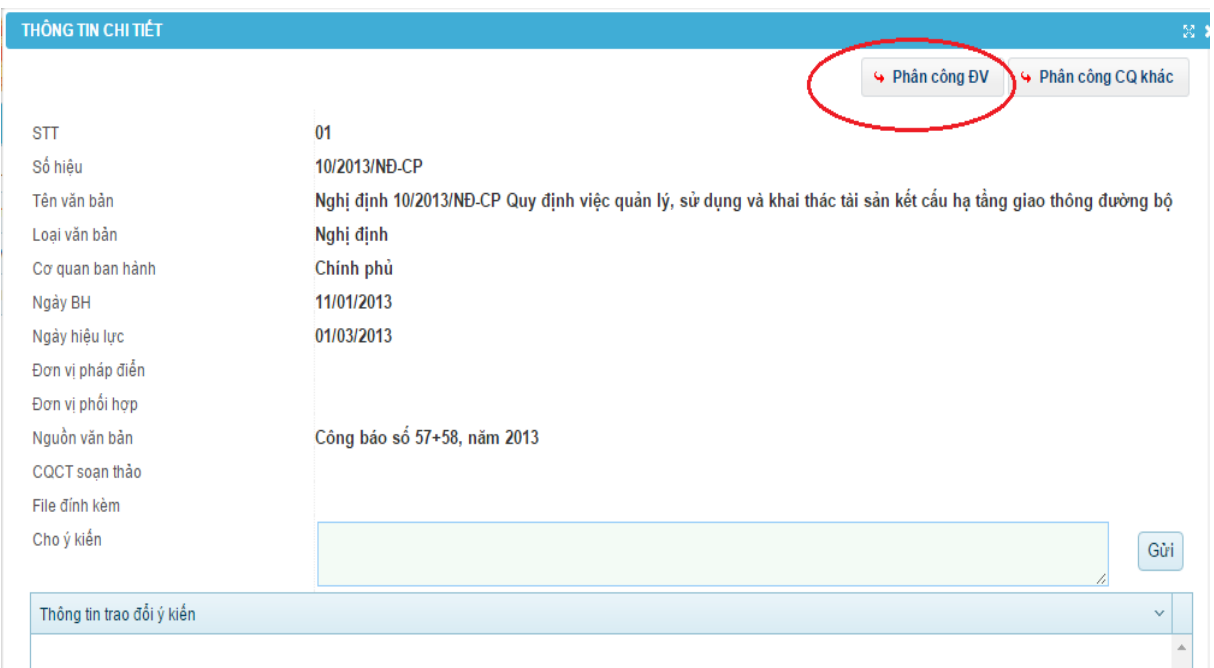

 Trên form phân công đơn vị, chọn đơn vị chủ trì, đơn vị phối hợp thực hiện pháp điển văn bản, hạn xử lý (những trường thông tincó dấu \* không được để trống).

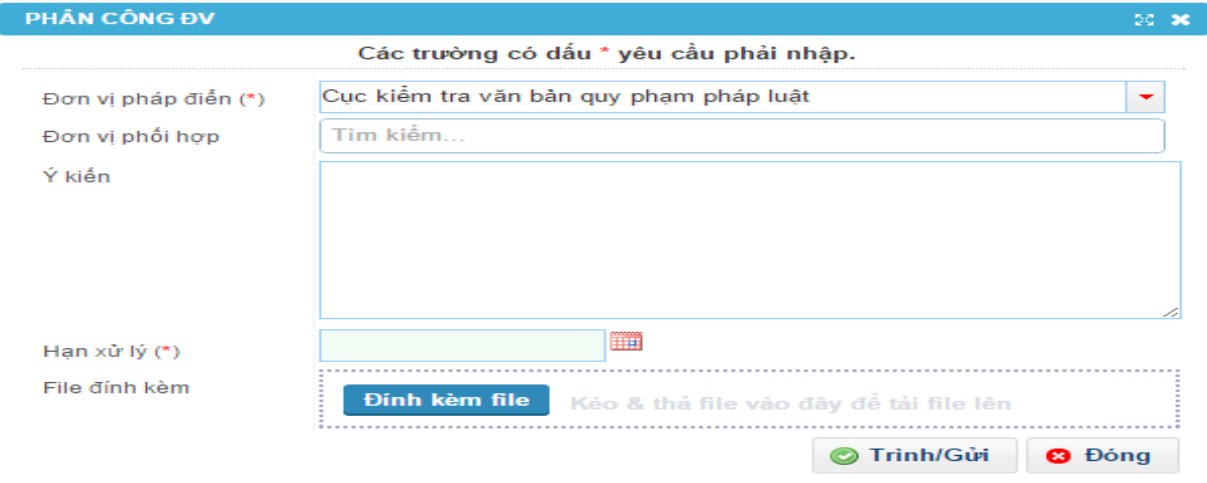

 Bấm nút **Trình/Gửi** để giao văn bản cho các đơn vị thực hiện pháp điển hoặc bấm **Đóng** để không lưu.

#### **Phân công cơ quan khác pháp điển văn bản**

- Truy cập chức năng **Phân công PĐ VBQPPL**.
- Chọn đề mục cần phân công cơ quan pháp điển, trên danh sách văn bản thuộc đề mục, bấm vào số hiệu của văn bản thuộc thẩm quyền pháp điển của cơ quan khác. Phần mềm sẽ hiển thị thông tin chi tiết

của văn bản.

Ī

Trên form thông tin văn bản, bấm nút **Phân công CQ khác**

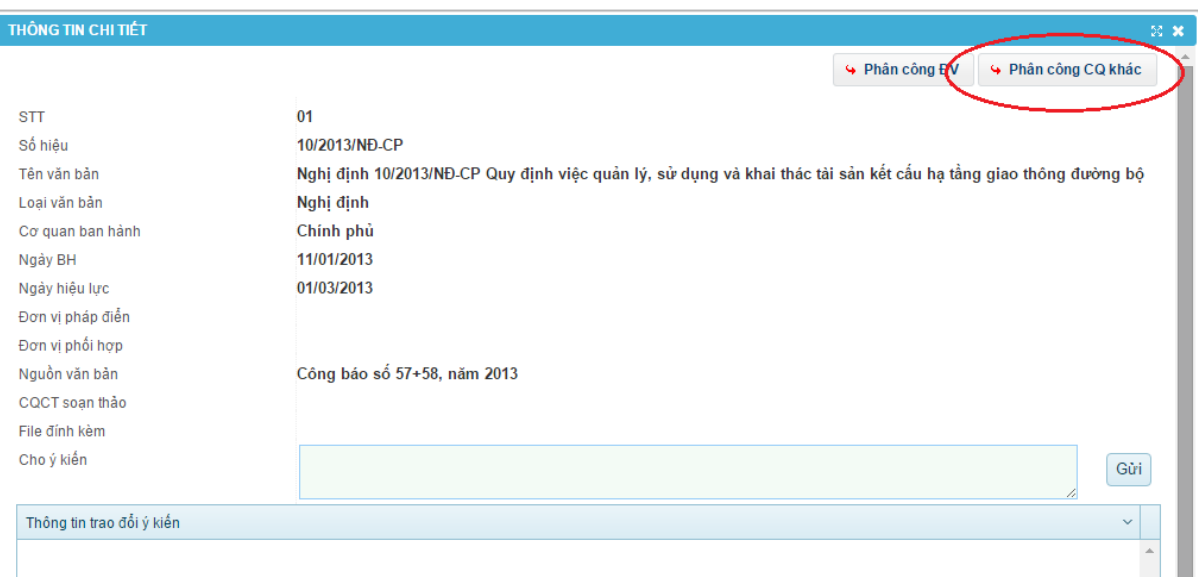

 Trên form phân công cơ quan thực hiện pháp điển văn bản, chọn cơ quan pháp điển, cơ quan phối hợp thực hiện pháp điển văn bản, hạn xử lý (những trường thông tin có dấu \* không được để trống).

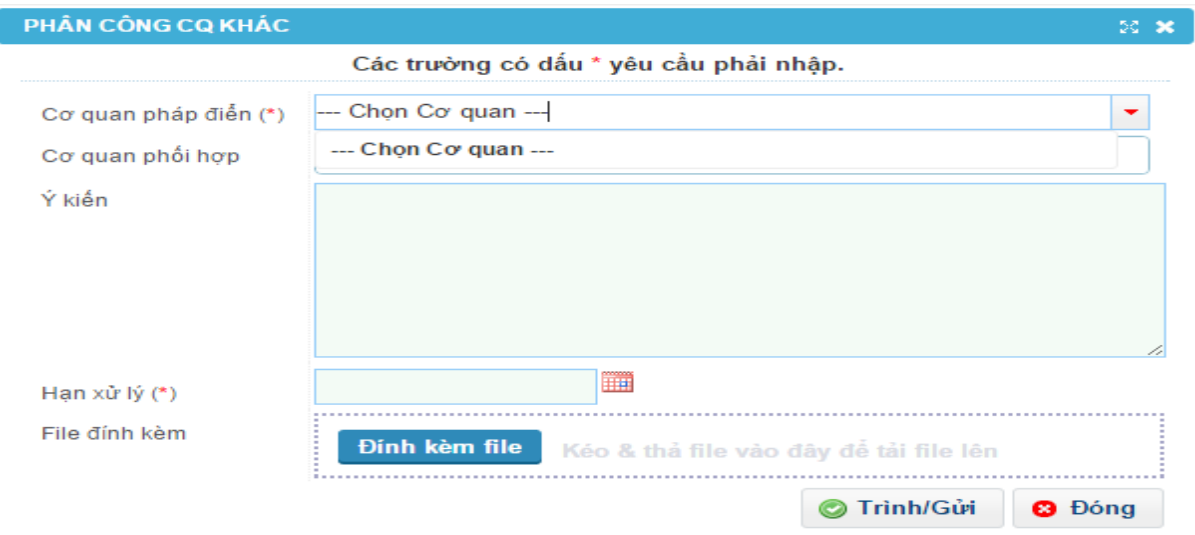

 Bấm nút **Trình/Gửi** để giao văn bản cho các cơ quan thực hiện pháp điển hoặc bấm **Đóng** để không lưu.

#### **Phân công lại đơn vị/cơ quan pháp điển văn bản**

- Trường hợp người dùng muốn phân công lại đơn vị thực hiện pháp điển thì

bấm nút **Phân công lại** trên form thông tin phân công văn bản và nhập lại các thông tin đơn vị chủ trì, đơn vị phối hợp thực hiện pháp điển, thời hạn hoàn thành. Sau đó Bấm **Trình/Gửi** để lưu và gửi thông tin phân công mới đến các đơn vị được chọn hoặc bấm **Đóng** để không lưu.

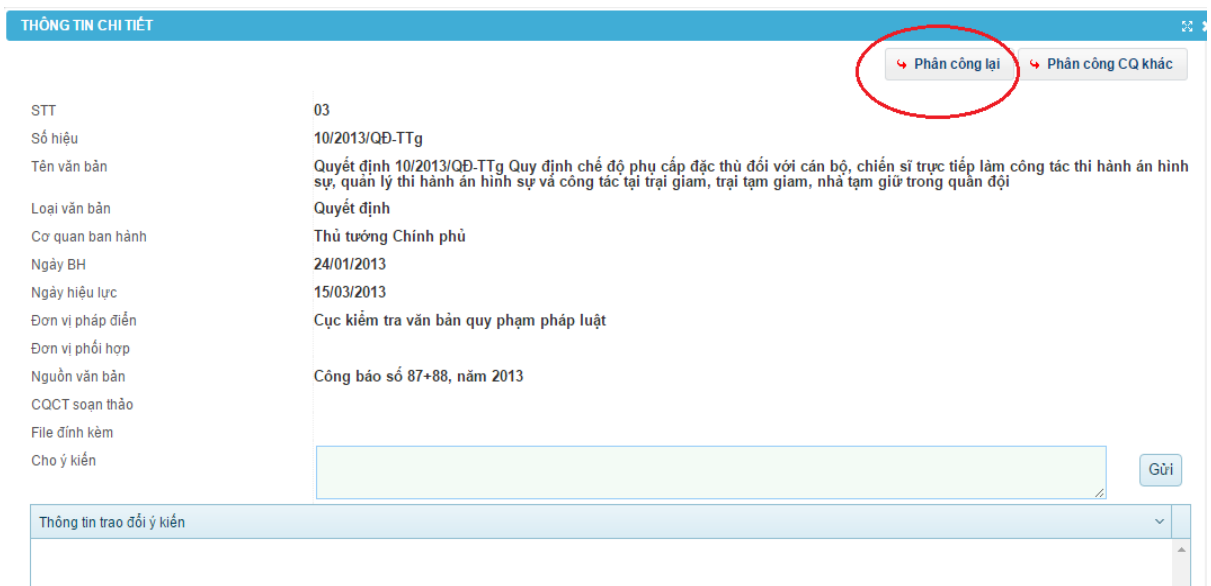

- Trường hợp người dùng muốn phân công lại cơ quan thực hiện pháp điển thì bấm nút **Phân công lại CQ** trên form phân công cơ quan thực hiện pháp điển văn bản và nhập lại các thông tin cơ quan pháp điển, cơ quan phối hợp thực hiện pháp điển văn bản, thời hạn hoàn thành. Sau đó Bấm **Trình/Gửi** để lưu và gửi thông tin phân công mới đến các đơn vị được chọn hoặc bấm **Đóng** để không lưu.

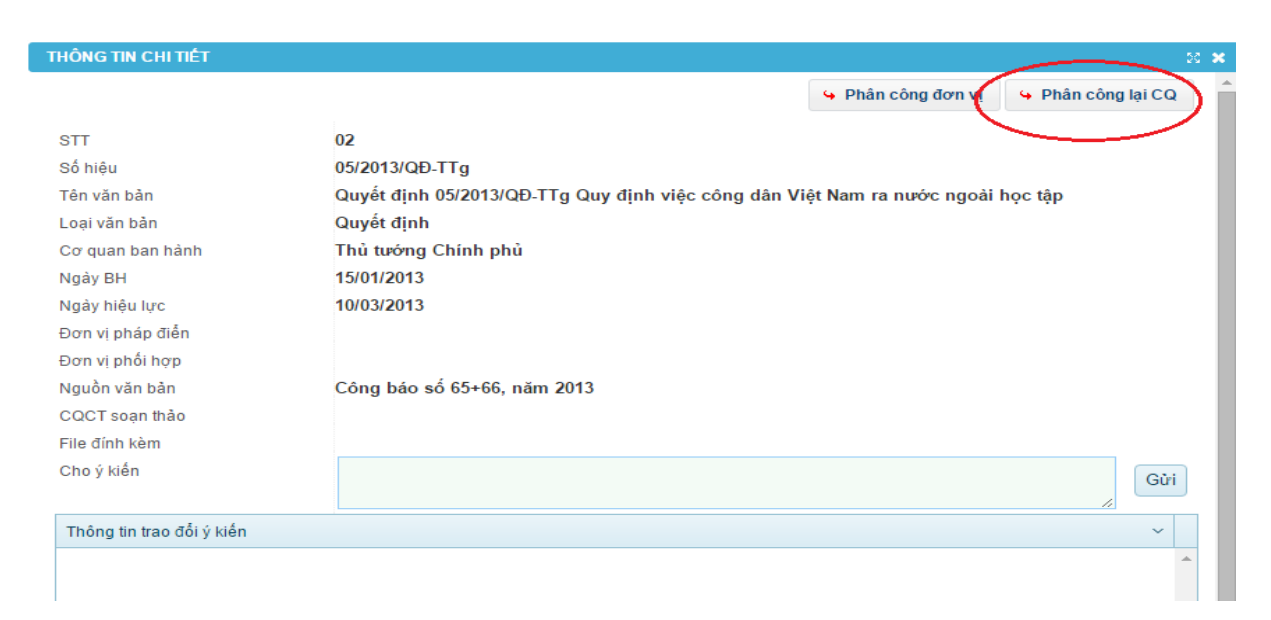

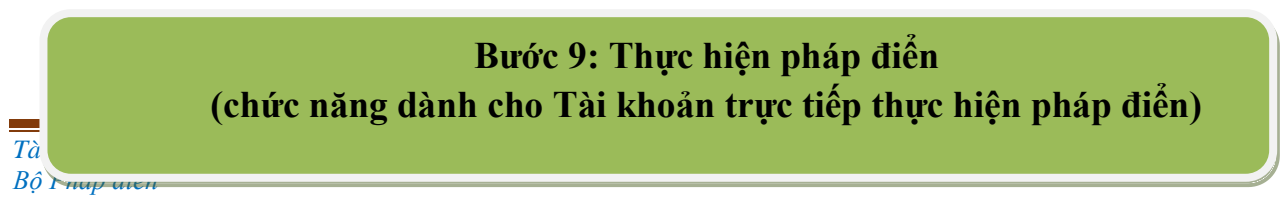

Phần mềm hỗ trợ người dùng pháp điển đối với các điều trong văn bản quy định chi tiết, hướng dẫn thi hành như sau: Tự động sắp xếp theo thứ bậc hiệu lực pháp lý và thời gian ban hành văn bản; tự động thực hiện ghi chú khi đưa các điều vào đề mục (trừ các điều có nội dung được sửa đổi, bổ sung, bãi bỏ một phần, hủy bỏ một phần và các điều được bổ sung vào cấu trúc đề mục); hỗ trợ bổ sung cấu trúc (phần, chương, mục, điều) của đề mục; chỉ dẫn, xác định QPPL liên quan theo quy định.

 *Pháp điển một điều của văn bản quy định chi tiết, hướng dẫn thi hành vào đề mục*

 Người dùng truy cập vào chức năng **Pháp điển** trên thanh menu của Phần mềm.

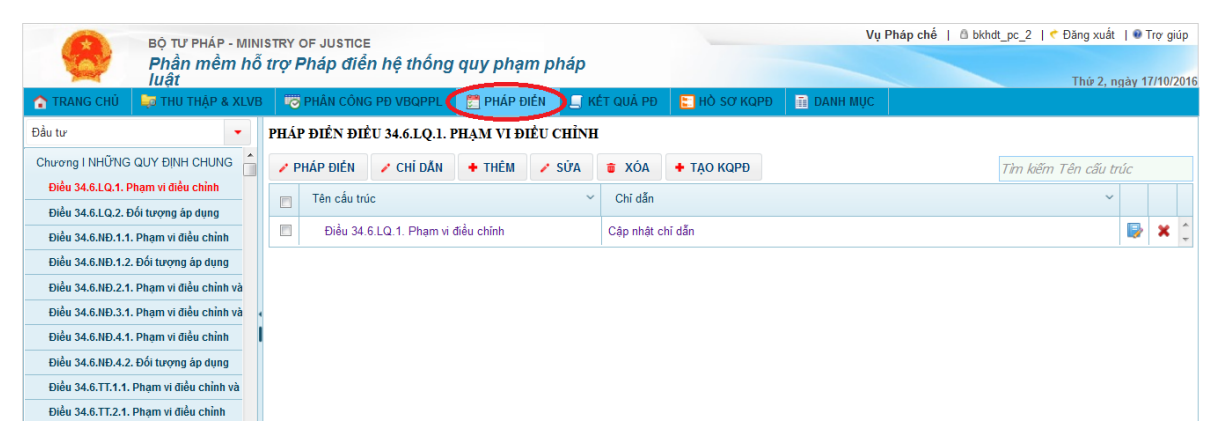

- Trong hộp chọn ở ngay dưới góc trái thanh menu, chứa danh sách các đề mục được giao cho đơn vị chủ trì hoặc phối hợp pháp điển. Chọn để mục cần pháp điển để xem cấu trúc của đề mục (khi chọn một đề mục, phần mềm sẽ hiển thị cấu trúc phần/chương/mục/tiểu mục/điều của đề mục theo dạng danh sách hình cây ở phía dưới hộp chon).
- Chọn Điều cần pháp điển. Phần mềm sẽ hiển thi thông tin của điều và danh sách các điều hướng dẫn, quy định chi tiết (đã được pháp điển) của điều đó ở danh sách bên phải.

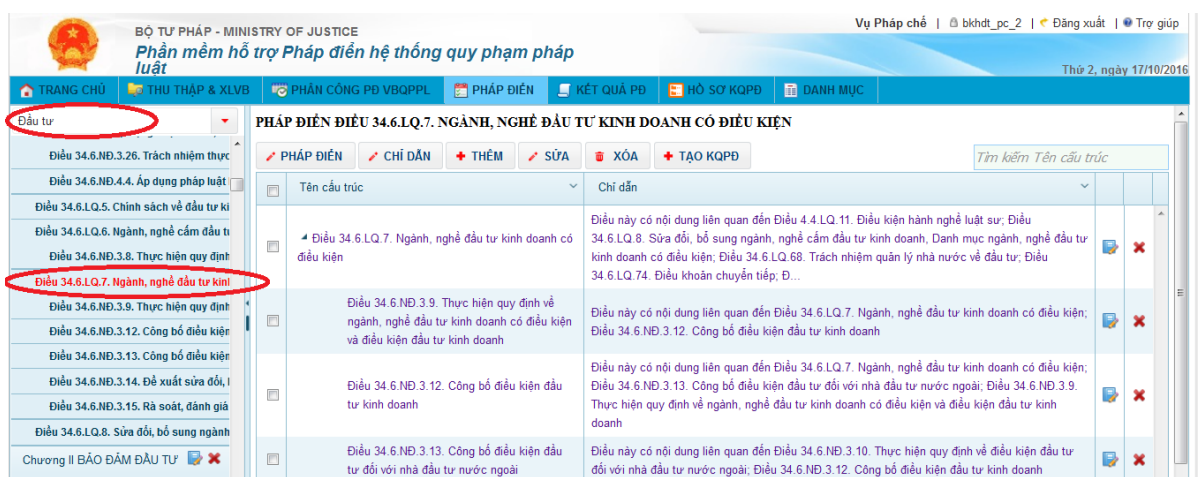

 Bấm vào tên của điều trong danh sách bên phải để mở form thực hiện pháp điển (hiển thị các văn bản đã thu thập vào đề mục) hoặc bấm chọn dòng thông tin điều trên danh sách này, sau đó bấm nút **Pháp điển** phía trên danh sách để mở form thực hiện pháp điển.

 **Lưu ý:** Nếu không thấy tên văn bản cần sử dụng để pháp điển cần thực hiện thì quay lại kiểm tra khâu **Phân công PĐ VBQPPL** (nếu đã thu thập văn bản đó) hoặc khâu **Thu thập & XLVB** (nếu chưa thu thập văn bản đó).

> Trên form thực hiện pháp điển, bấm chọn văn bản chứa các điều hướng dẫn, quy định chi tiết cho điều đang chon để pháp điển. Phần mềm sẽ hiển thị danh sách các phần/chương/mục/tiểu mục/điều của văn bản được chọn ở bên phải danh sách văn bản.

 **Lưu ý:** Trường hợp không hiển thị đầy đủ, chính xác các phần/chương/mục/tiểu mục/điều của văn bản thì quay lại xử lý văn bản trong khâu **Thu thập & XLVB**.

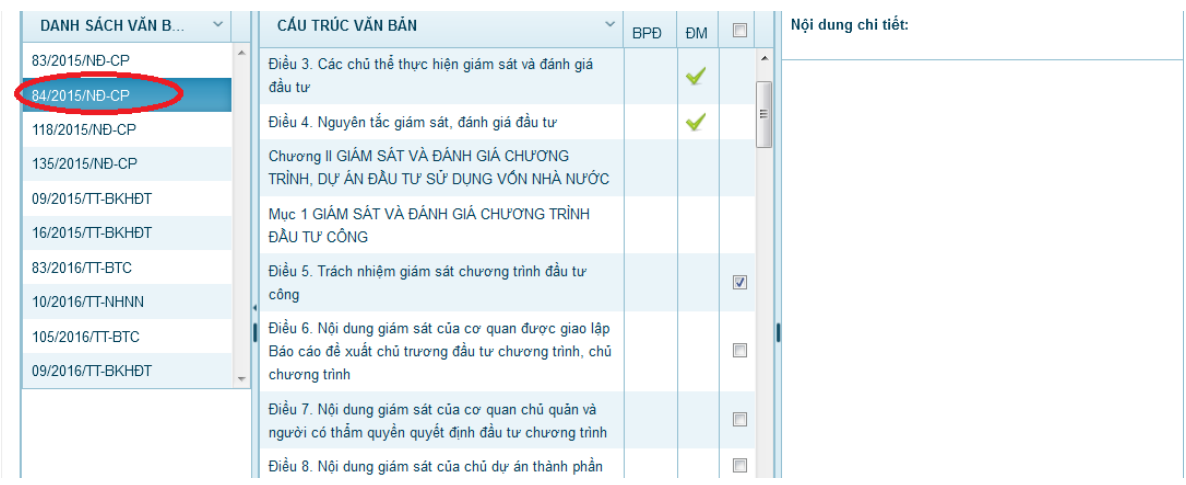

Trên danh sách các chương/mục/điều của văn bản được chọn, các

điều chưa được pháp điển cho điều đang pháp điển sẽ có một ô checkbox ở cuối. Đánh dấu chọn các điều cần sắp xếp vào sau điều đang pháp điển sau đó bấm nút **Chọn** ở góc dưới bên phải màn hình để xếp các điều đã đánh dấu vào sau điều đang pháp điển.

Các điều đã được pháp điển trong đề mục hiện tại sẽ được đánh dấu bằng biểu tượng trong cột **ĐM**, các điều đã được pháp điển (không phân biệt đề mục) sẽ được đánh dấu bằng biểu tượng  $\blacktriangledown$  trong cột **BPĐ**.

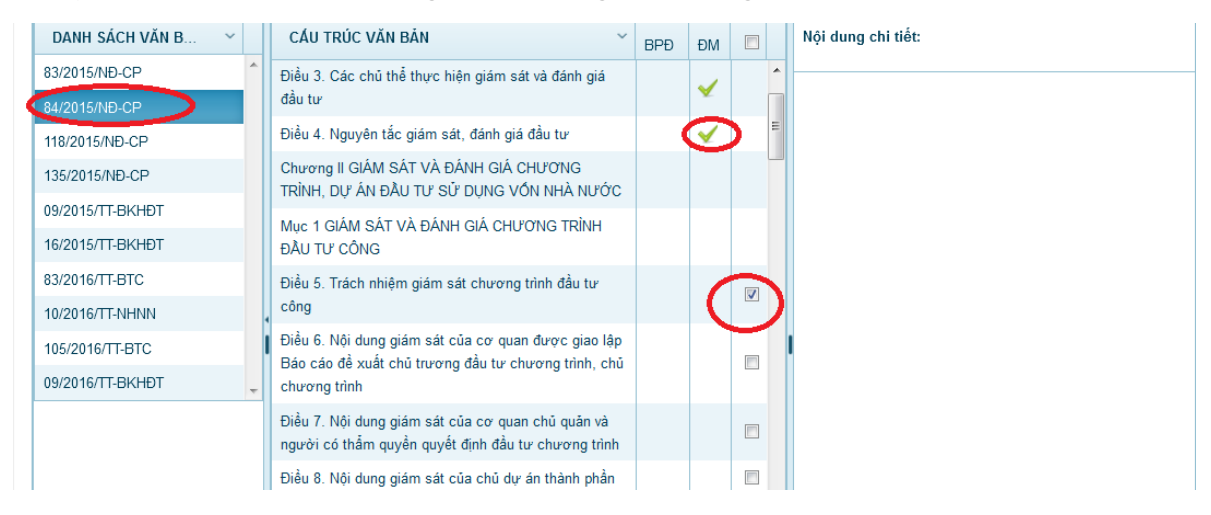

### *Ghi chú các điều trong đề mục*

Về cơ bản, Phần mềm hỗ trợ việc tự động ghi chú các điều được pháp điển vào đề mục (kể cả điều về tổ chức thực hiện, hiệu lực thi hành và điều khoản chuyển tiếp của văn bản sửa đổi, bổ sung văn bản đã có trong đề mục) theo quy định tại Điều 5 Nghị định số 63/2013/NĐ-CP.

- Trường hợp văn bản không được bố cục theo điều thì văn bản sẽ tự động ghi chú đối với các điều trong văn bản được bố cục lại được pháp điển vào đề mục.

- Trường hợp các điều có nội dung bị sửa đổi, bổ sung, hủy bỏ một phần, bãi bỏ một phần; điều bổ sung mới hoặc điều của văn bản có giá trị pháp lý cao nhất bị hủy bỏ toàn bộ, bãi bỏ toàn bộ thì Phần mềm hỗ trợ tạo ghi chú ban đầu theo quy định tại Điều 5 Nghị định số 63/2013/NĐ-CP khi pháp điển các điều trên vào đề mục. Ngoài ra người dùng tự xác định và bổ sung nội dung ghi chú về việc sửa đổi, bổ sung, hủy bỏ, bãi bỏ theo quy định như sau:

> Tìm kiếm/xác định vị trí điều cần sửa trong danh sách điều ở bên trái màn hình để hiển thị form pháp điển ở bên phải màn hình sau

đó bấm chọn điều cần sửa để hiển thị dòng màu xanh như hình bên dưới:

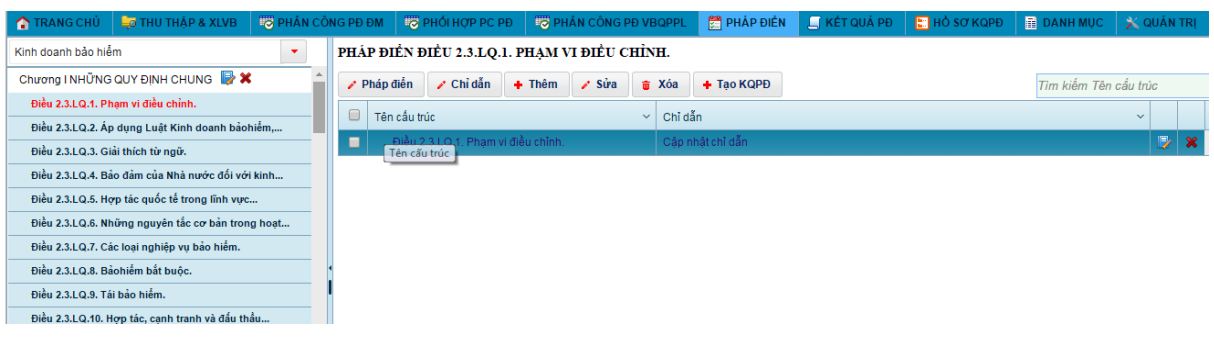

- $\bullet$  Bấm chon biểu tượng  $\bullet$  ở góc trái màn hình để hiện thị form nội dung của điều cần sửa ghi chú.
- Trường hợp các điều có nội dung bị sửa đổi, bổ sung, hủy bỏ một phần, bãi bỏ một phần; điều bổ sung mới hoặc điều của văn bản có giá trị pháp lý cao nhất bị hủy bỏ toàn bộ, bãi bỏ toàn bộ bởi **một điều khác** thì bấm chọn vào một trong ô chọn **Hình thức thay đổi**  tương ứng; chọn **Văn bản thay đổi** và **QPPL liên quan** (điều sửa đổi, bổ sung, hủy bỏ một phần, bãi bỏ một phần; bổ sung điều mới của văn bản thuộc nội dung đề mục hoặc điều hủy bỏ toàn bộ, bãi bỏ toàn bộ điều của văn bản có giá trị pháp lý cao nhất ).

Trường hợp các điều có nội dung bị sửa đổi, bổ sung, hủy bỏ một phần, bãi bỏ một phần; điều bổ sung mới hoặc điều của văn bản có giá trị pháp lý cao nhất bị hủy bỏ toàn bộ, bãi bỏ toàn bộ bởi **một điều khác** thì bấm chọn vào một trong ô chọn **Hình thức thay đổi** tương ứng; chọn **Văn bản thay đổi** và **QPPL liên quan** (điều sửa đổi, bổ sung, hủy bỏ một phần, bãi bỏ một phần; bổ sung điều mới của văn bản thuộc nội dung đề mục hoặc điều hủy bỏ toàn bộ, bãi bỏ toàn bộ điều của văn bản có giá trị pháp lý cao nhất của đề mục).

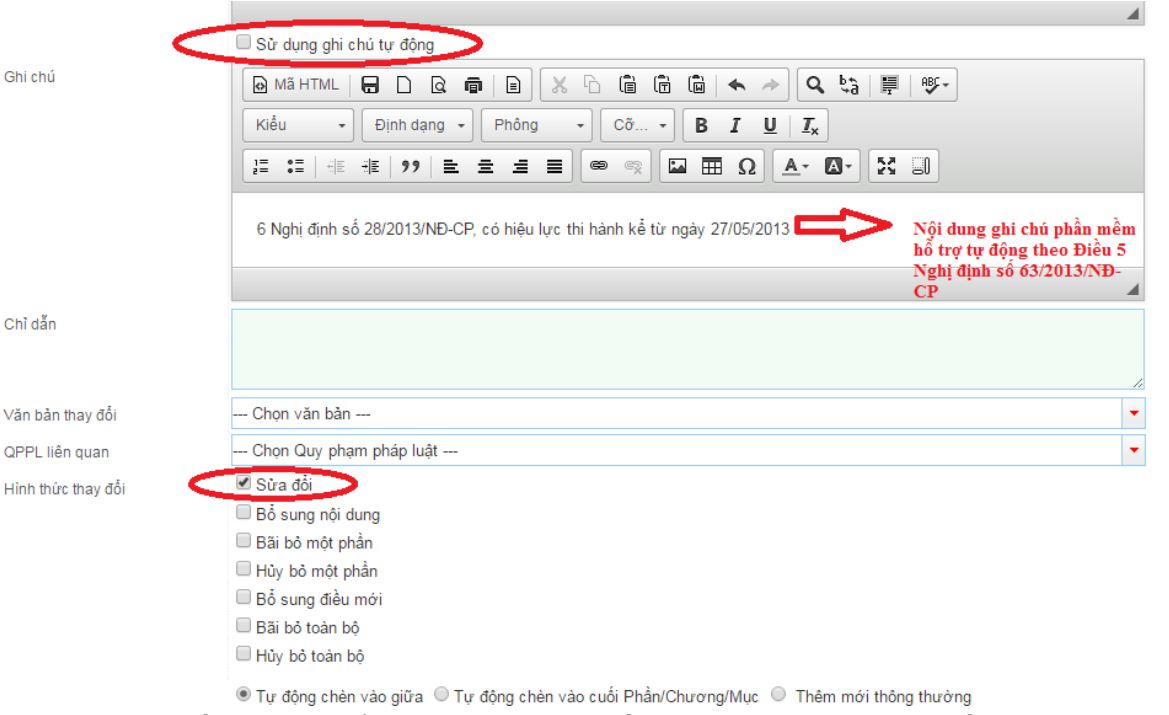

 Bấm **Lưu** để lưu thông tin cấu trúc đã nhập vào cấu trúc của đề mục hoặc bấm nút **Hủy** để dừng việc thêm cấu trúc vào đề mục.

## *Bổ sung cấu trúc phần/chương/mục/tiểu mục vào cấu trúc của đề mục*

- Truy cập chức năng **Pháp điển**
- Bấm nút **Thêm** phía trên danh sách điều ở bên phải màn hình.

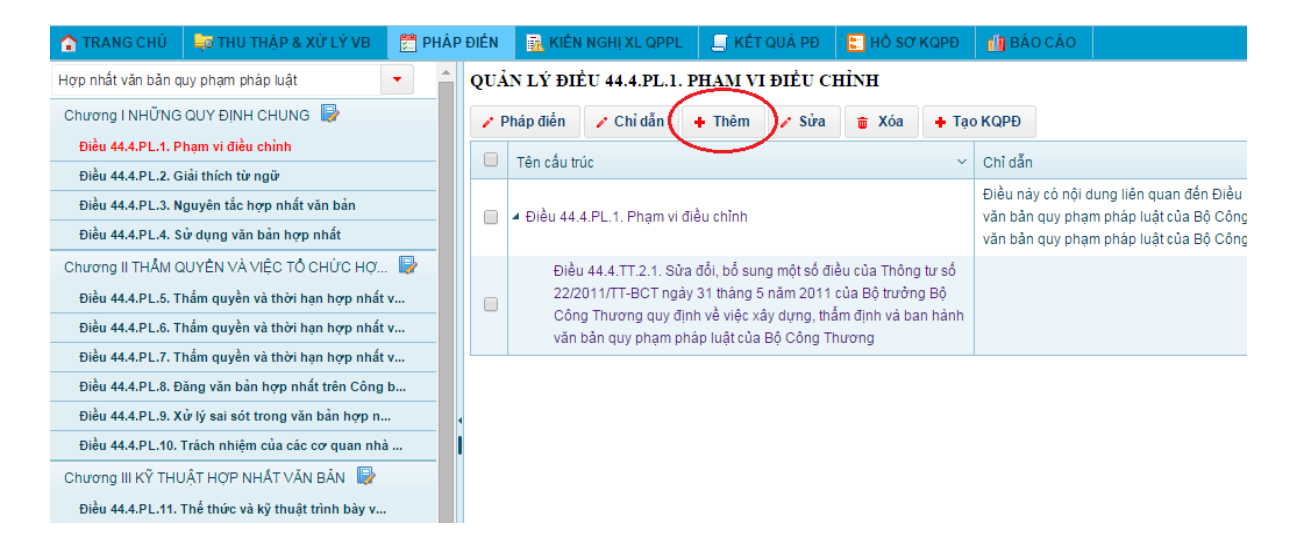

 Trên form Thêm cấu trúc, nhập thông tin phần/chương/mục/tiểu mục cần thêm vào cấu trúc của đề mục (những trường thông tin có dấu \* không được bỏ trống).

**► Lưu ý:** Trường hợp đề mục không có cấu trúc theo phần thì khi thêm cấu trúc chương vào đề mục không phải chọn cha (trường thông tin đầu tiên).

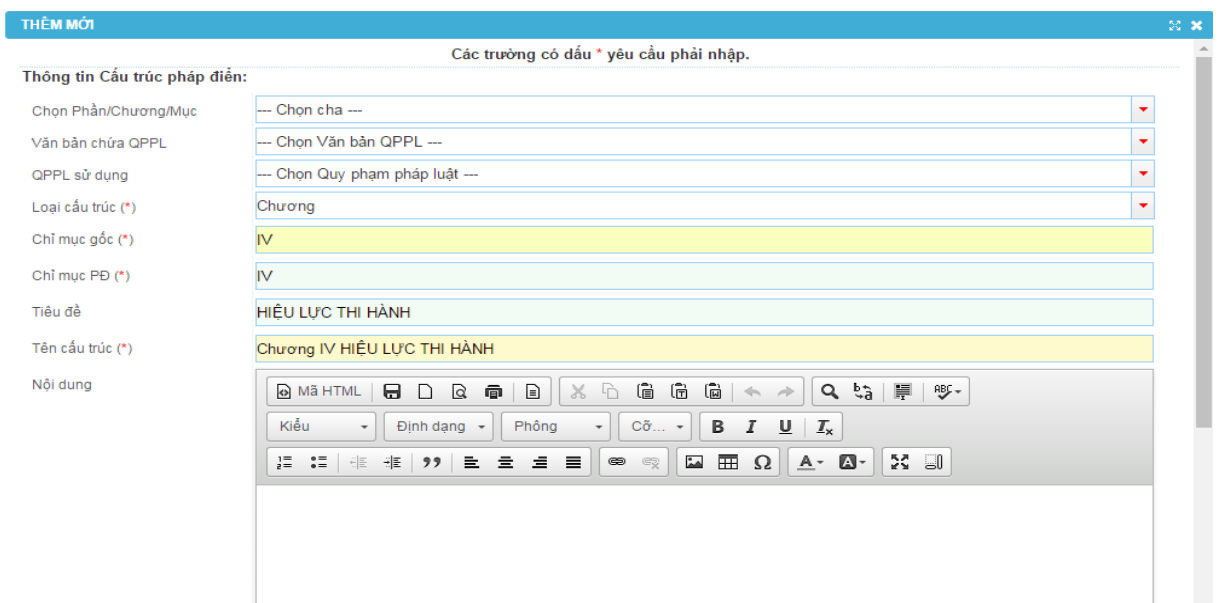

 Trường hợp cần chèn thêm một phần/chương/mục/tiểu mục vào giữa các phần/chương/mục/tiểu mục đã có thì nhập **Chỉ mục gốc** và **Chỉ mục PĐ** của phần/chương/mục/tiểu mục/điều theo đúng chỉ mục cần chèn, sau đó đánh dấu chọn vào ô **Tự động chèn vào giữa** ở cuối form nhập và chọn vị trí của phần/chương/mục/tiểu mục mới (trước vị trí của phần/chương/mục/tiểu mục đã có) tại ô **Chèn vào trước cấu trúc**. Khi đó hệ thống sẽ tự động chèn phần/chương/mục/tiểu mục vào vị trí tương ứng với chỉ mục đã nhập, các phần/chương/mục/tiểu mục có chỉ mục bằng và lớn hơn chỉ mục của phần/chương/mục/tiểu mục mới sẽ được tự động đánh lại chỉ mục (tăng một đơn vị). Các ghi chú, chỉ dẫn liên quan cũng sẽ được cập nhật tự động.

Trường hợp cần thêm chương/mục/tiểu mục vào cuối phần/chương/mục chứa nó (đơn vị được chọn cha) thì đánh dấu chọn vào ô **Tự động chèn vào cuối phần/chương/mục**.

Trường hợp cần thêm phần vào cuối đề mục có cấu trúc phần hoặc thêm chương vào cuối đề mục có cấu trúc chương thì đánh dấu chọn vào ô **Thêm mới thông thường**.

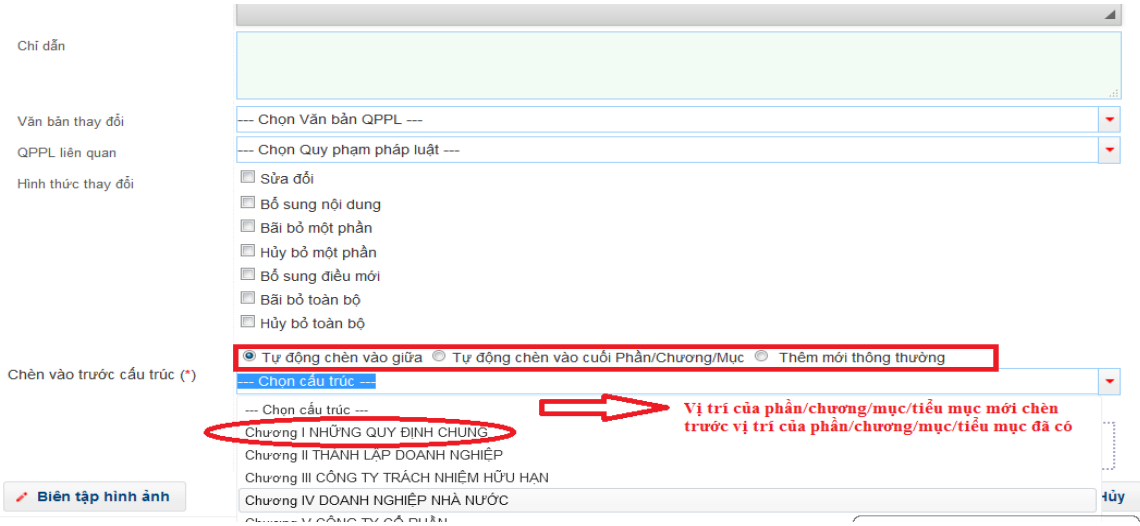

 Bấm **Lưu** để lưu thông tin cấu trúc đã nhập vào cấu trúc của đề mục hoặc bấm nút **Hủy** để dừng việc thêm cấu trúc vào đề mục.

 **Lưu ý:** Một số tình huống bổ sung phần/chương/mục/tiểu mục vào cấu trúc của đề mục thường gặp:

 $+ B\dot{\hat{o}}$  sung phần, chương, mục, tiểu mục theo quy định tại điều 12 Nghị định số 63/2013/NĐ-CP;

+ Văn bản có giá trị pháp lý cao nhất của đề mục không bảo đảm đủ các phần/chương/mục/tiểu mục theo văn bản gốc (Vì vậy việc biên tập lại văn bản có giá trị pháp lý cao nhất của đề mục nên thực hiện ở khâu **Thu thập & XLVB** để tránh lỗi cấu trúc và phải quay lại từ đầu);

### **Bổ sung điều vào cấu trúc của đề mục**

- Truy cập chức năng **Pháp điển**
- Bấm nút **Thêm** phía trên danh sách điều ở bên phải màn hình.
- Trên form Thêm cấu trúc, nhập đầy đủ các trường thông tin điều cần thêm vào cấu trúc của đề mục (trừ trường hợp văn bản có giá trị pháp lý cao nhất của đề mục không có cấu trúc phần/chương/mục/tiểu mục để chon cha).

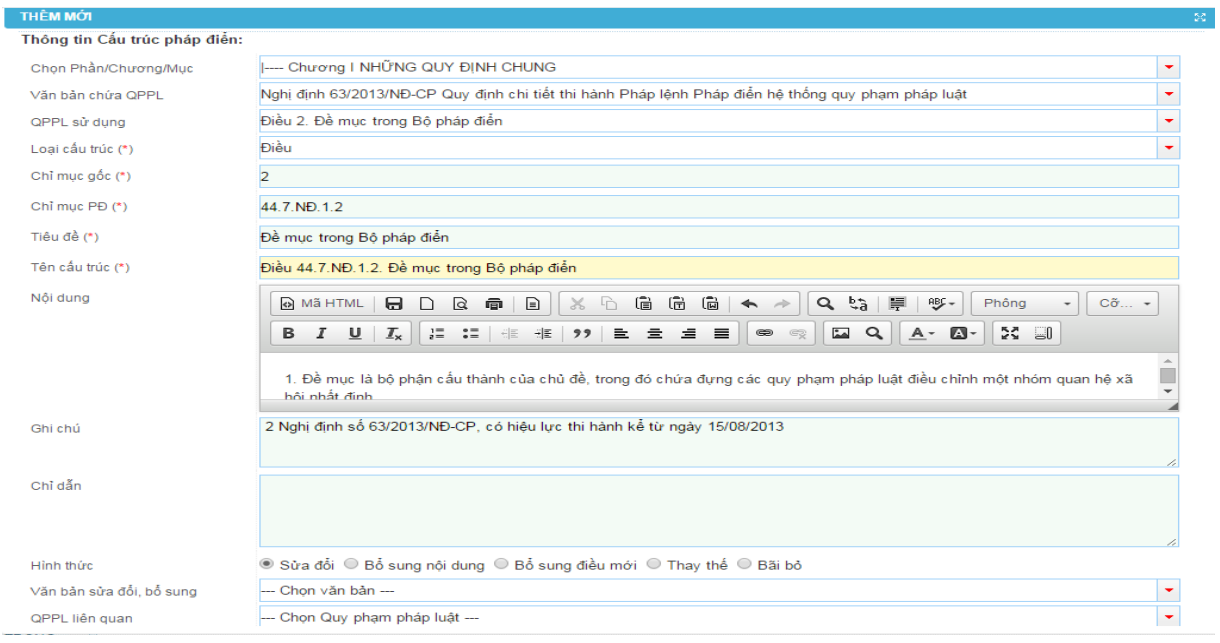

 Lưu ý: Khi thực hiện thêm điều của văn bản có giá trị pháp lý cao nhất của đề mục thì xóa bỏ số 0 trong trường thông tin **Chỉ mục pháp điển**.

> Trường hợp cần chèn thêm một điều vào giữa các điều đã có thì đánh dấu chọn vào ô **Tự động chèn vào giữa** ở cuối form nhập và chọn vị trí của điều cần chèn (trước vị trí của điều đã có) tại ô **Chèn vào trước cấu trúc**. Khi đó hệ thống sẽ tự động chèn điều mới vào vị trí tương ứng với vị trí đã chọn. Các ghi chú, chỉ dẫn liên quan cũng sẽ được cập nhật tự động.

Trường hợp cần thêm điều vào cuối phần/chương/mục/tiểu mục chứa nó (đơn vị được chọn cha) thì đánh dấu chọn vào ô **Tự động chèn vào cuối phần/chương/mục**.

| Chỉ dẫn                     |                                                                                                    |                               |        |              |
|-----------------------------|----------------------------------------------------------------------------------------------------|-------------------------------|--------|--------------|
| Văn bản thay đổi            | Chon văn bản ---                                                                                                    |                               |        |              |
| QPPL liên quan              | --- Chọn Quy phạm pháp luật ---                                                                                           |                               |        | ٠            |
| Hình thức thay đổi          | $\Box$ Sửa đổi                                                                                                    |                               |        |              |
|                             | Bố sung nội dung                                                                                                    |                               |        |              |
|                             | Bãi bỏ một phần                                                                                                    | Vị trí của điều cần chèn      |        |              |
|                             | Hủy bỏ một phần                                                                                                    |                               |        |              |
|                             | □ Bổ sung điều mới                                                                                                    | (trước vị trí của điều đã có) |        |              |
|                             | Bãi bỏ toàn bô                                                                                                    |                               |        |              |
|                             | Hủy bỏ toàn bộ                                                                                                    |                               |        |              |
|                             | . Tư động chèn vào giữa . i Tư động chèn vào cuối Phần/Chương/Muc . i Thêm mới thông thường                               |                               |        |              |
| Chèn vào trước cấu trúc (*) | Điều 44.8.LQ.38. Bảo đảm về tổ chức, cán bộ, cơ sở vật chất và phương tiện cho công tác phổ biển, giáo dục pháp luật<br>٠ |                               |        |              |
|                             | ◉ Đánh lại chỉ mục trong Phần/Chương/Mục cha ⊙ Đánh lại chỉ mục toàn bộ văn bản                                           |                               |        |              |
|                             | Đinh kèm file<br>Kéo & thả file vào đây để tải file lên                                                                   |                               |        |              |
| ✔ Biên tập hình ảnh         |                                                                                                    | A Kiến nghị xử lý QPPL        | C Luru | <b>O</b> Hủy |

*Tài liệu tập huấn dành cho học viên "Hướng dẫn kỹ thuật thực hiện pháp điển và cách thức khai thác, sử dụng Bộ Pháp điển"*

- Bước 5: Bấm **Lưu** để lưu thông tin cấu trúc đã nhập vào cấu trúc của đề mục hoặc bấm nút **Hủy** để dừng việc thêm cấu trúc vào đề mục.

**Ví dụ:** Một số tình huống bổ sung điều vào cấu trúc của đề mục thường gặp:

+ Văn bản có giá trị pháp lý cao nhất của đề mục không bảo đảm đủ các điều theo văn bản gốc (Vì vậy việc biên tập lại văn bản có giá trị pháp lý cao nhất của đề mục nên thực hiện ở khâu **Thu thập & XLVB** để tránh lỗi cấu trúc và phải quay lại từ đầu);

+ Sắp xếp các QPPL không quy định chi tiết, hướng dẫn thi hành điều của văn bản QPPL có giá trị pháp lý cao hơn trong đề mục;

+ Sắp xếp các QPPL về phạm vi điều chỉnh, đối tượng điều chỉnh; các QPPLL về hiệu lực thi hành, trách nhiệm thi hành, điều khoản chuyển tiếp của các văn bản sử dụng để pháp điển vào đề mục.

### *Chỉnh sửa số, tên của phần/chương/mục/tiểu mục và số, kí hiệu, nội dung, ghi chú, chỉ dẫn của điều trong đề mục*

#### **a. Chỉnh sửa tên, số của phần/chương/mục/tiểu mục trong đề mục**

- Tìm kiếm/xác định vị trí phần/chương/mục/tiểu mục cần sửa trong danh sách cấu trúc đề mục ở bên trái màn hình để hiển thị phần/chương/mục/tiểu mục đó trên form pháp điển ở bên phải màn hình.
- Bấm chon biểu tượng **để hiện** thi form nội dung của phần/chương/mục.

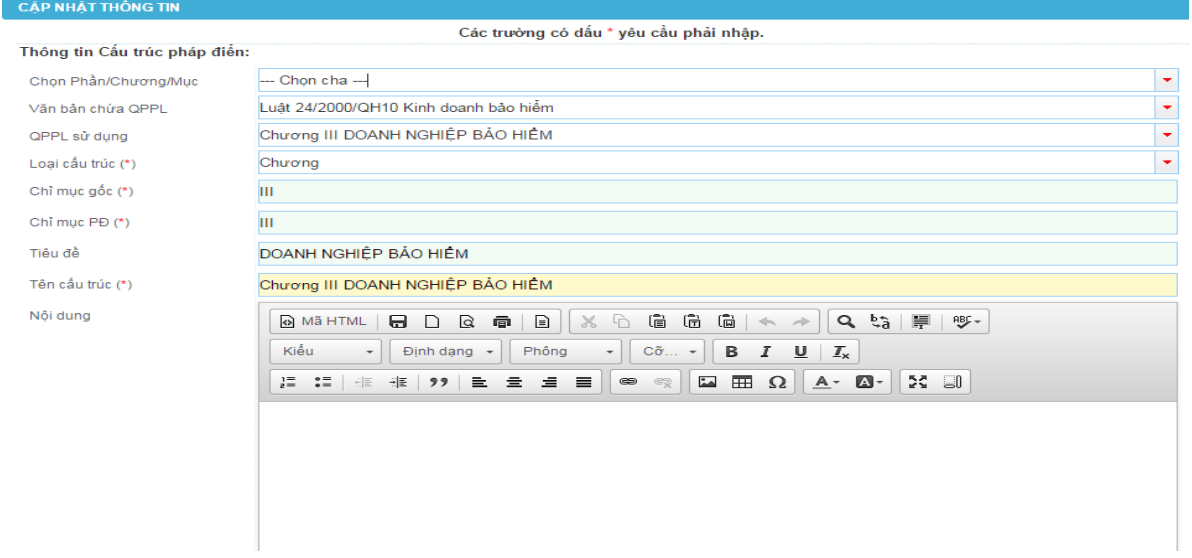

*Tài liệu tập huấn dành cho học viên "Hướng dẫn kỹ thuật thực hiện pháp điển và cách thức khai thác, sử dụng Bộ Pháp điển"*

- Cập nhật lại thông tin về số, tên của phần/chương/mục/ tiểu mục.
- Bấm chọn **Lưu** để lưu nội dung đã cập nhật hoặc **Hủy** để không lưu những nội dung đã cập nhật.

### **b. Chỉnh sửa số, kí hiệu, nội dung, ghi chú của điều trong đề mục**

 Tìm kiếm/xác định vị trí điều cần sửa trong danh sách điều ở bên trái màn hình để hiển thị form pháp điển ở bên phải màn hình sau đó bấm chọn điều cần sửa để hiển thị dòng màu xanh như hình bên dưới:

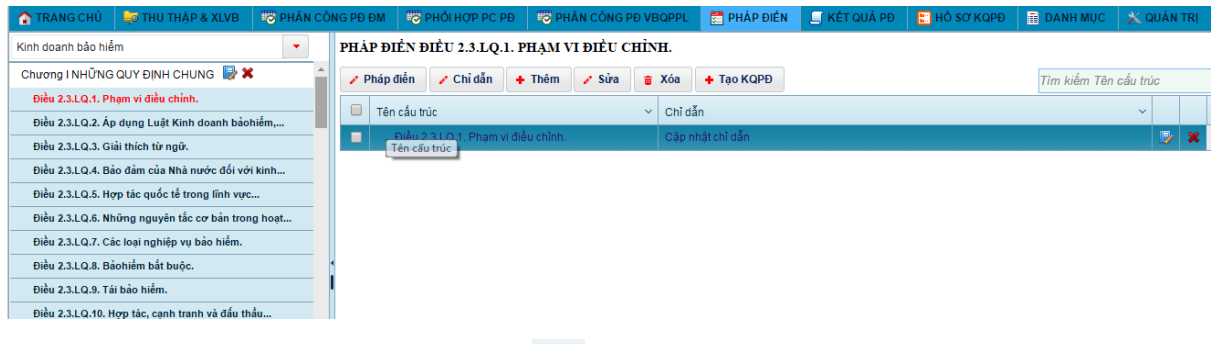

Bấm chọn biểu tượng  $\mathbb{R}$  ở góc trái màn hình để hiện thị form nội dung của điều cần sửa.

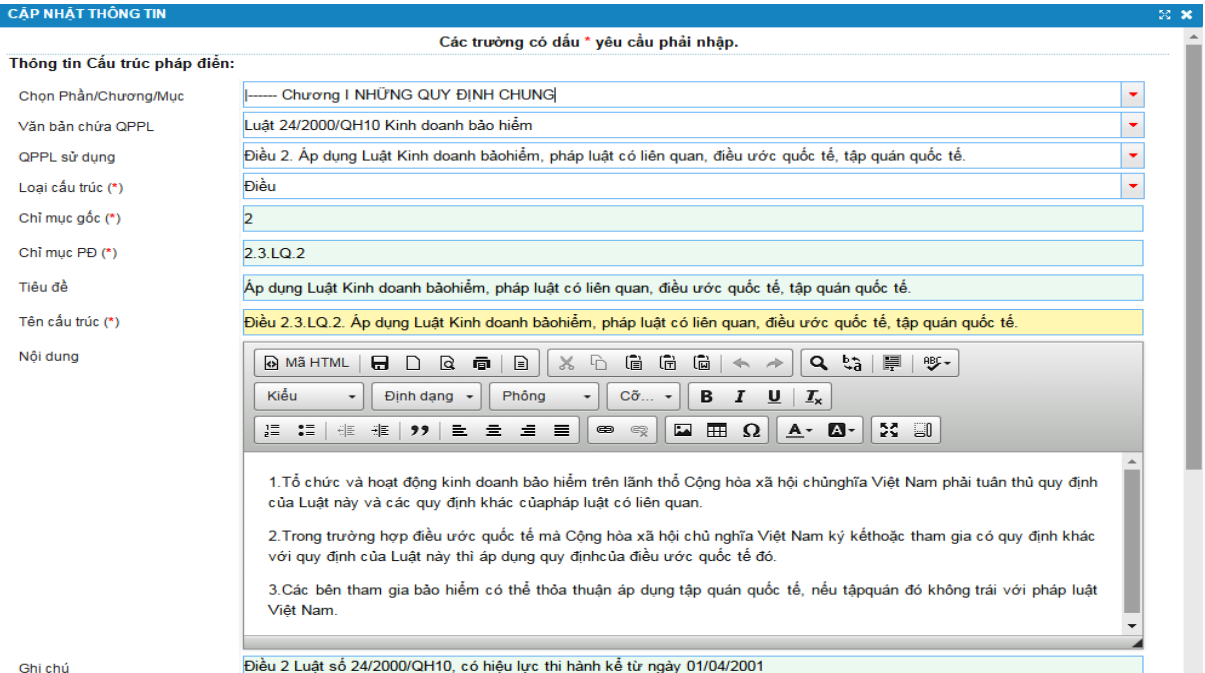

ľ

- Cập nhật lại thông tin về số, kí hiệu, nội dung, ghi chú của điều trong đề mục.
- Bấm chọn **Lưu** để lưu nội dung đã cập nhật hoặc **Hủy** để không lưu những nội dung đã cập nhật.

**c. Đánh số của điều về tổ chức thực hiện, hiệu lực thi hành và điều khoản chuyển tiếp của văn bản sửa đổi, bổ sung văn bản thuộc nội dung đề mục**

*Chỉ dẫn/xác định QPPL có nội dung liên quan trong đề mục*

## **a. Tạo chỉ dẫn/xác định QPPL có nội dung liên quan trong đề mục**

- Tìm kiếm/xác định vị trí điều cần chỉ dẫn/xác định QPPL có nội dung liên quan trong cấu trúc Phần/chương/mục/tiểu mục/điều của đề mục ở bên phải form thực hiện pháp điển.
- Bấm vào liên kết **Cập nhật chỉ dẫn** hoặc nội dung chỉ dẫn đã có của điều cần chỉ dẫn trên cột thông tin **Chỉ dẫn** để mở form chức năng thực hiện chỉ dẫn cho điều đã tương ứng (hoặc bấm chọn một dòng thông tin điều, sau đó bấm nút **Chỉ dẫn** ở trên danh sách để mở form chỉ dẫn cho điều vừa chọn).

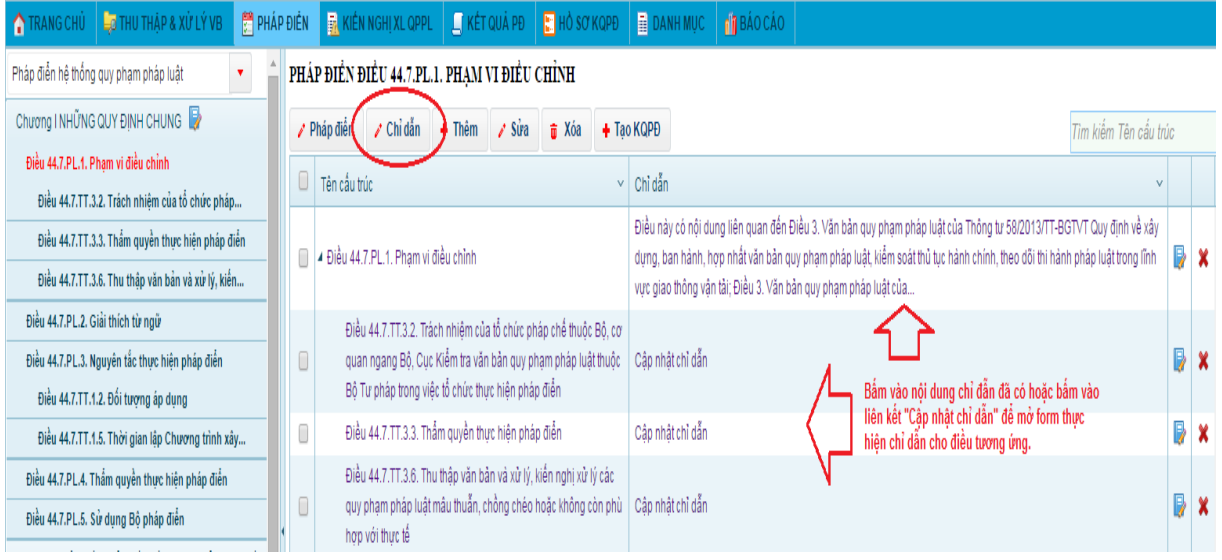

 Trên danh sách văn bản sử dụng để pháp điển vào đề mục (phía bên trái của form thực hiện chỉ dẫn), bấm chọn văn bản có chứa các QPPL cần chỉ dẫn hoặc cần xác định có nội dung liên liên quan đến điều được chỉ dẫn/xác định QPPL có nội dung liên quan. Phần mềm sẽ hiển thị danh sách chương/mục/điều của văn bản được chọn ở danh sách **Cấu trúc văn bản.** 

 **Lưu ý:** Trường hợp không hiển thị đầy đủ, chính xác các phần/chương/mục/tiểu mục/điều của văn bản thì quay lại xử lý văn bản trong

#### khâu **Thu thập & XLVB**.

 Trên danh sách **Cấu trúc văn bản**, đánh dấu chọn các phần/chương/mục/tiểu mục/điều của văn bản có nội dung liên quan hoặc phần/chương/mục/tiểu mục/điều của đề mục trong Bộ pháp điển đến điều đang cần chỉ dẫn, sau đó bấm nút **Chọn** ở góc dưới bên phải của form để tạo chỉ dẫn.

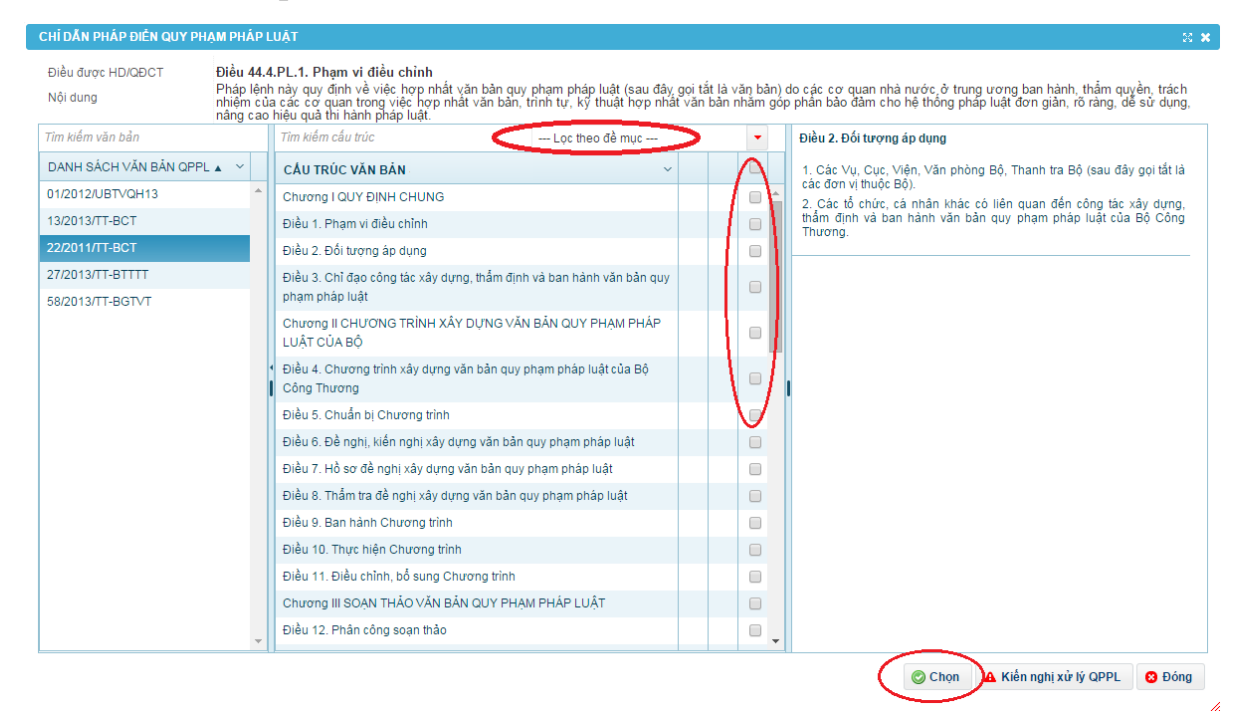

#### **b. Xóa/Thay đổi chỉ dẫn**

- Tìm kiếm/xác định vị trí điều cần xóa/thay đổi chỉ dẫn trong danh sách điều ở bên phải.
- Bấm chọn dòng thông tin điều cần chỉ dẫn sau đó bấm nút **Chỉ dẫn** ở phía trên danh sách để mở form chức năng thực hiện chỉ dẫn cho điều đã chon.
- Trên danh sách văn bản, bấm chọn văn bản chứa các điều đã hoặc cần chỉ dẫn.
- Trên danh sách **Cấu trúc văn bản** bấm vào biểu tượng **\*** phía cuối các điều đã tạo chỉ dẫn trước đó để xóa chỉ dẫn của đến điều cần loại bỏ.

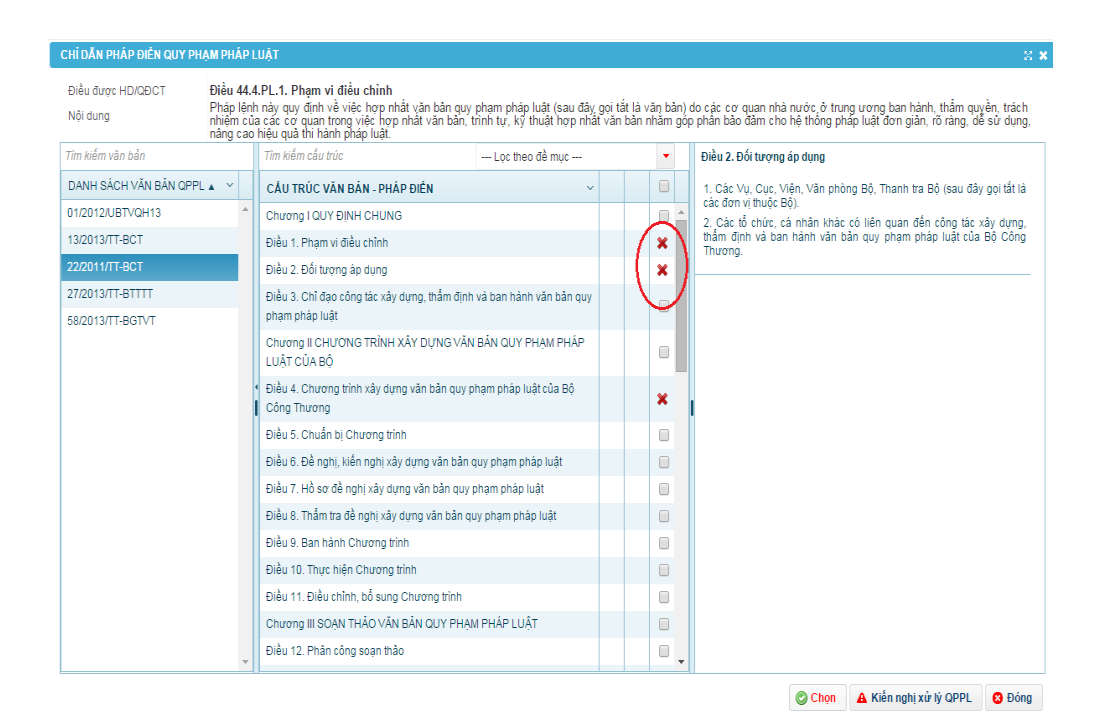

 Đánh dấu chọn các điều cần bổ sung vào chỉ dẫn (nếu cần) sau đó bấm nút **Chọn** ở dưới để bổ sung chỉ dẫn.

**Bước 10: Tạo lập và quản lý hồ sơ kết quả pháp điển**

### *Tạo kết quả pháp điển*

- Tài khoản trực tiếp thực hiện pháp điển tại bộ, ngành thực hiện và quản lý việc thêm/sửa/xóa các kết quả pháp điển cho mỗi đề mục sử dụng để xem kết quả pháp điển dưới dạng word và gửi kết quả pháp điển đi cho đơn vị, cơ quan khác hoặc hoàn thiện Hồ sơ kết quả pháp điển gửi đến Bộ Tư pháp để thẩm định.

- Trong quá trình thực hiện pháp điển (từ khi xác lập **VBPL cao nhất** của đề mục) một đề mục có thể tạo kết quả pháp điển bất cứ lúc nào, với nhiều phiên bản khác nhau.

- Để sử dụng chức năng, Tài khoản trực tiếp thực hiện pháp bấm vào mục **Tạo KQPĐ** trong chức năng **Pháp điển** hoặc menu chức năng **Kết quả PĐ** trên thanh menu của phần mềm như hình bên dưới:

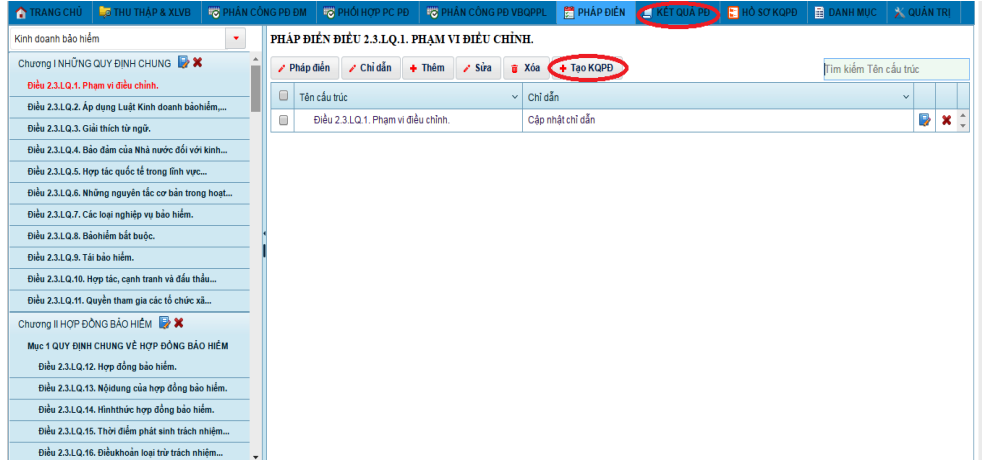

- Truy cập vào chức năng **Kết quả pháp điển**.
- Bấm nút **Thêm** phía trên danh sách Kết quả pháp điển.

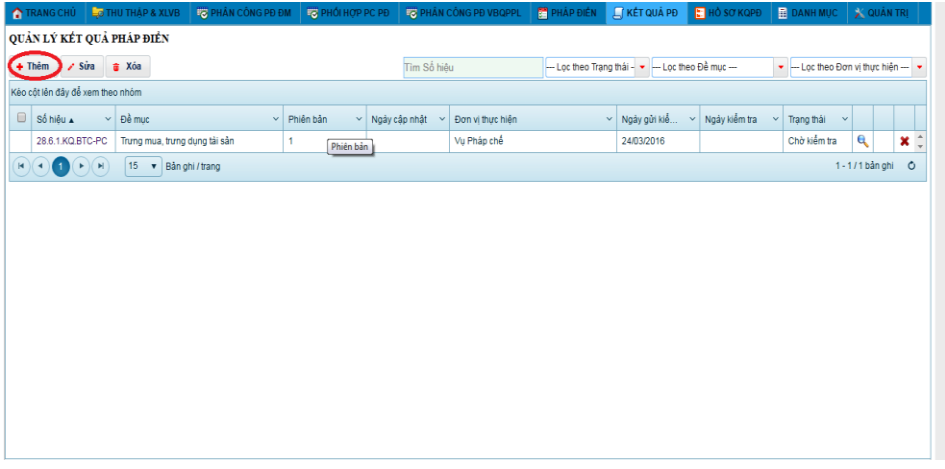

 Nhập thông tin Kết quả pháp điển vào form thêm mới (những trường thông tincó dấu \* không được để trống).

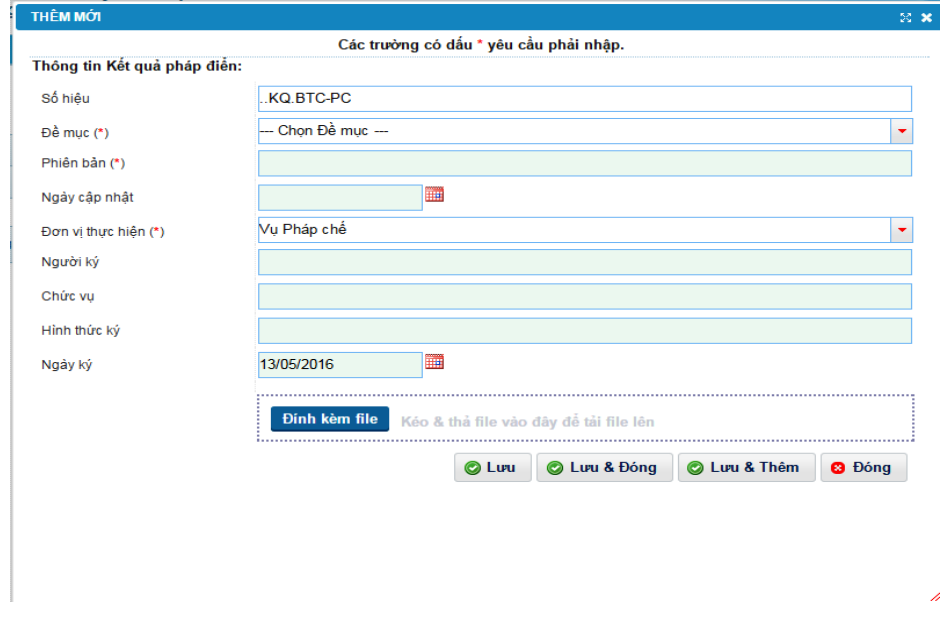

 Bấm **Lưu** để lưu thông tin Kết quả pháp điển cần thêm mới đồng thời giữ nguyên form thông tin để xem/sửa; Bấm **Lưu & Đóng** để thêm mới Kết quả pháp điển và quay trở lại màn hình quản lý danh sách Kết quả pháp điển; Bấm **Lưu & Thêm** để lưu thông tin Kết quả pháp điển đồng thời xóa trắng các trường thông tin để tiếp tục thêm một Kết quả pháp điển khác.

### *Sửa thông tin kết quả pháp điển*

- Tìm kiếm/xác định vị trí của kết quả pháp điển trên Danh sách kết quả pháp điển.
- Bấm chon dòng thông tin kết quả pháp điển trên Danh sách sau đó bất nút **Sửa** phía trên danh sách hoặc biểu tượng ở cuối dòng thông tin kết quả pháp điển để mở form sửa thông tin kết quả pháp điển.
- Nhập/Sửa thông tin kết quả pháp điển trên form (những trường thông tincó dấu \* không được để trống).
- Bấm **Lưu** để lưu thông tin kết quả pháp điển đồng thời giữ nguyên form thông tin để xem/sửa; bấm **Lưu & Đóng** để lưu thông tin Kết quả pháp điển và quay trở lại màn hình quản lý danh sách Kết quả pháp điển; bấm **Lưu & Thêm** để lưu thông tin kết quả pháp điển đồng thời xóa trắng các trường thông tin để thêm mới một kết quả pháp điển khác.

## *Xem Kết quả pháp điển (Tài khoản quản trị pháp điển tại bộ, ngành và Tài khoản trực tiếp thực hiện pháp điển tại bộ, ngành)*

- Tìm kiếm/xác định vị trí của kết quả pháp điển trên Danh sách kết quả pháp điển.
- Bấm chọn dòng thông tin kết quả pháp điển trên danh sách bấm chọn biểu tượng để xem kết quả pháp điển của đề mục.

## *Xóa kết quả pháp điển*

- Tìm kiếm/xác định vị trí của kết quả pháp điển trên Danh sách kết quả pháp điển.
- Bấm chọn dòng thông tin kết quả pháp điển trên danh sách sau đó bất nút **Xóa** phía trên danh sách hoặc biểu tượng  $\bullet$  ở cuối dòng

thông tin kết quả pháp điển để xóa kết quả pháp điển.

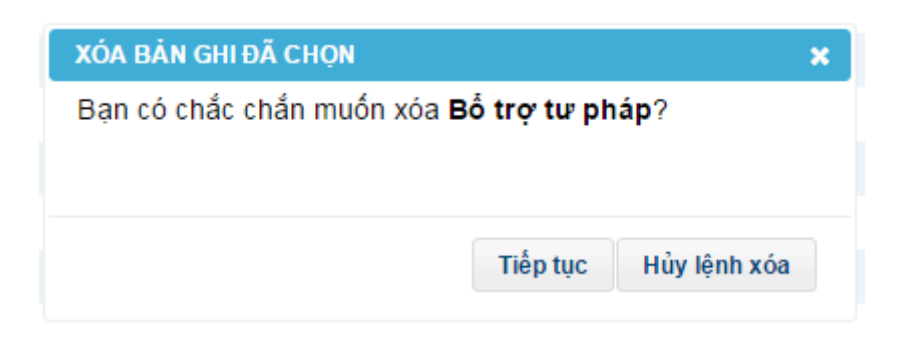

 Bấm **Tiếp tục** để xóa kết quả pháp điển hoặc bấm **Hủy lệnh xóa** để hủy việc xóa kết quả pháp điển.

## *In Kết quả pháp điển*

- Tìm kiếm/xác định vị trí của kết quả pháp điển trên Danh sách kết quả pháp điển.
- Truy cập vào biểu tượng **Xem kết quả pháp điển**.
- Trên form **Tải kết quả pháp điển về máy** bấm chọn **Tải file html** để xuất Kết quả pháp điển ra file html; bấm **Tải file word** để xuất Kết quả pháp điển ra file word hoặc **Tải file pdf** để xuất Kết quả pháp điển ra file pdf.

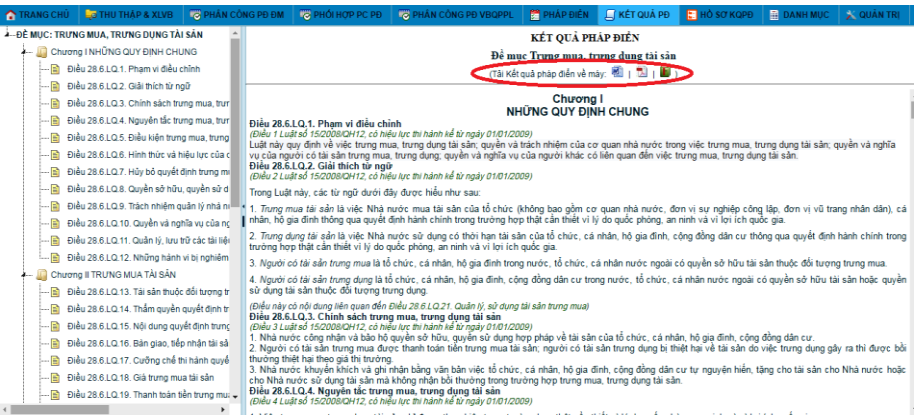

# **Gửi kết quả pháp điển về Đơn vị chủ trì**

- Tìm kiếm/xác định vị trí của kết quả pháp điển trên Danh sách kết quả pháp điển.
- Bấm chọn số hiệu của kết quả pháp điển cần gửi.
- : Trên form thông tin kết quả pháp điển, bấm nút **Gửi đơn vị chủ trì** và điền nội dung trao đổi ý kiến và file đính kèm (nếu có).

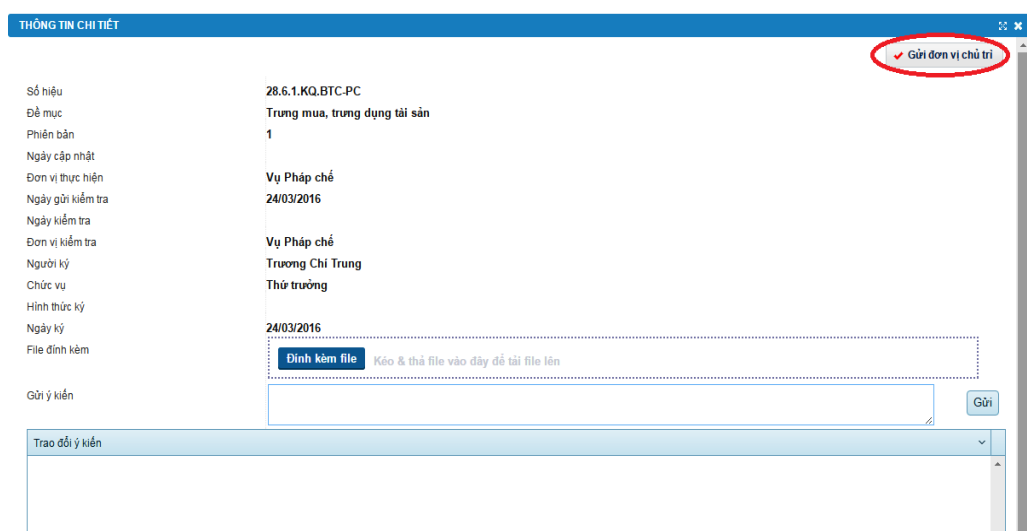

 Bấm **Tiếp tục** để gửi kết quả pháp điển về Đơn vị chủ trì pháp điển đề mục hoặc bấm nút **Hủy** để không gửi.

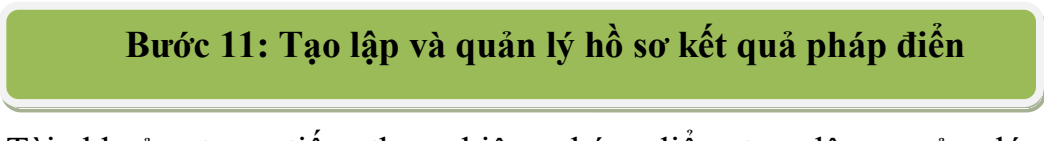

Tài khoản trực tiếp thực hiện pháp điển tạo lập, quản lý việc thêm/sửa/xóa các hồ sơ kết quả pháp điển, gửi hồ sơ về Bộ Tư pháp để thẩm định. Để sử dụng chức năng, người dùng bấm vào menu chức năng **Hồ sơ KQPĐ** trên thanh menu của phần mềm như hình bên dưới:

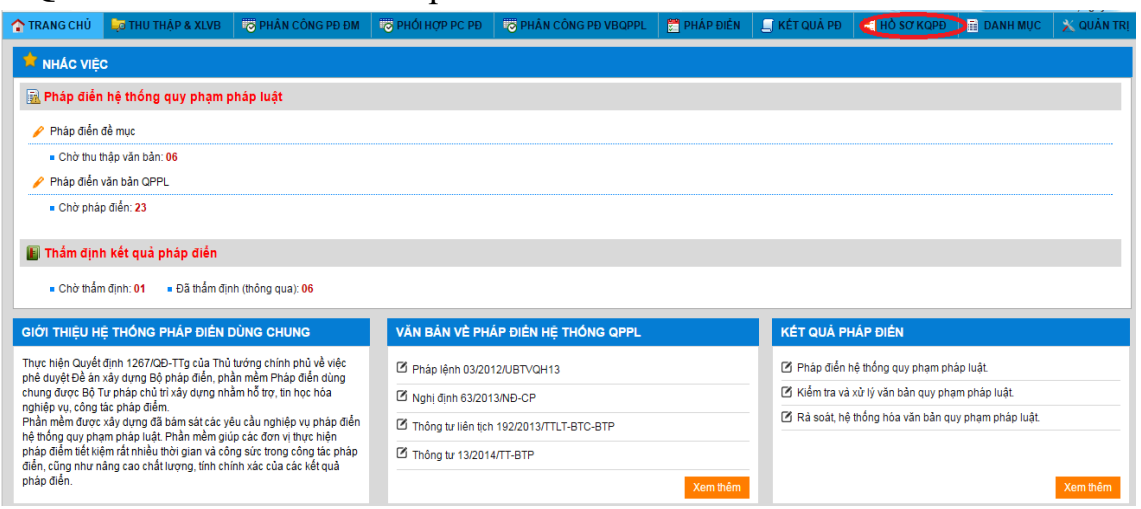

## *Thêm mới Hồ sơ KQPĐ*

- Truy cập vào chức năng **Hồ sơ KQPĐ**.
- Bấm nút **Thêm** phía trên Danh sách hồ sơ kết quả pháp điển.
- Nhập thông tin hồ sơ kết quả pháp điển vào form thêm mới (những trường thông tin có dấu \* không được để trống).

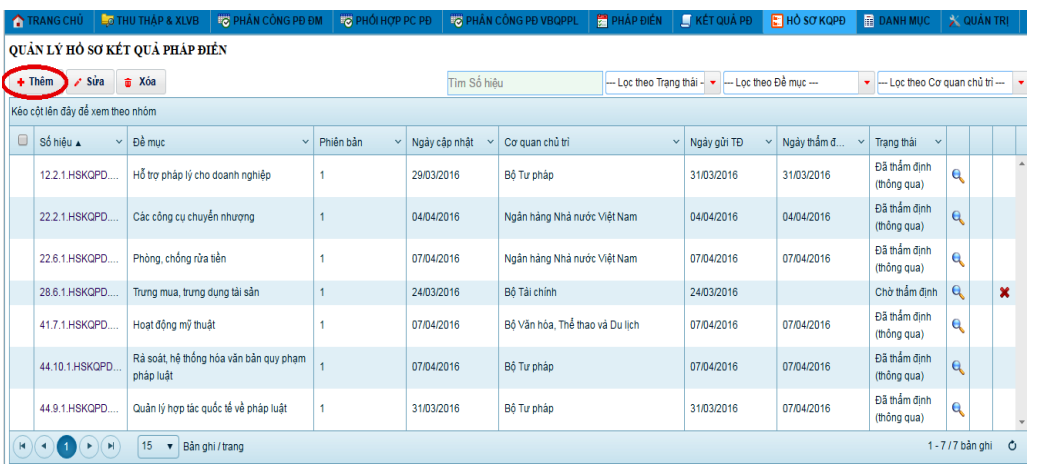

 Bấm **Lưu** để lưu thông tin hồ sơ kết quả pháp điển cần thêm mới đồng thời giữ nguyên form thông tin để xem/sửa; Bấm **Lưu & Đóng** để thêm mới hồ sơ kết quả pháp điển và quay trở lại màn hình quản lý Danh sách hồ sơ kết quả pháp điển; Bấm **Lưu & Thêm** để lưu thông tin hồ sơ kết quả pháp điển đồng thời xóa trắng các trường thông tin để tiếp tục thêm một hồ sơ kết quả pháp điển khác.

### *Sửa thông tin hồ sơ kết quả pháp điển*

- Tìm kiếm/xác định vị trí của hồ sơ kết quả pháp điển trên Danh sách Hồ sơ kết quả pháp điển.
- Bấm chọn dòng thông tin hồ sơ kết quả pháp điển trên Danh sách sau đó bất nút Sửa phía trên danh sách hoặc biểu tượng v ở cuối dòng thông tin hồ sơ kết quả pháp điển để mở form sửa thông tin hồ sơ kết quả pháp điển.
- Nhập/Sửa thông tin hồ sơ kết quả pháp điển trên form (những thông tin có dấu \* không được để trống).
- Bấm **Lưu** để lưu thông tin hồ sơ kết quả pháp điển đồng thời giữ nguyên form thông tin để xem/sửa; Bấm **Lưu & Đóng** để lưu thông tin hồ sơ kết quả pháp điển và quay trở lại màn hình quản lý Danh sách hồ sơ kết quả pháp điển; Bấm **Lưu & Thêm** để lưu thông tin Hồ sơ KQPĐ đồng thời xóa trắng các trường thông tin để thêm mới một hồ sơ kết quả pháp điển khác.

## *Xem kết quả pháp điển của hồ sơ*

- Tìm kiếm/xác định vị trí của hồ sơ kết quả pháp điển trên Danh sách hồ sơ kết quả pháp điển.
- Bấm chọn dòng thông tin hồ sơ kết quả pháp điển trên Danh sách bấm chọn biểu tượng **đ**ể xem kết quả pháp điển của đề mục thuộc hồ sơ.

## *Xóa Hồ sơ KQPĐ*

- Tìm kiếm/xác định vị trí của hồ sơ kết quả pháp điển trên Danh sách hồ sơ kết quả pháp điển.
- Bấm chọn dòng thông tin hồ sơ kết quả pháp điển trên Danh sách sau đó bất nút **Xóa** phía trên danh sách hoặc biểu tượng  $\bullet$  ở cuối dòng thông tin hồ sơ kết quả pháp điển để xóa hồ sơ kết quả pháp điển.

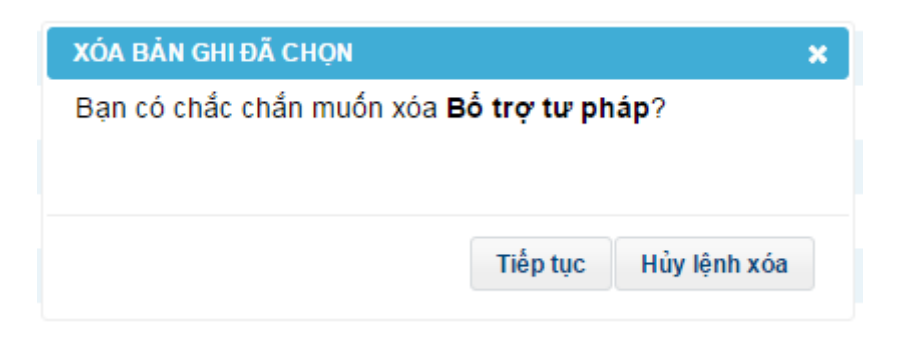

 Bấm **Tiếp tục** để xóa hồ sơ kết quả pháp điển hoặc bấm **Hủy lệnh xóa** để hủy việc xóa hồ sơ kết quả pháp điển.

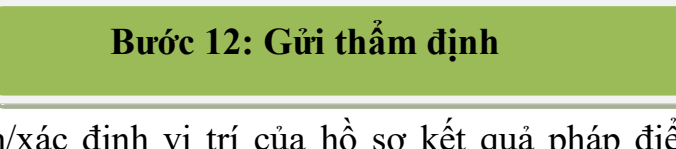

- Tìm kiếm/xác định vị trí của hồ sơ kết quả pháp điển trên Danh sách hồ sơ kết quả pháp điển.
- Bấm chọn số hiệu của hồ sơ cần gửi thẩm định.
- Trên form thông tin hồ sơ, cho ý kiến (nếu có) bấm nút **Gửi thẩm định**.

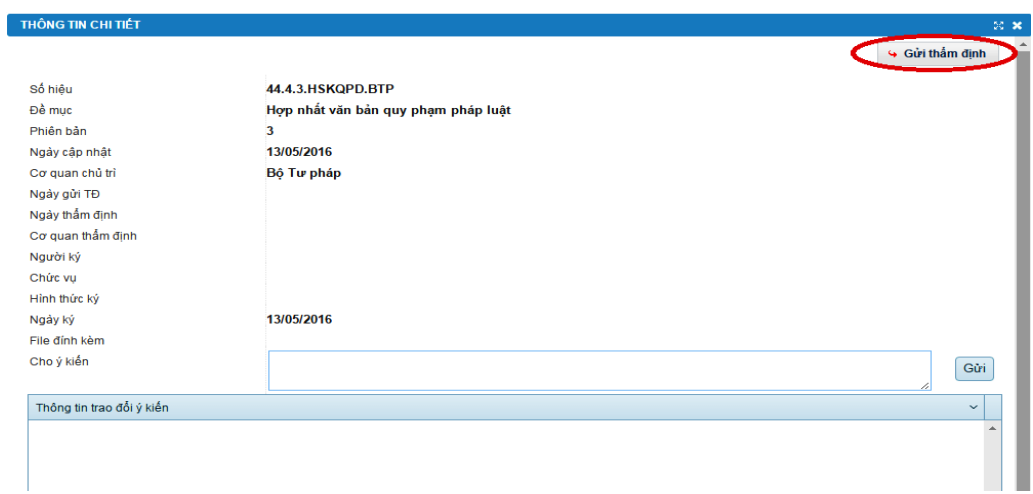

 Bấm **Tiếp tục** để gửi hồ sơ về Bộ tư pháp thẩm định hoặc bấm **Hủy** để không gửi.

## **Bước 13: Thẩm định kết quả pháp điển các đề mục (Tài khoản quản trị pháp điển quốc gia)**

- Sau khi Tài khoản trực tiếp thực hiện pháp điển gửi hồ sơ kết quả pháp điển theo đề mục đến Bộ Tư pháp để thẩm định. Bộ Tư pháp có trách nhiệm tổ chức họp Hội đồng thẩm định kết quả pháp điển theo quy định.

- Trên Phần mềm, Tài khoản quản trị pháp điển quốc gia quản lý việc thông qua hoặc không thông qua kết quả pháp điển theo đề mục căn cứ trên Kêt luận của Hội đồng thẩm định.

> Để sử dụng chức năng, Tài khoản quản trị pháp điển quốc gia bấm chọn chức năng **Thẩm định KQPĐ** trên thanh menu của Phần mềm như hình bên dưới:

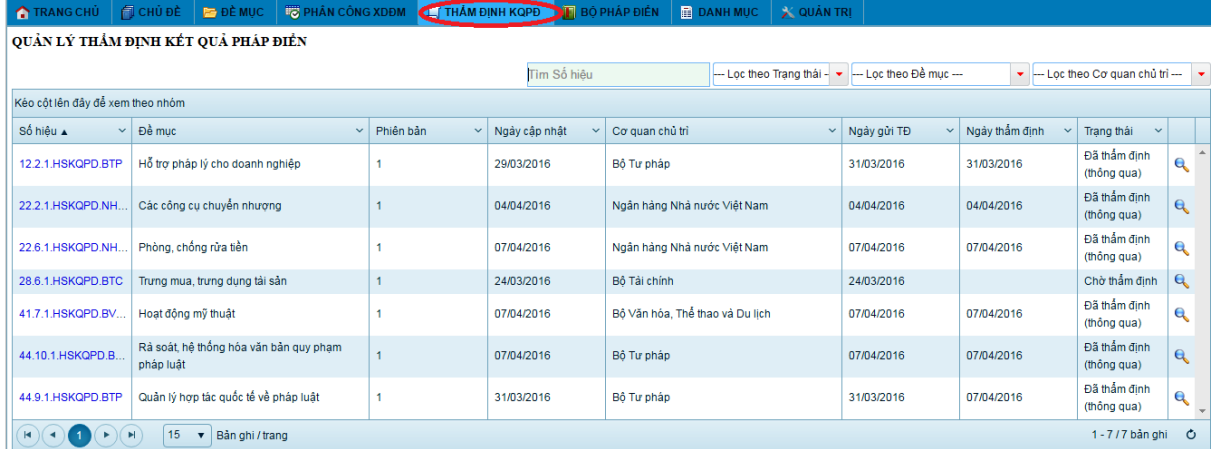

 Chọn **Thẩm định thông đồng ý** hoặc **Thẩm định từ chối**, cho ý kiến thẩm đinh (nếu có) như hình bên dưới:

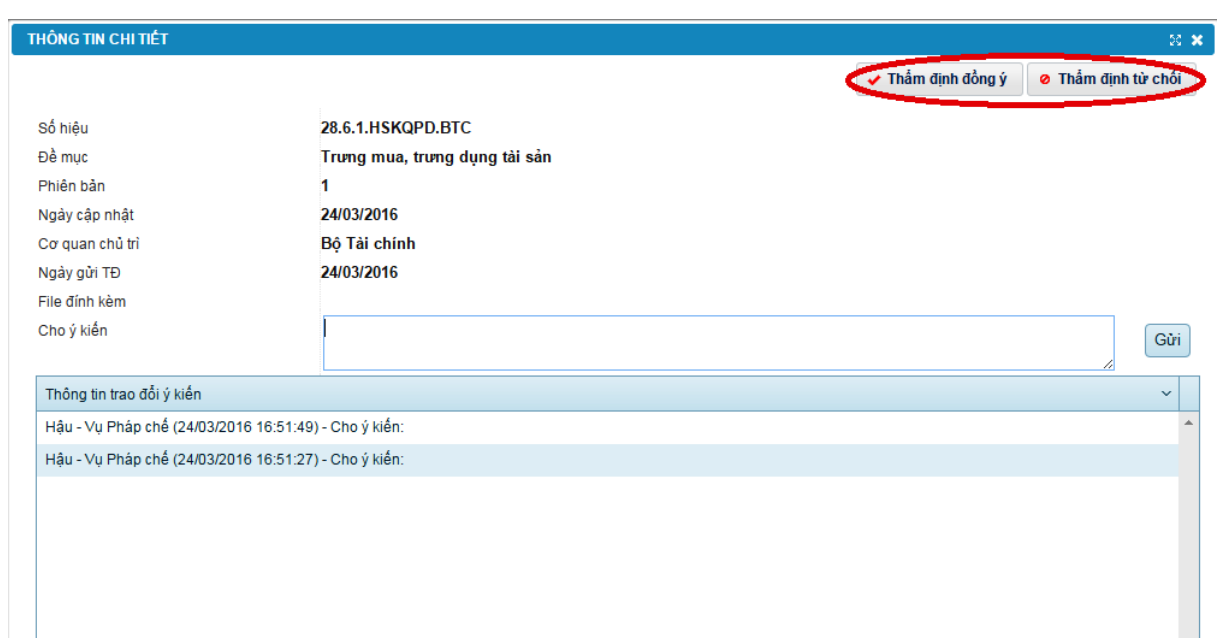

Trường hợp đề mục được thẩm định đồng ý, kết quả pháp điển đề mục sẽ được hiện thị trên mục **Kết quả pháp điển đã thẩm** định trên Cổng thông tin điện tử pháp điển.

**2. Kỹ thuật cập nhật QPPL mới vào đề mục mục Việc pháp điển, cập nhật quy phạm pháp luật mới vào Bộ pháp điển** 

Sau ngày có kết luận của Hội đồng thẩm định, nếu có quy phạm pháp luật mới (QPPL được ban hành mới, QPPL sửa đổi, bổ sung, thay thế) hoặc có QPPL bị hủy bỏ, bãi bỏ thuộc đề mục đã có trong chủ đề thì cơ quan thực hiện pháp điển xác định quy phạm pháp luật tương ứng trong Bộ pháp điển, thực hiện pháp điển quy phạm pháp luật mới và gửi hồ sơ đến Bộ Tư pháp.

- Trường hợp có văn bản mới ban hành sửa đổi, bổ sung nội dung trong phạm vi từng điều của văn bản đã được pháp điển thì cơ quan thực hiện pháp điển xác định vị trí và nội dung của điều trong Bộ pháp điển được sửa đổi, bổ sung; vị trí và nội dung của điều mới trong Bộ pháp điển, đánh số, ký hiệu, tên của điều theo vị trí đã xác định trong Bộ pháp điển, ghi chú, xác định quy phạm pháp luật có nội dung liên quan theo quy định tại Điều 4, Điều 5, Điều 11, Điều

*Tài liệu tập huấn dành cho học viên "Hướng dẫn kỹ thuật thực hiện pháp điển và cách thức khai thác, sử dụng Bộ Pháp điển"*

12 và Điều 13 của Nghị định số 63/2013/NĐ-CP. Kết quả pháp điển được gửi đến Bộ Tư pháp để kiểm tra, cập nhật vào Bộ pháp điển theo quy định.

- Trường hợp có văn bản bổ sung điều mới vào văn bản đã được pháp điển thì cơ quan thực hiện pháp điển xác định vị trí, nội dung của điều mới trong Bộ pháp điển, đánh số, ký hiệu, tên của điều theo vị trí đã xác định trong Bộ pháp điển, ghi chú, xác định quy phạm pháp luật có nội dung liên quan theo quy định tại Điều 4, Điều 5, Điều 11, Điều 12 và Điều 13 của Nghị định số 63/2013/NĐ-CP. Kết quả pháp điển được gửi đến Bộ Tư pháp để kiểm tra, cập nhật vào Bộ pháp điển theo quy định.

- Trường hợp có văn bản hủy bỏ, bãi bỏ phần, chương, mục, tiểu mục, điều và một phần nội dung của điều trong văn bản đã được pháp điển hoặc bãi bỏ toàn bộ văn bản quy định chi tiết, hướng dẫn thi hành thì cơ quan thực hiện pháp điển xác định vị trí và nội dung bị hủy bỏ, bãi bỏ trong Bộ pháp điển để loại bỏ ra khỏi Bộ pháp điển. Đối với nội dung bị hủy bỏ, bãi bỏ trong văn bản có giá trị pháp lý cao nhất của đề mục thì ghi rõ lý do hủy bỏ, bãi bỏ. Đối với các điều trong văn bản quy định chi tiết, hướng dẫn thi hành bị hủy bỏ, bãi bỏ toàn bộ thì loại bỏ điều này ra khỏi Bộ pháp điển và không ghi chú. Đối với các điều trong văn bản quy định chi tiết, hướng dẫn thi hành bị hủy bỏ, bãi bỏ một phần thì loại bỏ nội dung bị hủy bỏ, bãi bỏ ra khỏi Bộ pháp điển và thực hiện ghi chú theo quy định. Kết quả pháp điển được gửi đến Bộ Tư pháp để kiểm tra, loại bỏ ra khỏi Bộ pháp điển theo quy định.

+ Trường hợp có văn bản mới thay thế toàn bộ văn bản có tên gọi được sử dụng làm tên gọi của đề mục thì cơ quan thực hiện pháp điển xác định đề mục tương ứng trong Bộ pháp điển, xây dựng lại đề mục theo quy định tại Điều 11, Điều 12 và Điều 13 Nghị định số 63/2013/NĐ-CP.

Trường hợp này, Bộ Tư pháp cũng như các cơ quan thực hiện pháp điển không phải báo cáo, đề nghị Chính phủ về việc xác định đề mục mới thay thế đề mục đã có trong Bộ pháp điển và phân công cơ quan thực hiện pháp điển. Tuy nhiên, cơ quan có thẩm quyền pháp điển theo quy định của Điều 4 Pháp lệnh Pháp điển hệ thống quy phạm pháp luật đối với văn bản mới thay thế toàn bộ văn bản có tên gọi được sử dụng làm tên gọi của đề mục có trách nhiệm chủ trì thực hiện pháp điển lại đề mục đó. Việc thực hiện pháp điển, thẩm định, trình Chính phủ thông qua và sắp xếp kết quả pháp điển vào Bộ pháp điển theo quy định tại Điều 9, Điều 10, Điều 11, Điều 12 Pháp lệnh pháp điển.

*Tài liệu tập huấn dành cho học viên "Hướng dẫn kỹ thuật thực hiện pháp điển và cách thức khai thác, sử dụng Bộ Pháp điển"*

+ Trường hợp có văn bản mới thay thế văn bản quy định chi tiết, hướng dẫn thi hành đã được pháp điển thì cơ quan thực hiện pháp điển xác định vị trí và các nội dung trong Bộ pháp điển bị thay thế; vị trí và nội dung của các quy phạm pháp luật mới trong Bộ pháp điển, đánh số, tên của điều theo vị trí đã xác định trong Bộ pháp điển, ghi chú, xác định các quy phạm pháp luật có liên quan theo quy định tại Điều 4, Điều 5, Điều 11, Điều 12 và Điều 13 của Nghị định số 63/2013/NĐ-CP. Kết quả pháp điển được gửi đến Bộ Tư pháp để kiểm tra, cập nhật vào Bộ pháp điển theo quy định.

+ Trường hợp văn bản có tên gọi được sử dụng làm tên gọi của đề mục bị bãi bỏ toàn bộ mà không có văn bản thay thế thì cơ quan chủ trì thực hiện pháp điển đề mục bị bãi bỏ xác định đề mục tương ứng trong Bộ pháp điển, có văn bản đề nghị Bộ Tư pháp loại bỏ nội dung đề mục đó ra khỏi Bộ pháp điển. Bộ Tư pháp thực hiện loại bỏ nội dung đề mục và thực hiện ghi chú theo quy định. Việc loại bỏ đề mục khỏi Bộ pháp điển không làm ảnh hưởng đến số thứ tự của các đề mục khác cùng chủ đề trong Bộ pháp điển mà chỉ là việc loại bỏ toàn bộ nội dung của đề mục đó. Tên, số thứ tự của đề mục được giữ nguyên và thực hiện ghi chú ngay sau tên của đề mục.

### **Thời hạn và hồ sơ đề nghị cập nhật quy phạm pháp luật mới vào Bộ pháp điển**

- Việc pháp điển quy phạm pháp luật mới trong các trường hợp quy định tại Khoản 1, Khoản 2, Khoản 3, Khoản 5 và Khoản 6 Điều 17 Nghị định số 63/2013/NĐ-CP, chậm nhất là 20 ngày, trước ngày quy phạm pháp luật mới ban hành có hiệu lực thì cơ quan thực hiện pháp điển gửi về Bộ Tư pháp 01 bộ hồ sơ đề nghị cập nhật kết quả pháp điển quy phạm pháp luật mới bằng văn bản kèm bản điện tử (Khoản 1 Điều 18 Nghị định số 63/2013/NĐ-CP). Hồ sơ gồm: Văn bản đề nghị cập nhật kết quả pháp điển quy phạm pháp luật mới của cơ quan thực hiện pháp điển; Kết quả pháp điển quy phạm pháp luật mới bằng văn bản do Thủ trưởng cơ quan thực hiện pháp điển ký xác thực và đóng dấu của cơ quan thực hiện pháp điển;Văn bản chứa quy phạm pháp luật mới ban hành.

- Việc xây dựng lại đề mục theo quy định tại Khoản 4 Điều 17 Nghị định số 63/2013/NĐ-CP thì cơ quan thực hiện pháp điển gửi hồ sơ đề nghị thẩm định, hoàn thiện, ký xác thực kết quả xây dựng lại đề mục đến Bộ Tư pháp theo quy định tại Điều 14 Nghị định số 63/2013/NĐ-CP trong thời hạn sau: Chậm nhất là 60 ngày, trước ngày quy phạm pháp luật mới trong các văn bản quy phạm pháp luật do Quốc hội, Ủy ban thường vụ Quốc hội ban hành có hiệu lực thi hành; Chậm nhất là 35 ngày, trước ngày quy phạm pháp luật mới trong các văn bản không thuộc trường hợp do Quốc hội, Ủy ban thường vụ Quốc hội ban hành có hiệu lực thi hành.

Thời hạn và hồ sơ đề nghị cập nhật quy phạm pháp luật mới vào Bộ pháp điển

## **Bộ Tư pháp thực hiện kiểm tra và cập nhật kết quả pháp điển quy phạm pháp luật mới ban hành**

Điều 19 Nghị định số 63/2013/NĐ-CP quy định:

- Bộ Tư pháp kiểm tra tính đầy đủ, chính xác của kết quả pháp điển quy phạm pháp luật mới ban hành đối với trường hợp quy định tại Khoản 1 Điều 18 của Nghị định số 63/2013/NĐ-CP. Trong trường hợp phát hiện kết quả pháp điển các quy phạm pháp luật mới ban hành chưa đầy đủ, chính xác, Bộ Tư pháp đề nghị cơ quan thực hiện pháp điển chỉnh lý.

- Cơ quan thực hiện pháp điển có trách nhiệm chỉnh lý kết quả pháp điển theo đề nghị của Bộ Tư pháp và gửi kết quả chỉnh lý đến Bộ Tư pháp trong thời hạn 5 ngày làm việc, kể từ ngày nhận được đề nghị.

- Đối với trường hợp quy định tại Khoản 2 Điều 18 của Nghị định số 63/2013/NĐ-CP, Bộ Tư pháp thực hiện theo quy định tại Điều 15 của Nghị định này.

- Bộ Tư pháp cập nhật kết quả pháp điển các quy phạm pháp luật mới ban hành vào Bộ pháp điển tại thời điểm quy phạm pháp luật mới có hiệu lực thi hành và loại bỏ các quy phạm pháp luật hết hiệu lực khỏi Bộ pháp điển.

Điều 7 Pháp lệnh pháp điển quy định Bộ pháp điển gồm có 45 chủ đề điều chỉnh 45 nhóm quan hệ xã hội. Trường hợp có văn bản quy phạm pháp luật điều chỉnh nhóm quan hệ xã hội chưa thuộc các chủ đề đã có trong Bộ pháp điển thì Bộ trưởng Bộ Tư pháp tự mình hoặc theo đề xuất của cơ quan thực hiện pháp điển đề nghị Chính phủ quyết định bổ sung chủ đề. Chủ đề bổ sung được sắp xếp và đánh số thứ tự kế tiếp sau chủ đề cuối cùng đã có trong Bộ pháp điển (Khoản 1 Điều 8 Pháp lệnh pháp điển và Điều 1 Nghị định số 63/2013/NĐ-CP).

**Kỹ thuật bổ sung QPPL mới trên phần mềm**

• Thu thập văn bản sửa đổi, bổ sung

Trên danh sách kết quả văn bản tìm được, bấm chọn biểu tượng trên

cột **VBSĐBS** để chọn văn bản là văn bản sửa đổi bổ sung cho một văn bản đã có trong đề mục, trường hợp văn bản được chọn là văn bản sửa đổi, bổ sung văn bản được sử dụng để pháp điển vào đề mục, bấm chọn văn bản được sửa đổi, bổ sung bởi văn bản vừa chọn, bấm **Tiếp tục** để thu thập văn bản đã chọn vào đề mục, là văn bản sửa đổi, bổ sung cho văn bản vừa chọn ở bước này hoặc bấm Huỷ chon để dừng thu thập văn bản đã chon.

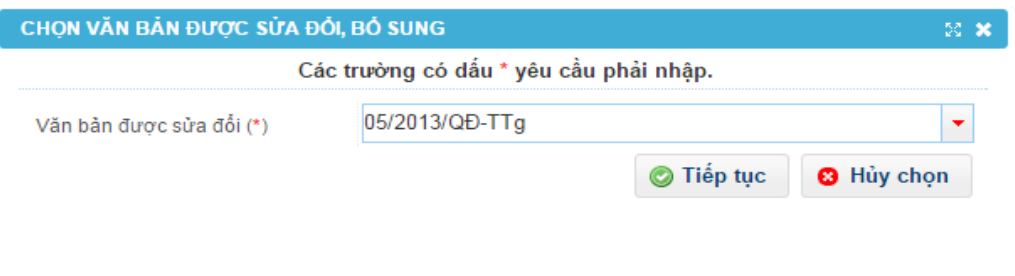

 **Lưu ý:** Trường hợp cùng một đề mục có văn bản sửa đổi, bổ sung nhiều văn bản thì khi bấm chọn văn bản được sửa đổi, bổ sung

> Tìm kiếm/xác định vị trí điều cần sửa trong danh sách điều ở bên trái màn hình để hiển thị form pháp điển ở bên phải màn hình sau đó bấm chọn điều cần sửa để hiển thị dòng màu xanh như hình bên dưới:

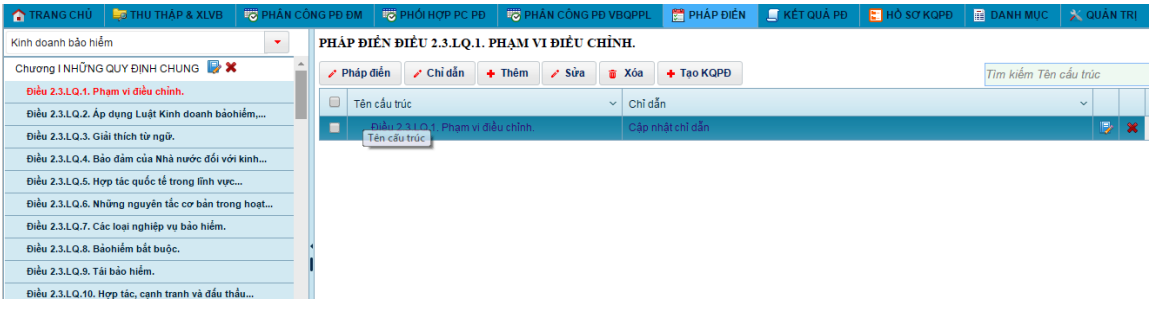

- Bấm chọn biểu tượng ở góc trái màn hình để hiện thị form nội dung của điều cần sửa ghi chú.
- Trường hợp các điều có nội dung bị sửa đổi, bổ sung, hủy bỏ một phần, bãi bỏ một phần; điều bổ sung mới hoặc điều của văn bản có giá trị pháp lý cao nhất bị hủy bỏ toàn bộ, bãi bỏ toàn bộ bởi **một điều khác** thì bấm chọn vào một trong ô chọn **Hình thức thay đổi**  tương ứng; chọn **Văn bản thay đổi** và **QPPL liên quan** (điều sửa đổi, bổ sung, hủy bỏ một phần, bãi bỏ một phần; bổ sung điều mới của văn bản thuộc nội dung đề mục hoặc điều hủy bỏ toàn bộ, bãi bỏ toàn bộ điều của văn bản có giá trị pháp lý cao nhất ).
- Trường hợp các điều có nội dung bị sửa đổi, bổ sung, hủy bỏ một phần, bãi bỏ một phần; điều bổ sung mới hoặc điều của văn bản có

giá trị pháp lý cao nhất bị hủy bỏ toàn bộ, bãi bỏ toàn bộ bởi **một điều khác** thì bấm chọn vào một trong ô chọn **Hình thức thay đổi**  tương ứng; chọn **Văn bản thay đổi** và **QPPL liên quan** (điều sửa đổi, bổ sung, hủy bỏ một phần, bãi bỏ một phần; bổ sung điều mới của văn bản thuộc nội dung đề mục hoặc điều hủy bỏ toàn bộ, bãi bỏ toàn bộ điều của văn bản có giá trị pháp lý cao nhất).

### **3. Kỹ thuật Bổ sung chủ đề mới vào đề mục**

Khoản 2 Điều 13 Pháp lệnh pháp điển quy định: *Trong trường hợp có quy phạm pháp luật mới được ban hành chưa thuộc đề mục đã có trong Bộ pháp điển, cơ quan được quy định tại Điều 4 Pháp lệnh pháp điển đề xuất tên đề mục, vị trí của đề mục gửi Bộ Tư pháp. Bộ Tư pháp xem xét, trình Thủ tướng Chính phủ quyết định bổ sung đề mục và phân công cơ quan thực hiện.* 

Khoản 1 Điều 20 Nghị định số 63/2013/NĐ-CP quy định chậm nhất là 5 ngày làm việc, kể từ ngày văn bản mới được thông qua hoặc ban hành, cơ quan thực hiện pháp điển có trách nhiệm lập Đề nghị xây dựng đề mục mới gửi Bộ Tư pháp. Việc đề nghị xây dựng đề mục được thực hiện theo quy định tại Khoản 1 Điều 7 Nghị định số 63/2013/NĐ-CP. Theo đó, Hồ sơ đề nghị xây dựng đề mục mới bao gồm: Tên gọi của đề mục (xác định dựa trên tên văn bản có giá trị pháp lý cao nhất điều chỉnh một nhóm quan hệ xã hội nhất định); danh mục các văn bản dự kiến đưa vào đề mục được sắp xếp theo thứ bậc hiệu lực pháp lý từ cao xuống thấp theo mẫu số 01 kèm theo Thông tư số 13/2014/TT-BTP; đề xuất sắp xếp đề mục vào chủ đề nào trong Bộ pháp điển.

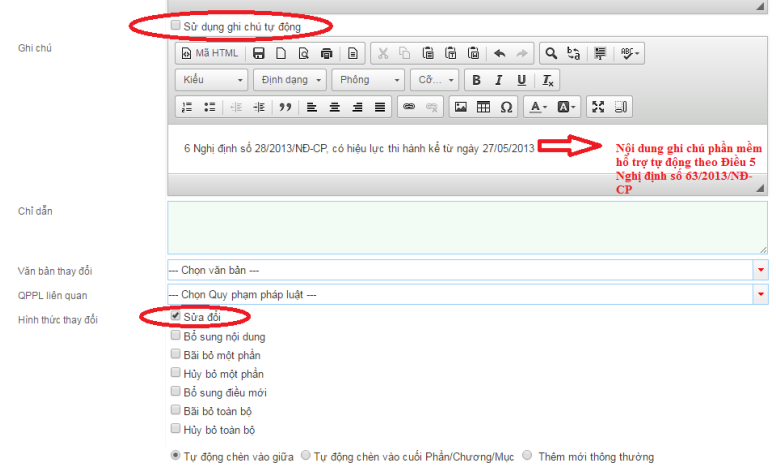

 Bấm **Lưu** để lưu thông tin cấu trúc đã nhập vào cấu trúc của đề mục hoặc bấm nút **Hủy** để dừng việc thêm cấu trúc vào đề mục.
## **PHỤ LỤC CÁC VĂN BẢN PHÁP LUẬT CÓ LIÊN QUAN**

1. Pháp lệnh Pháp điển ngày 16/4/2012 của Ủy ban Thường vụ Quốc hội.

2. Nghị định số 63/2013/NĐ-CP ngày 27/6/2013 của Chính phủ quy định chi tiết thi hành Pháp lệnh pháp điển.

3. Thông tư số 13/2014/TT-BTP ngày 29/7/2014 của Bộ trưởng Bộ Tư pháp hướng dẫn việc thực hiện pháp điển hệ thống QPPL.

4. Thông tư liên tịch số 192/2013/TTLT-BTC-BTP ngày 13/12/2013 của Bộ trưởng Bộ Tài chính và Bộ trưởng Bộ Tư pháp quy định việc lập dự toán, quản lý, sử dụng, quyết toán kinh phí ngân sách nhà nước bảo đảm cho công tác hợp nhất văn bản QPPL và pháp điển hệ thống QPPL.

5. Quyết định số 891/QĐ-TTg ngày 27/7/2019 của Thủ tướng Chính phủ phê duyệt Danh mục các đề mục trong mỗi chủ đề và phân công cơ quan thực hiện pháp điển theo đề mục (thay thế Quyết định số 843/QĐ-TTg ngày 06/6/2014 của Thủ tướng Chính phủ).

6. Quyết định số 1267/QĐ-TTg ngày 29/7/2014 của Thủ tướng Chính phủ phê duyệt Đề án xây dựng Bộ pháp điển.